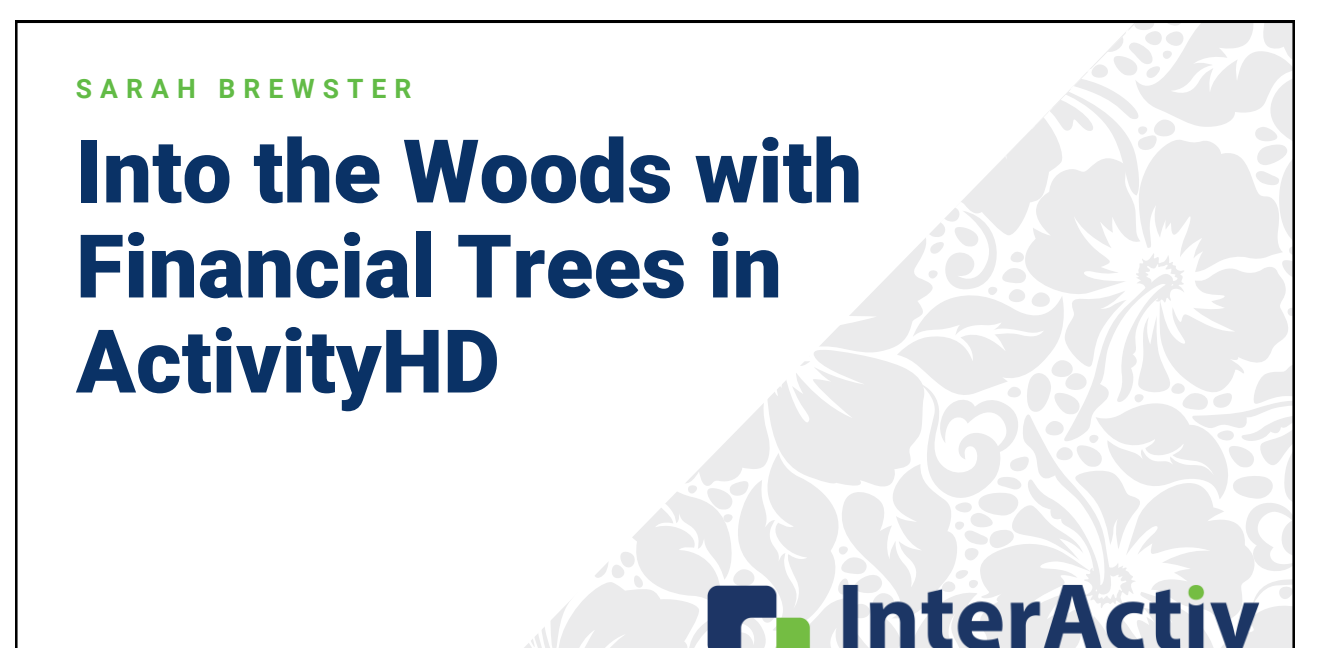

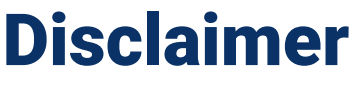

A FFW THINGS FIRST

**This presentation is for information only.**  Evaluate risks before acting based on ideas from this presentation.

**This presentation contains opinions of the presenters.** Opinions may not reflect the opinions of AccountingWare.

#### **This presentation is proprietary.**

Unauthorized release of this information is prohibited. Original material is copyright © 2023 AccountingWare.

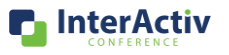

CONFERENCE

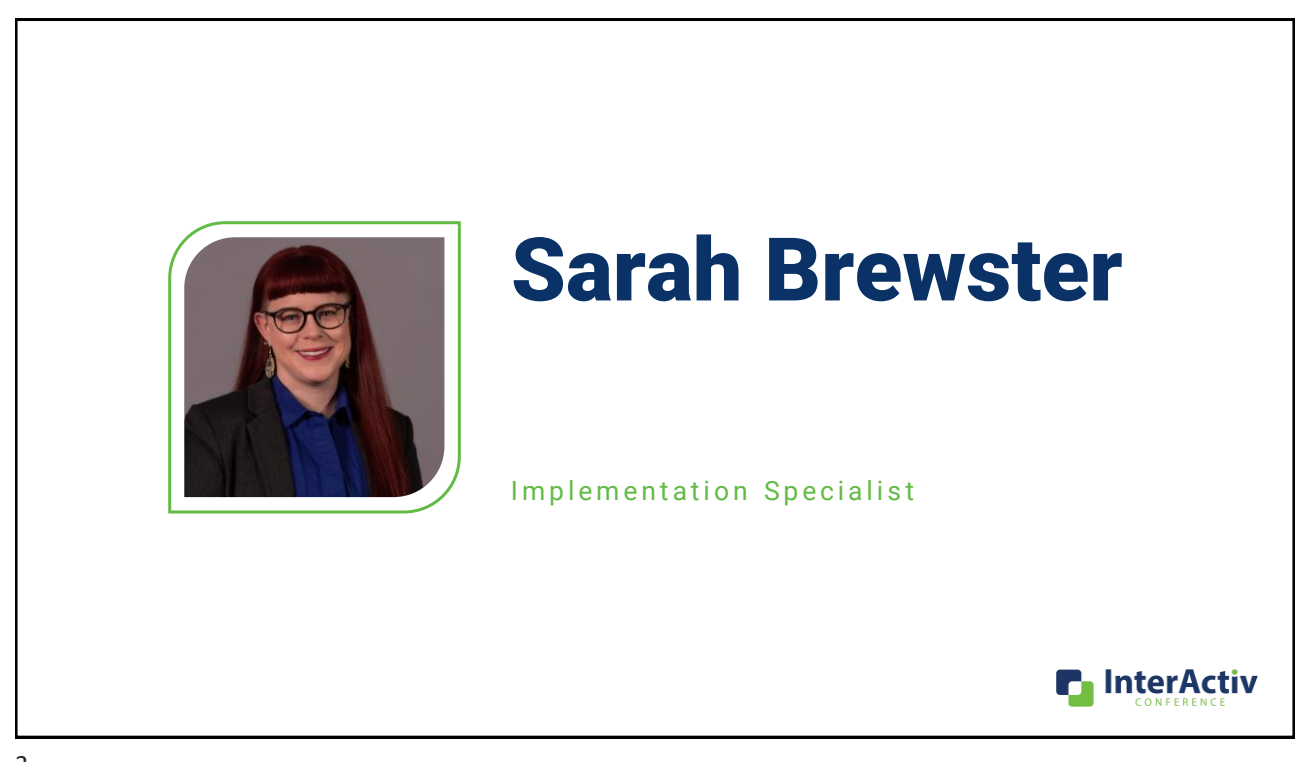

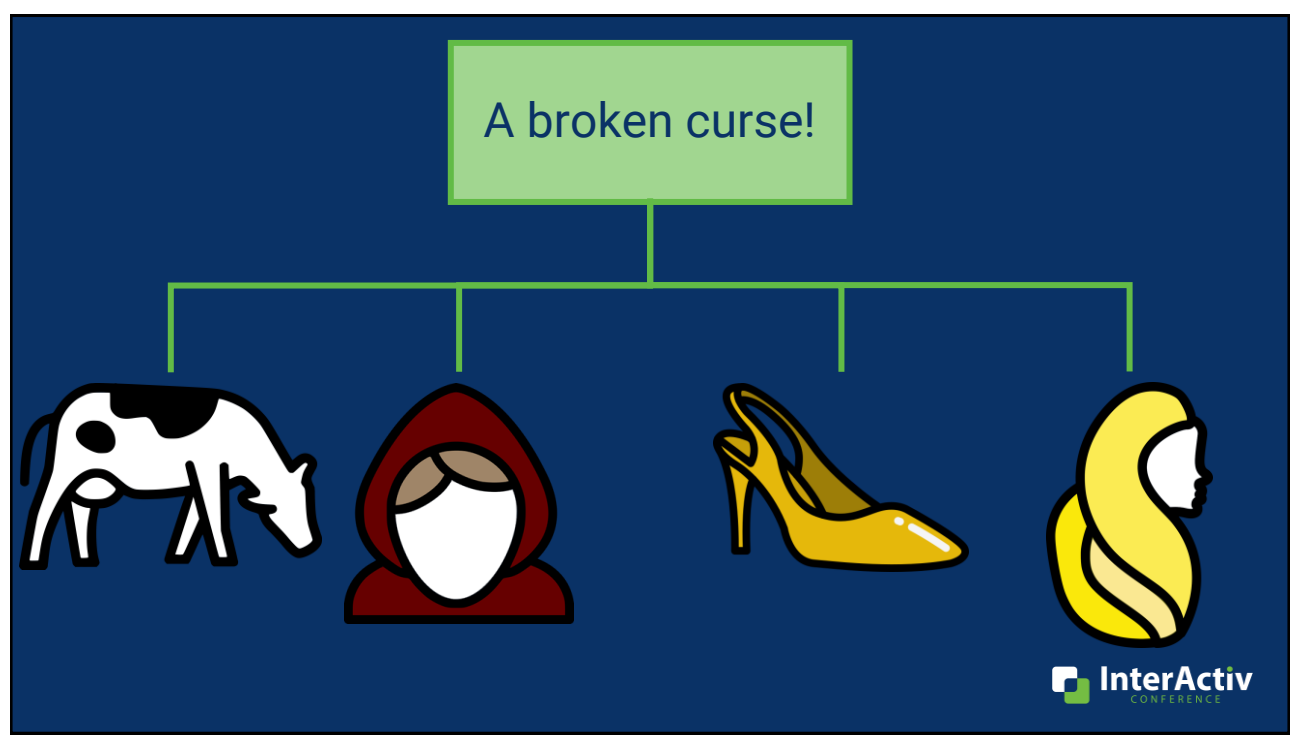

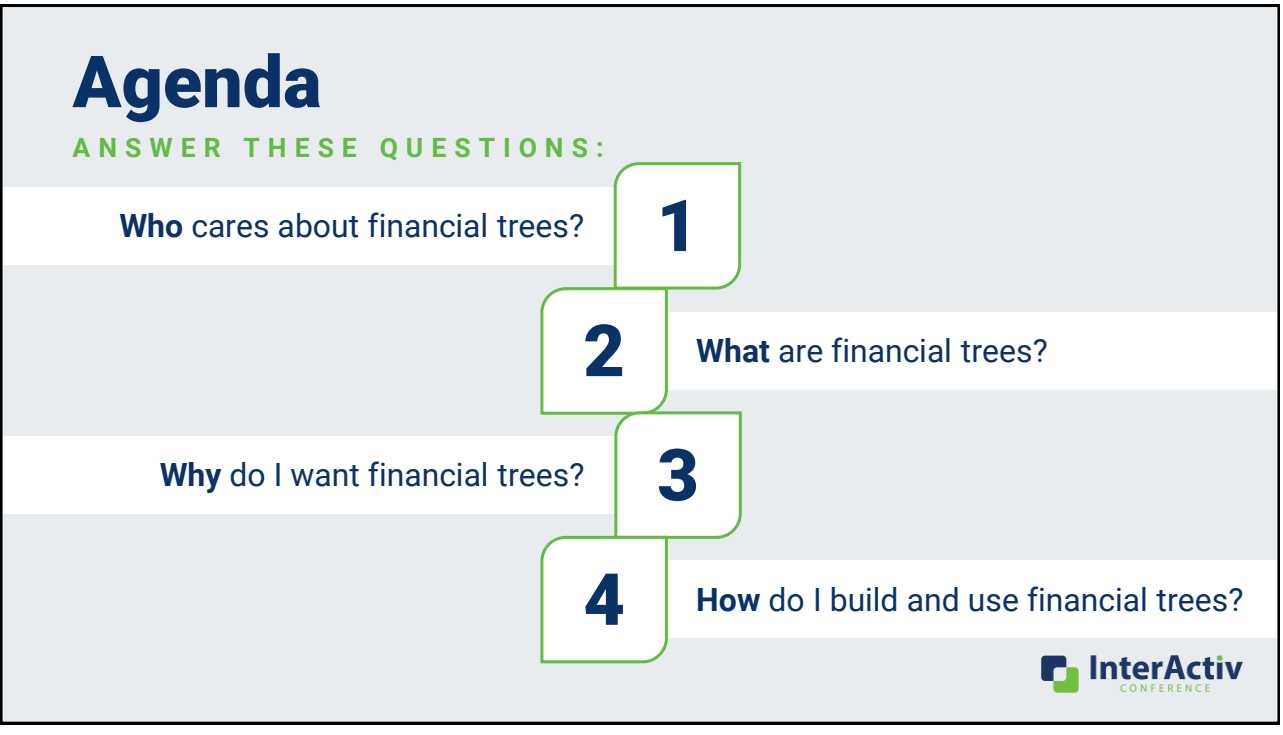

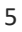

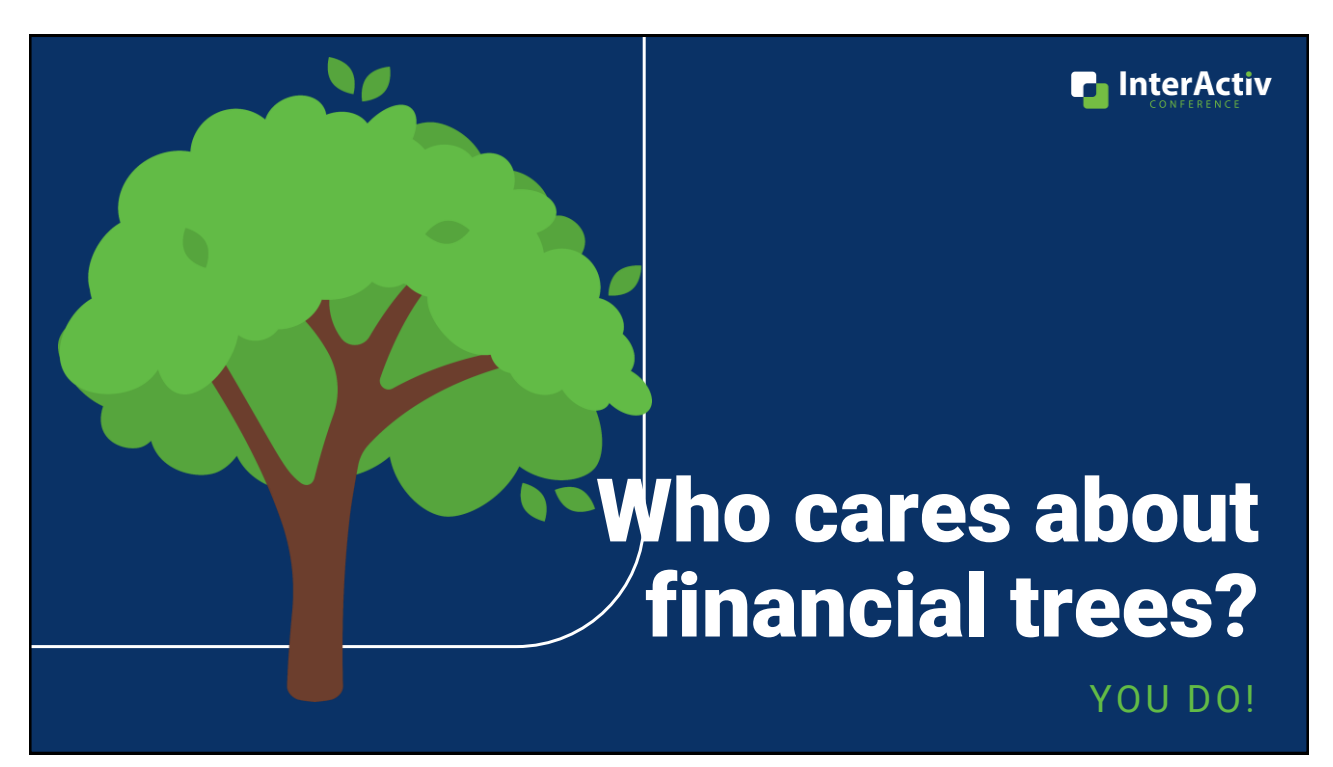

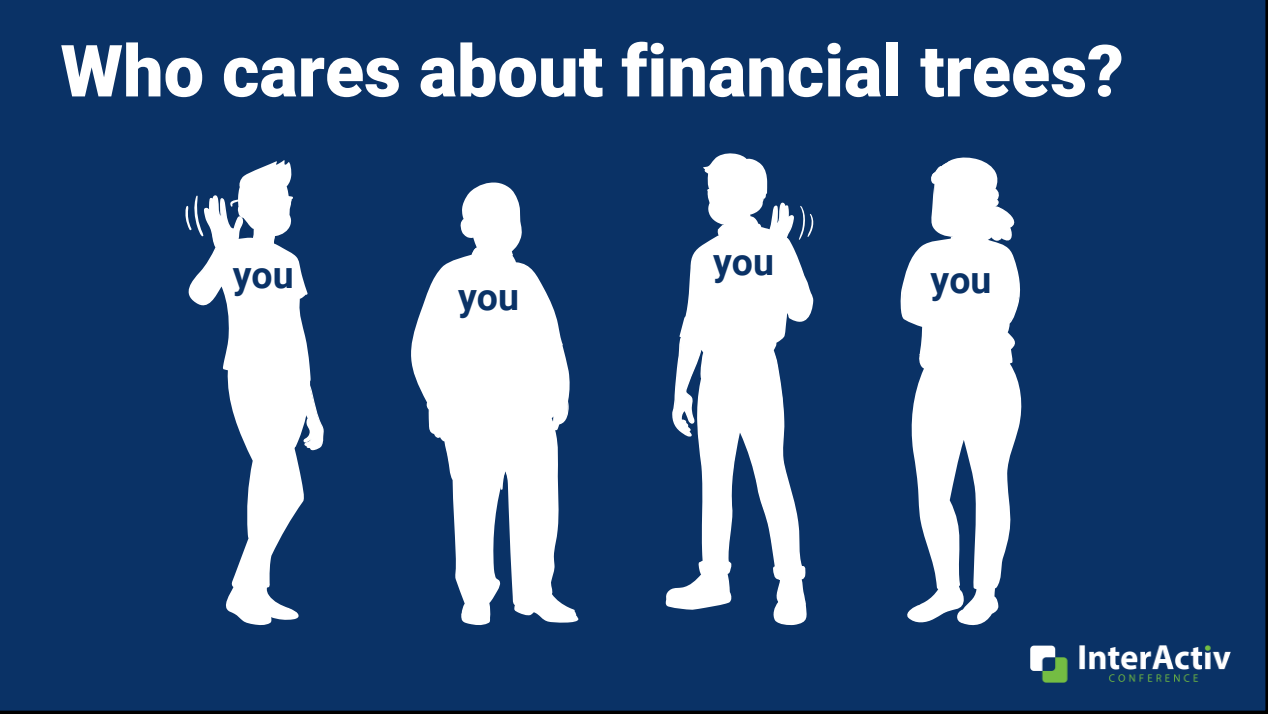

## Who cares about financial trees?

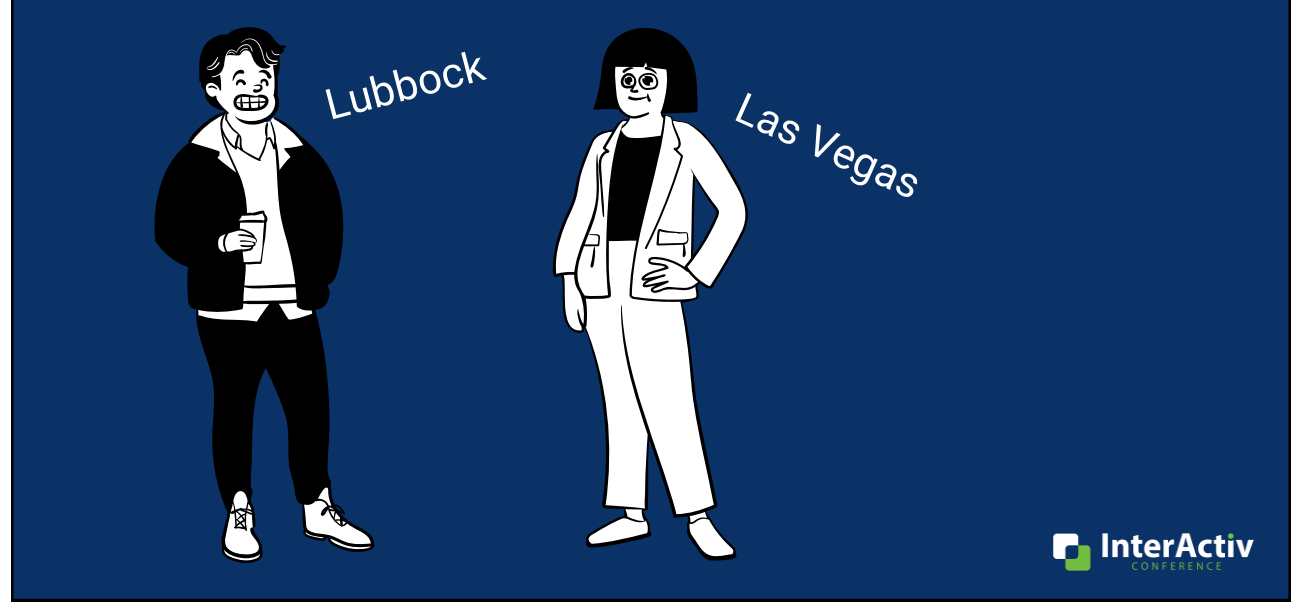

#### Who cares about financial trees?

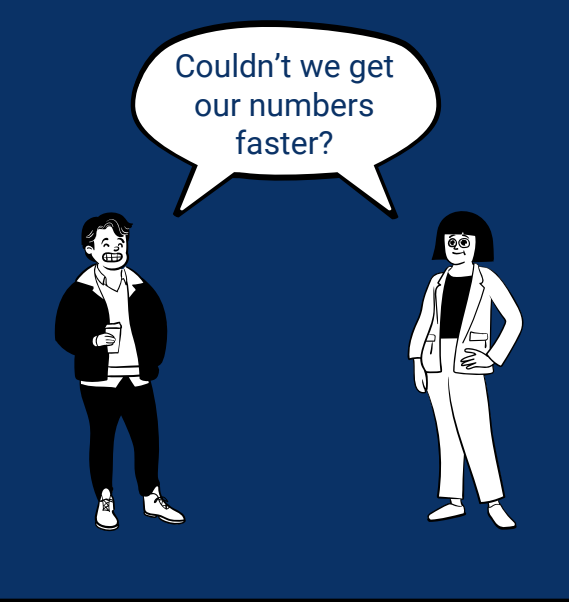

#### Current Month End Process Couldn't we get

- 5 working days to close
- +2 additional days to report and distribute

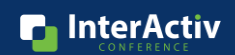

## Who cares about financial trees?

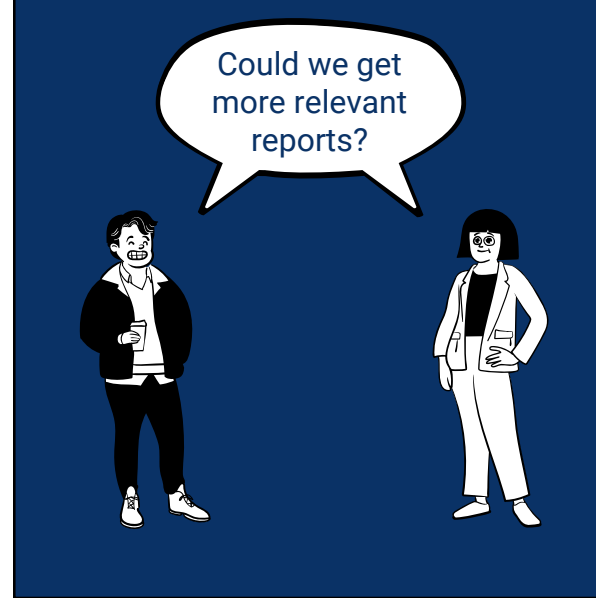

#### Could we get<br>more relevant

- 3 high level financial statements
- Branch managers are not ActivityHD users

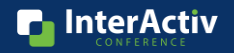

**n** InterActiv

### Who cares about financial trees?

**You do! Because you want your managers, department heads, and others to get financial reports that are:** 

- •**Timely**
- •**Relevant**

**to make good decisions.**

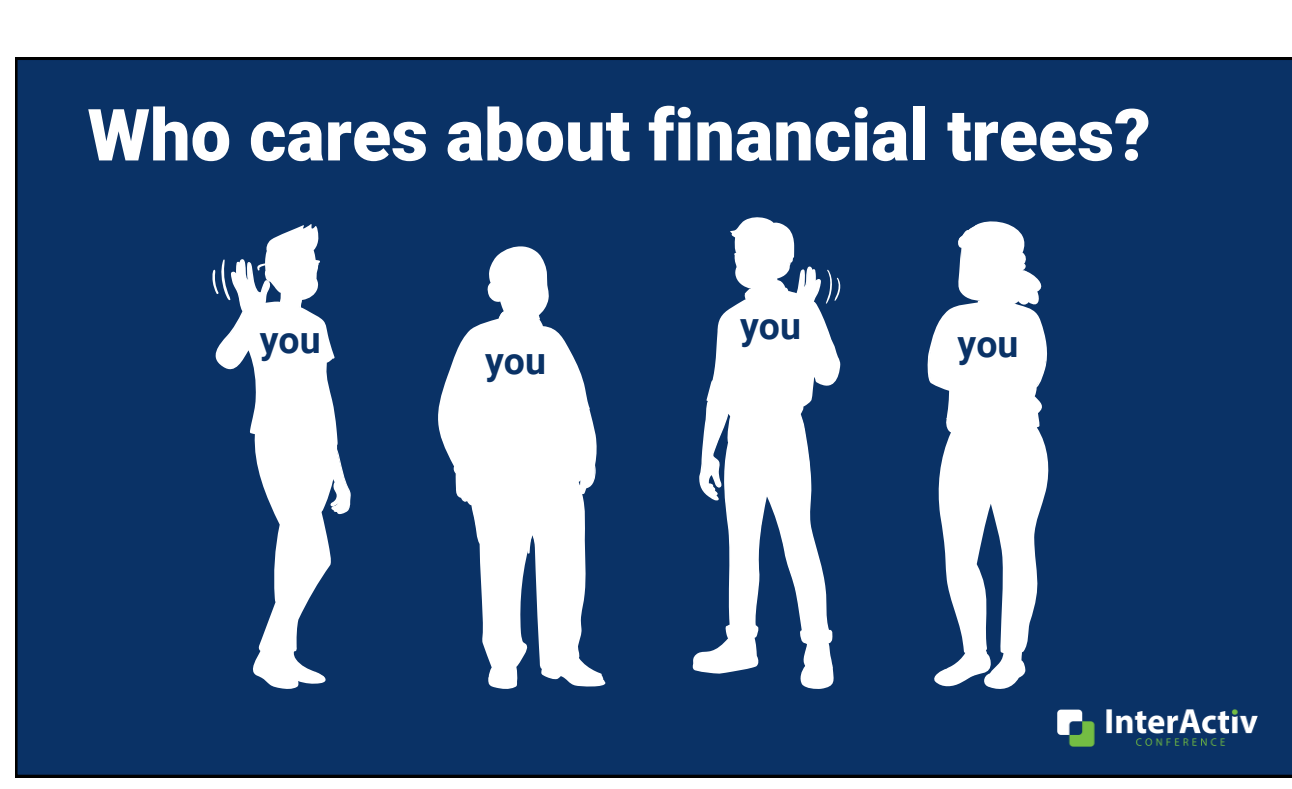

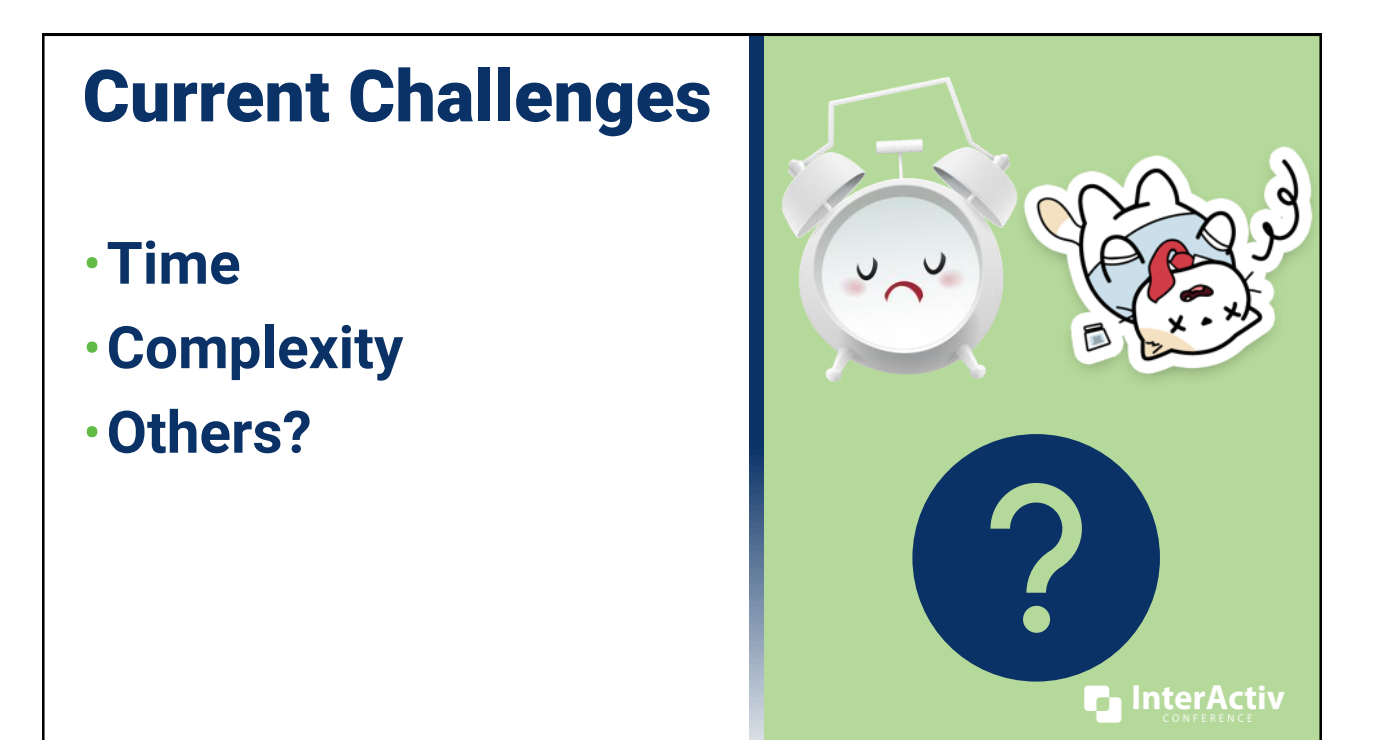

### Who cares about financial trees?

**You do! Because you want financial reports that are:** 

- •**Repeatable**
- •**Flexible**
- •**Low maintenance**

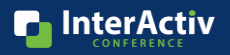

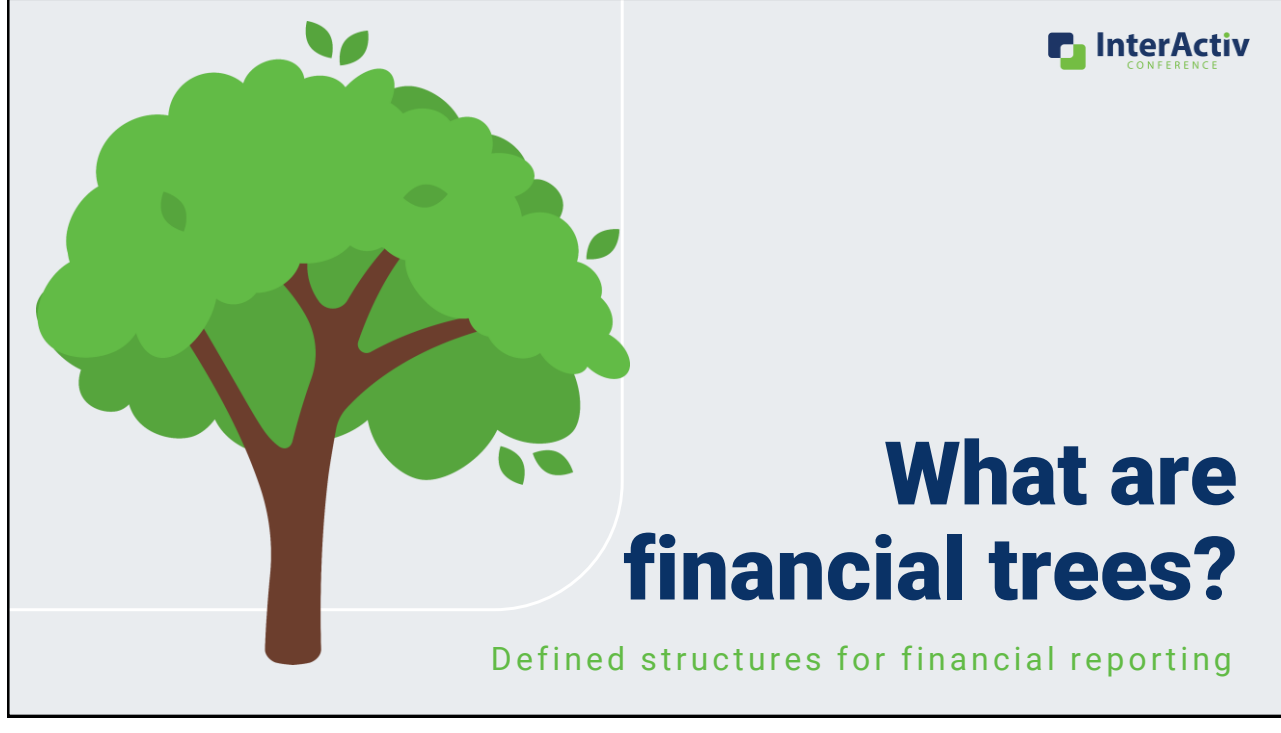

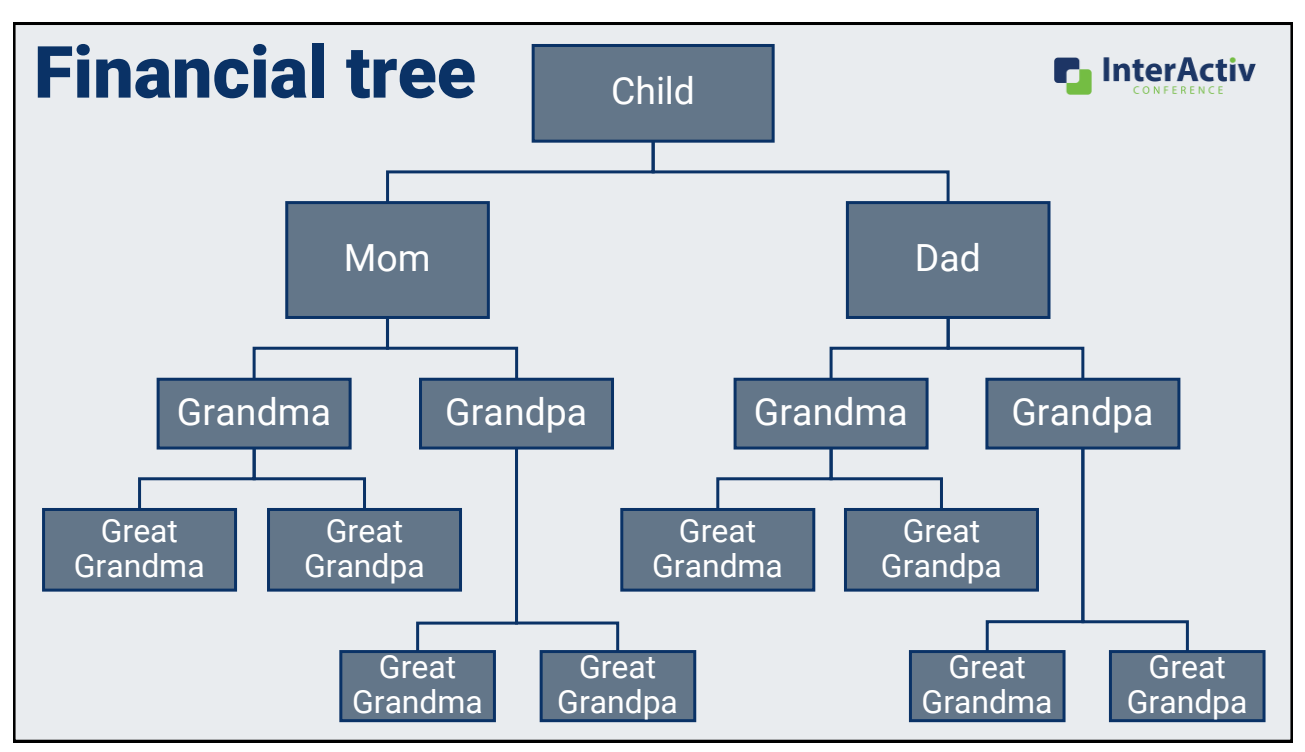

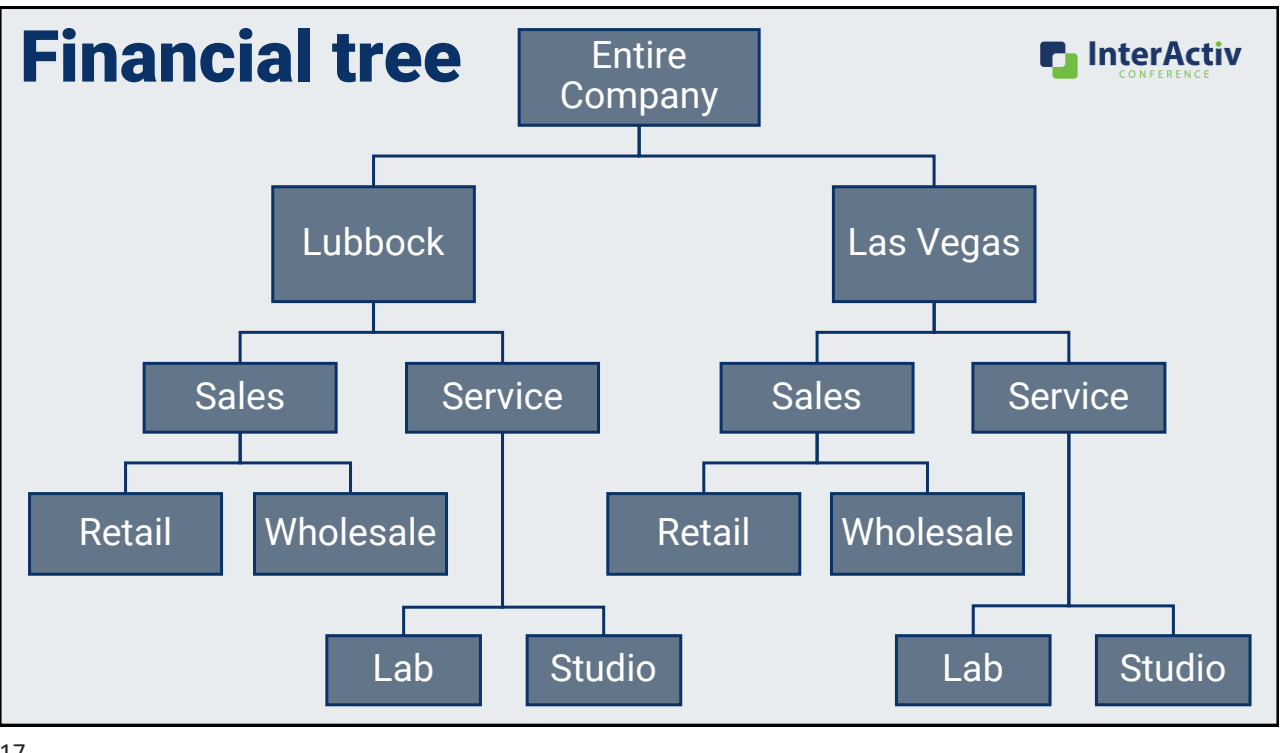

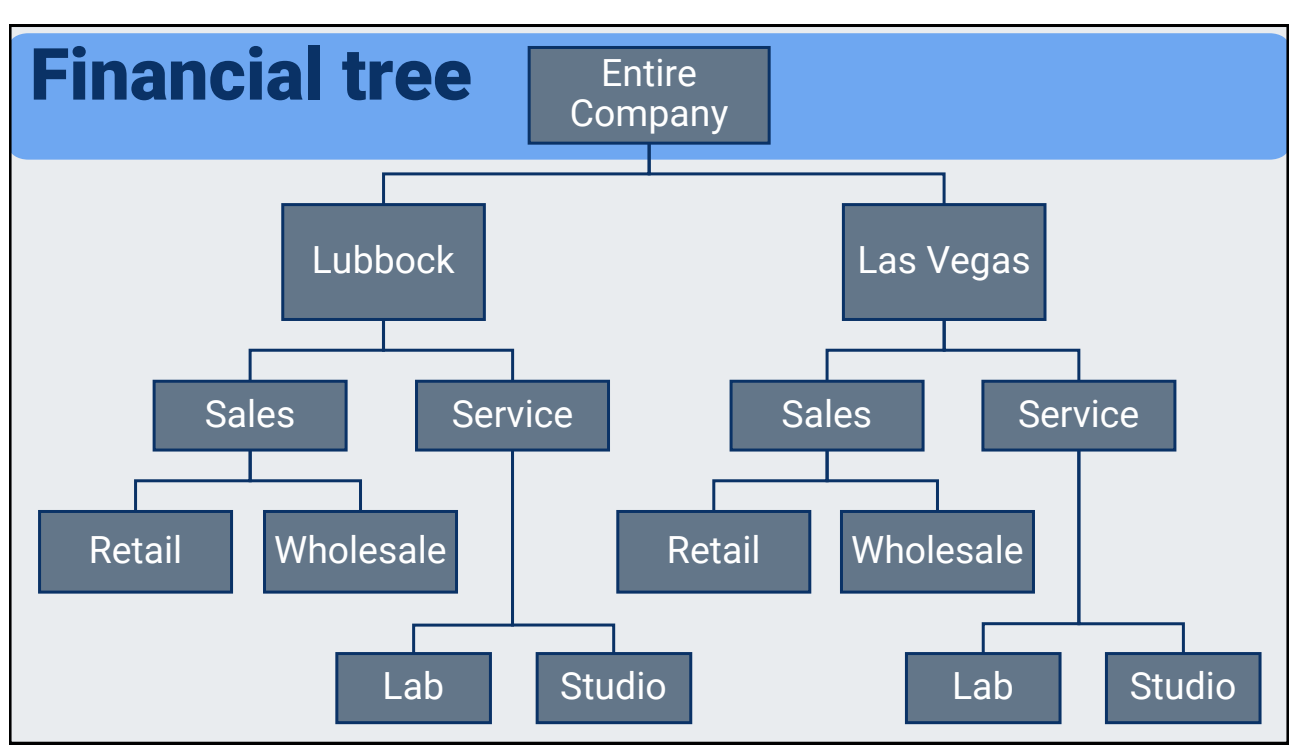

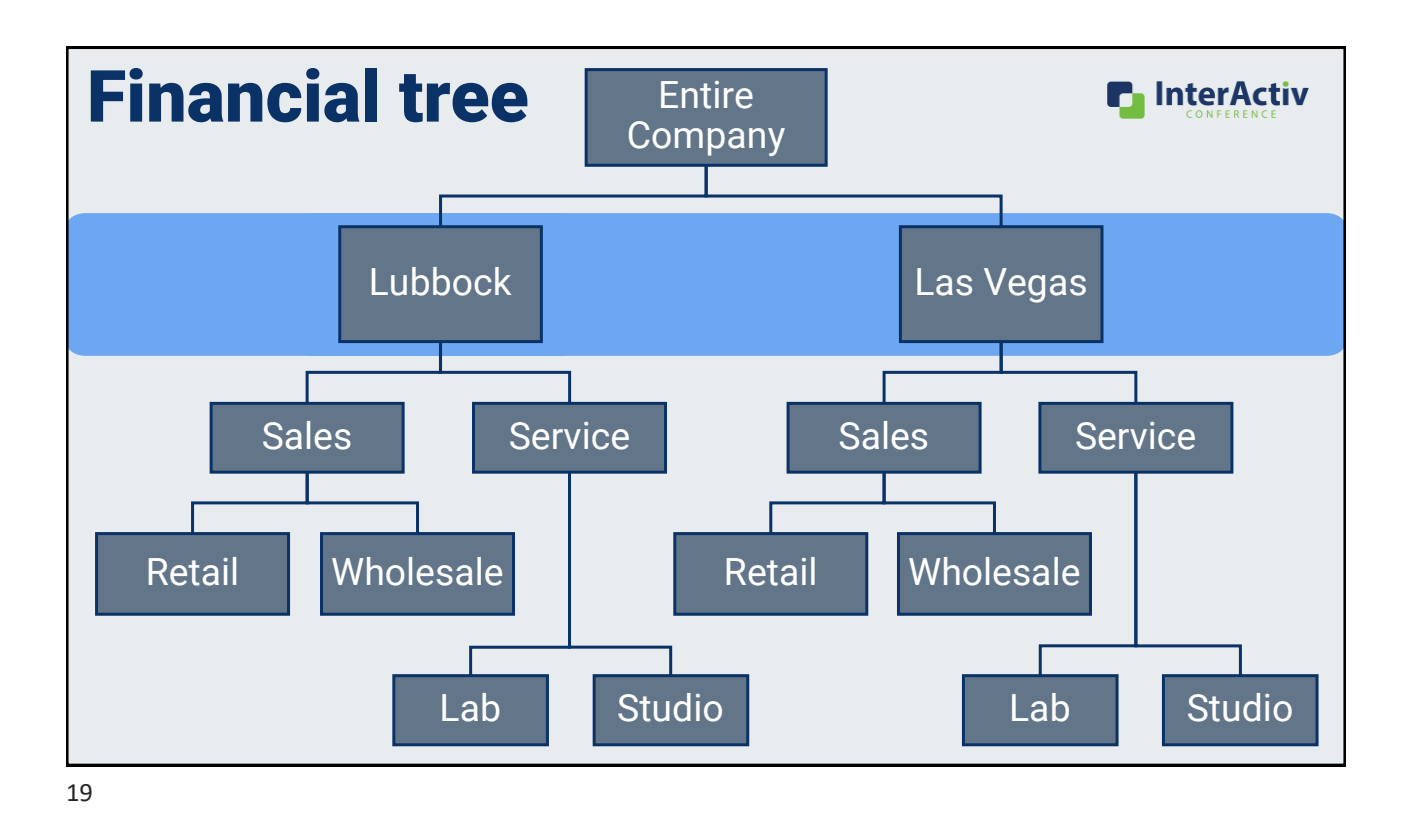

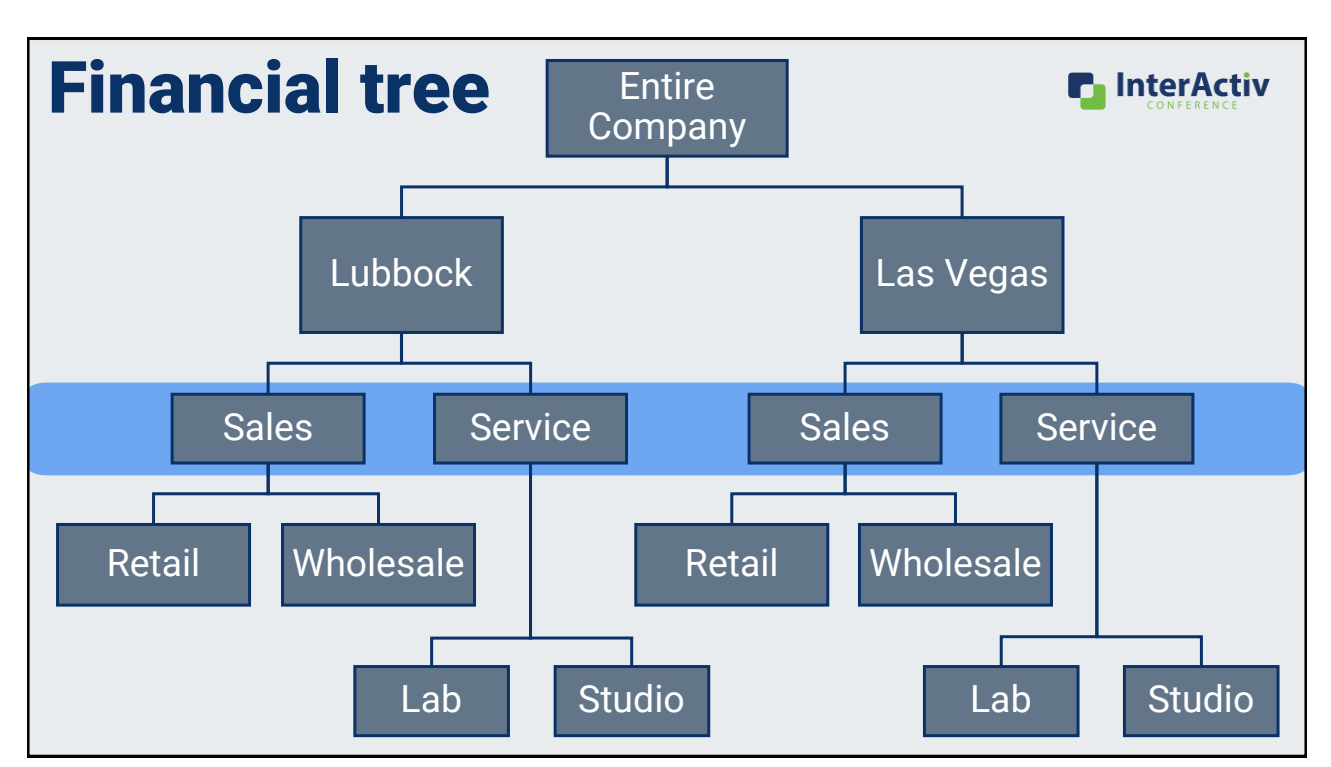

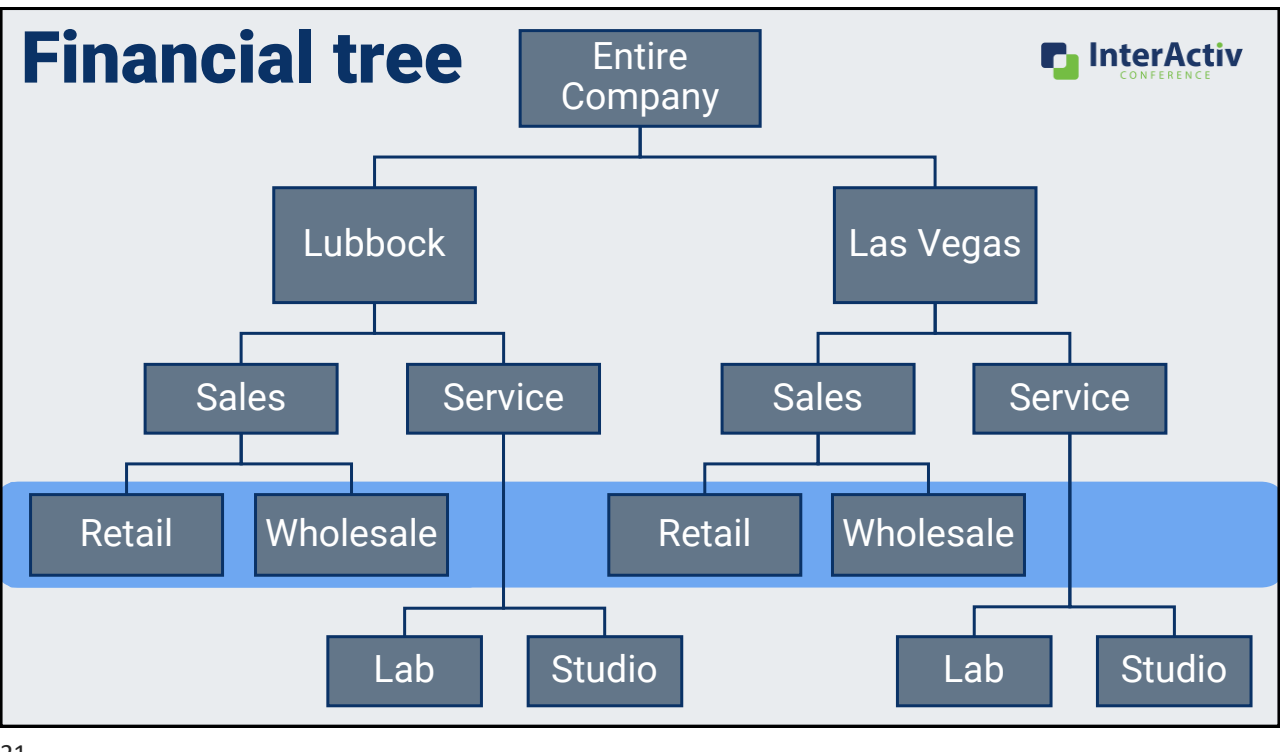

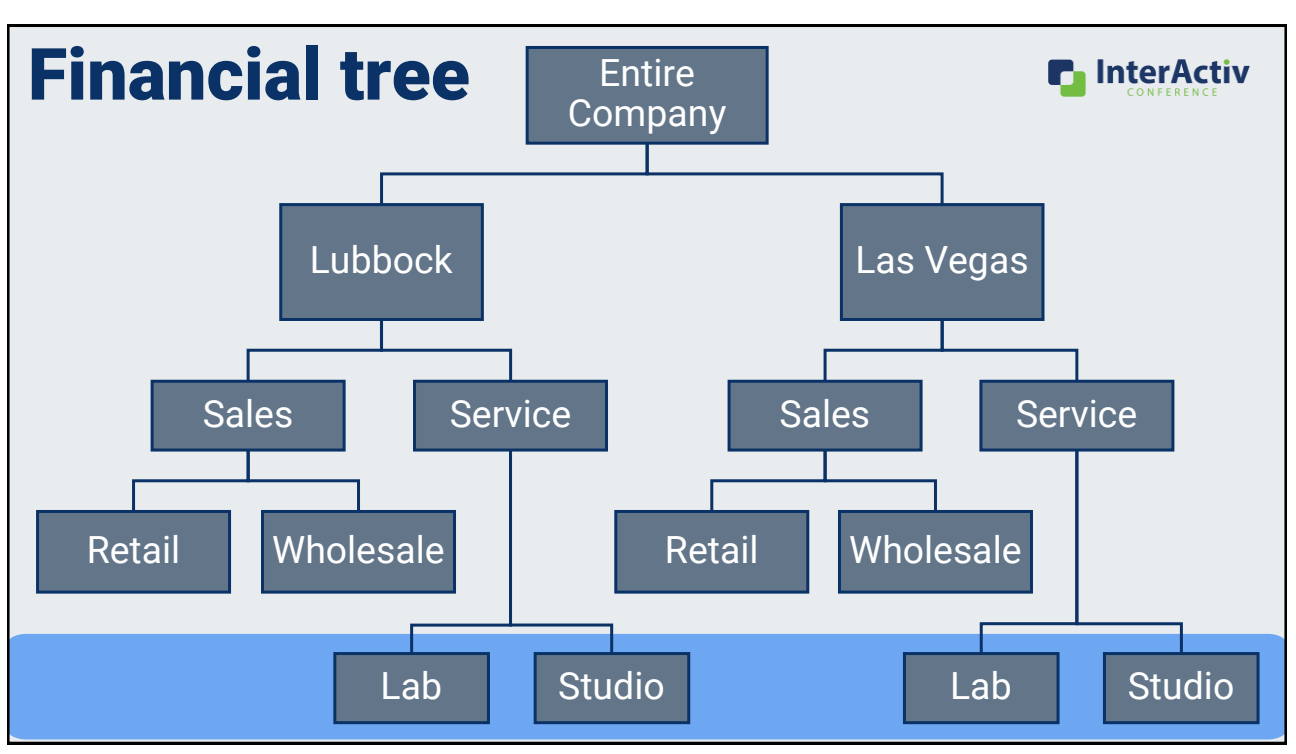

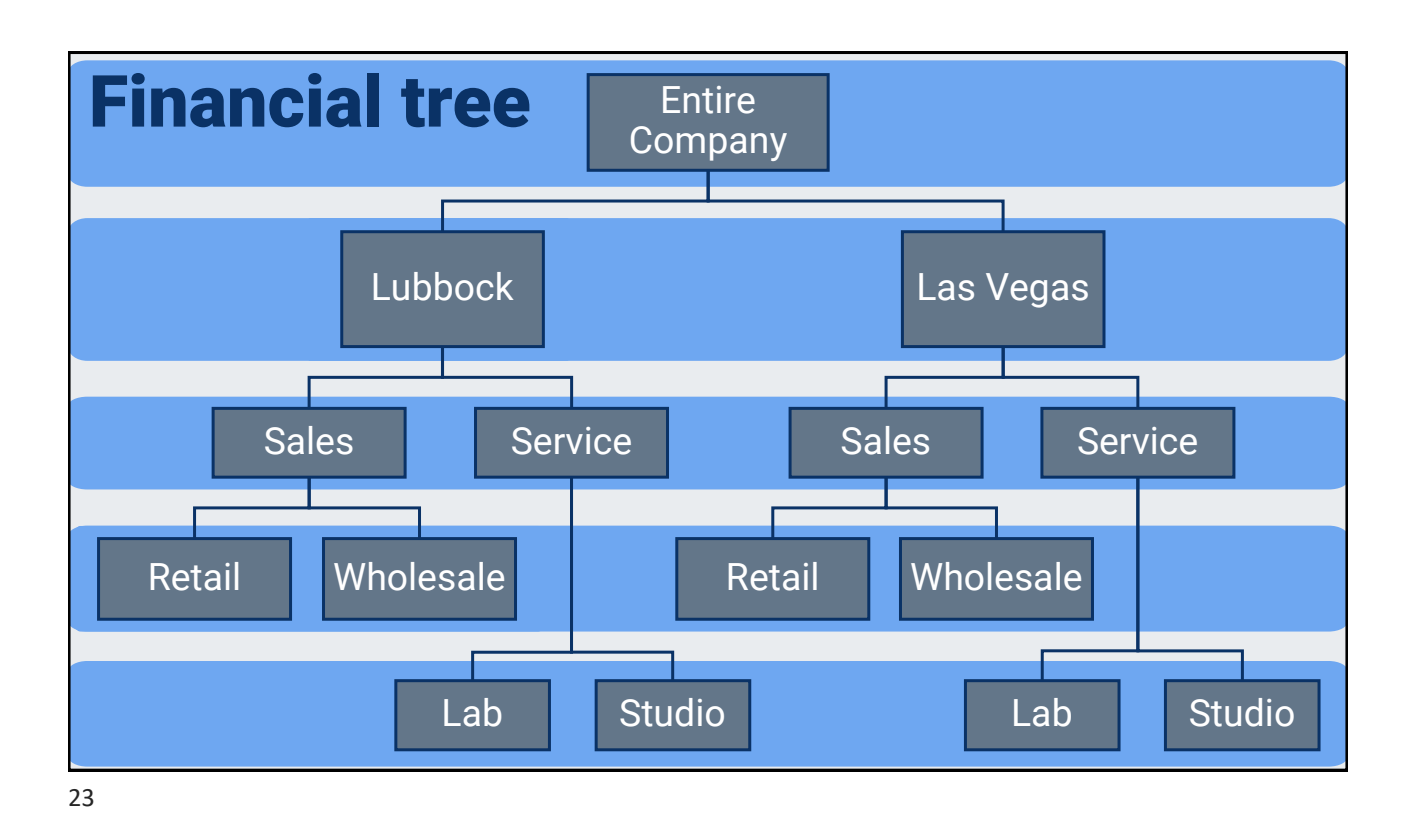

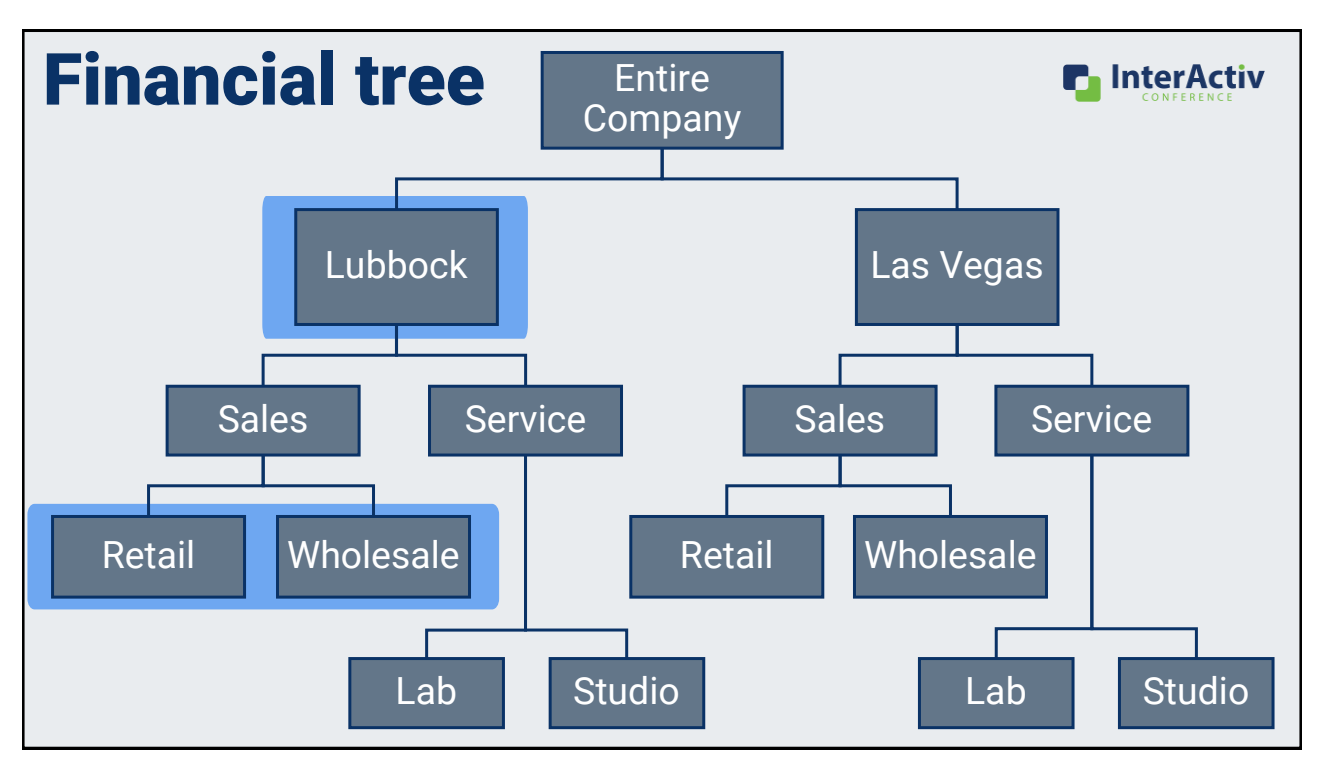

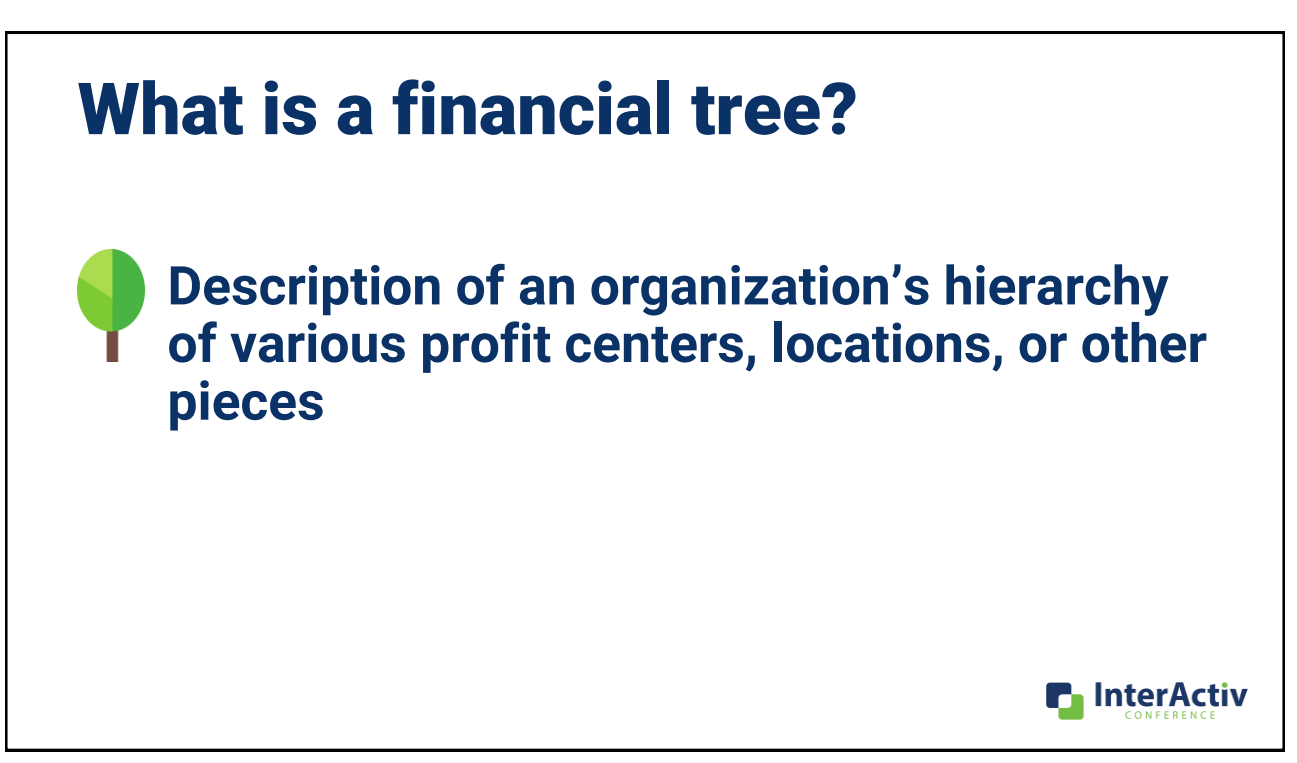

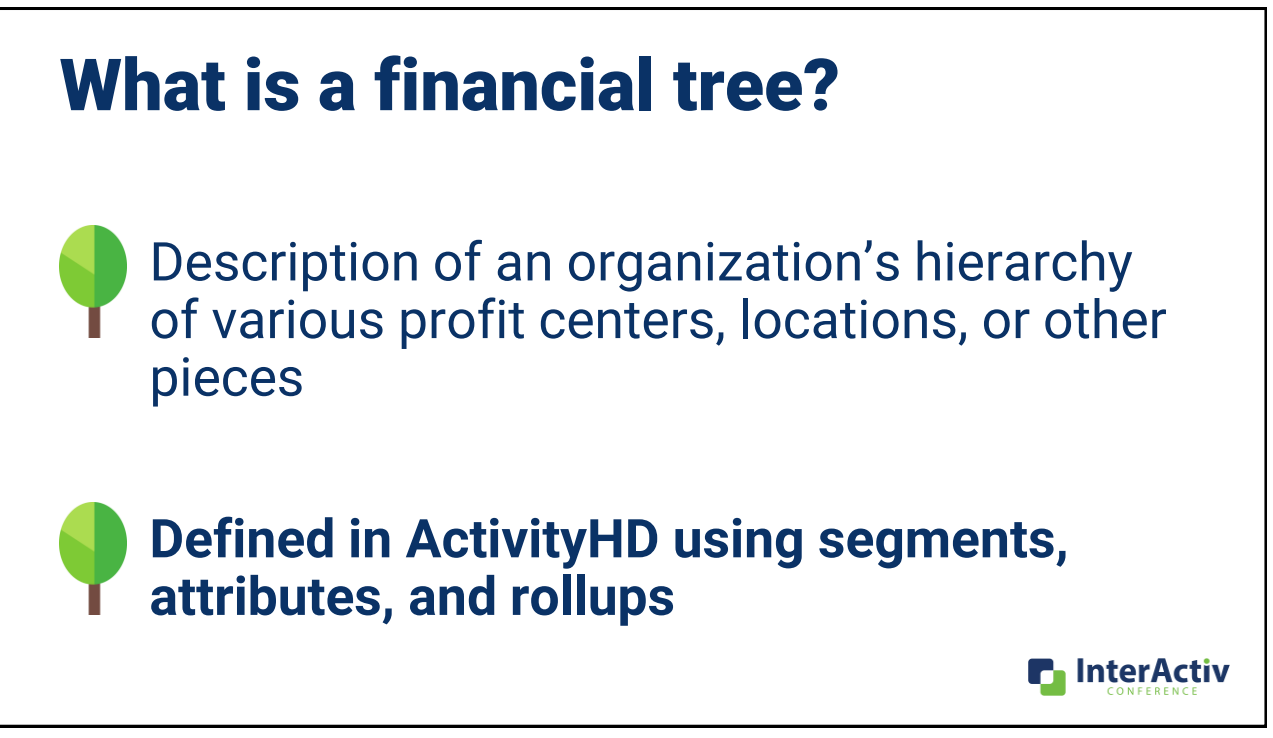

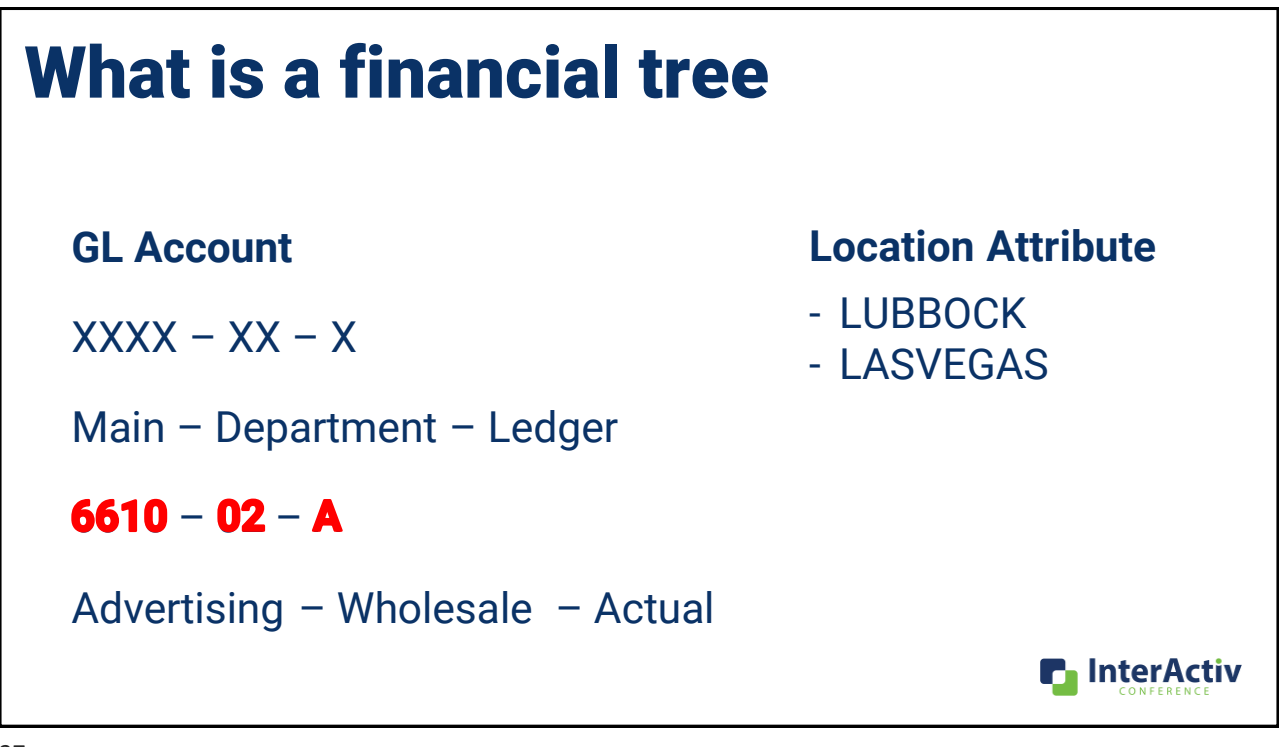

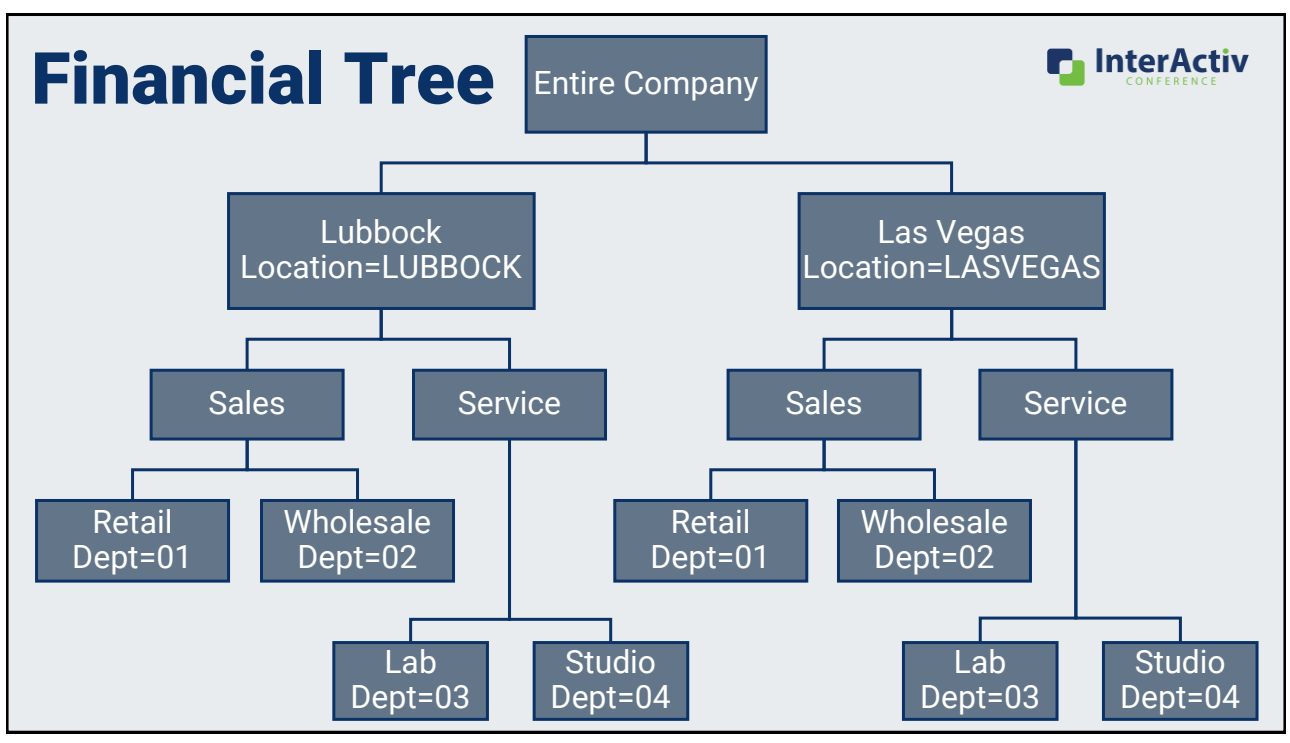

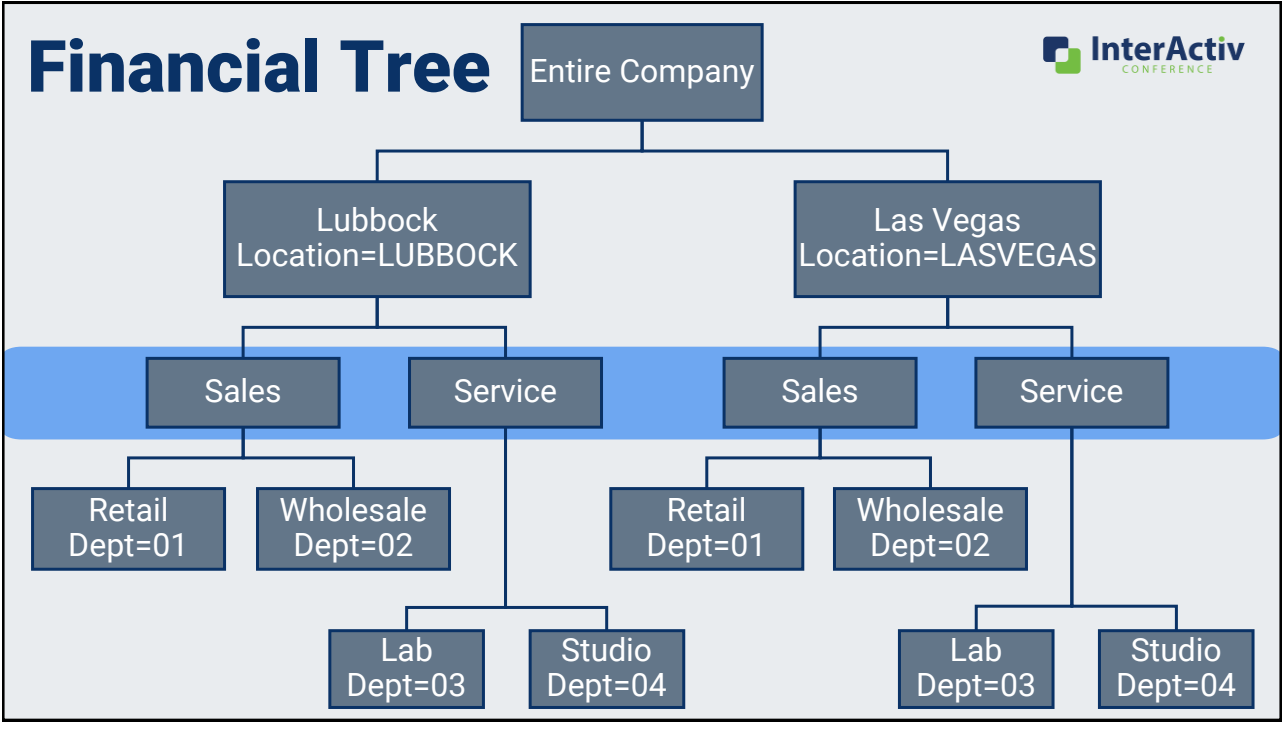

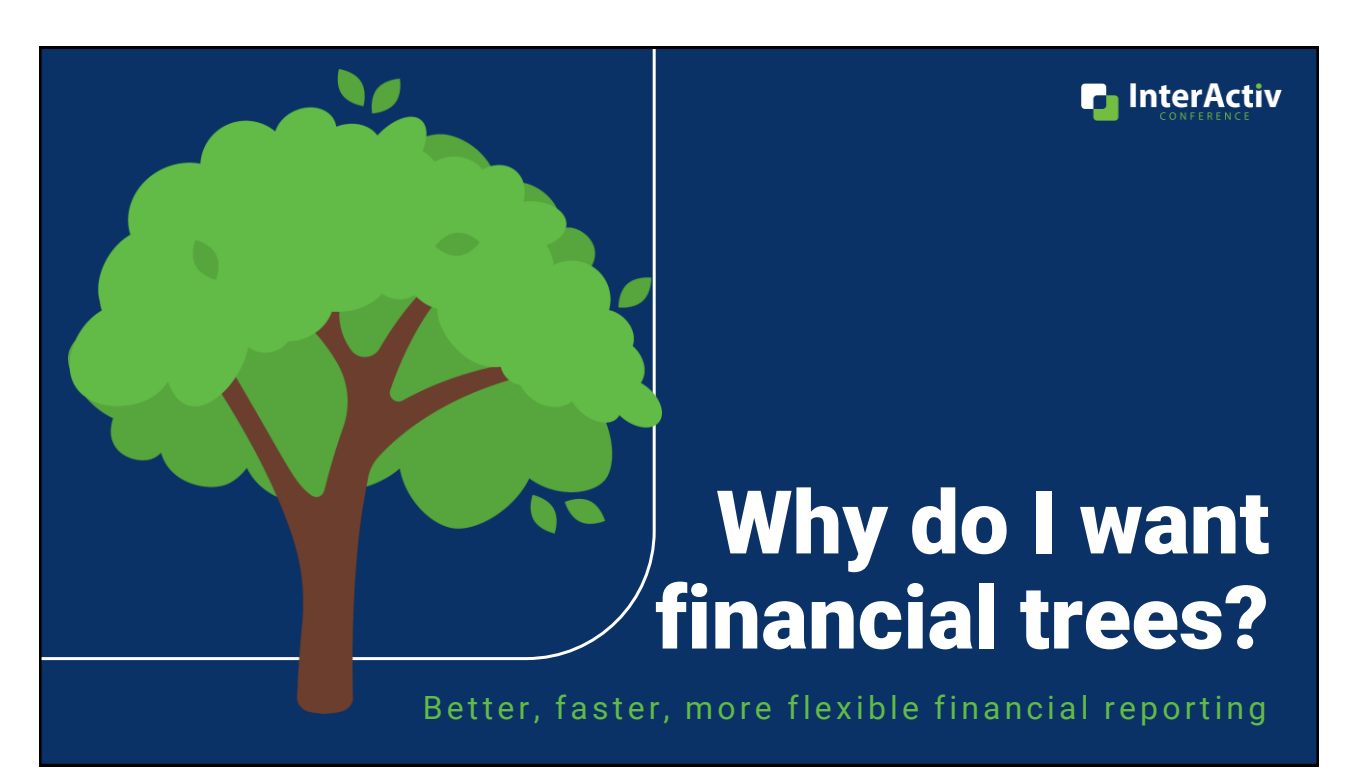

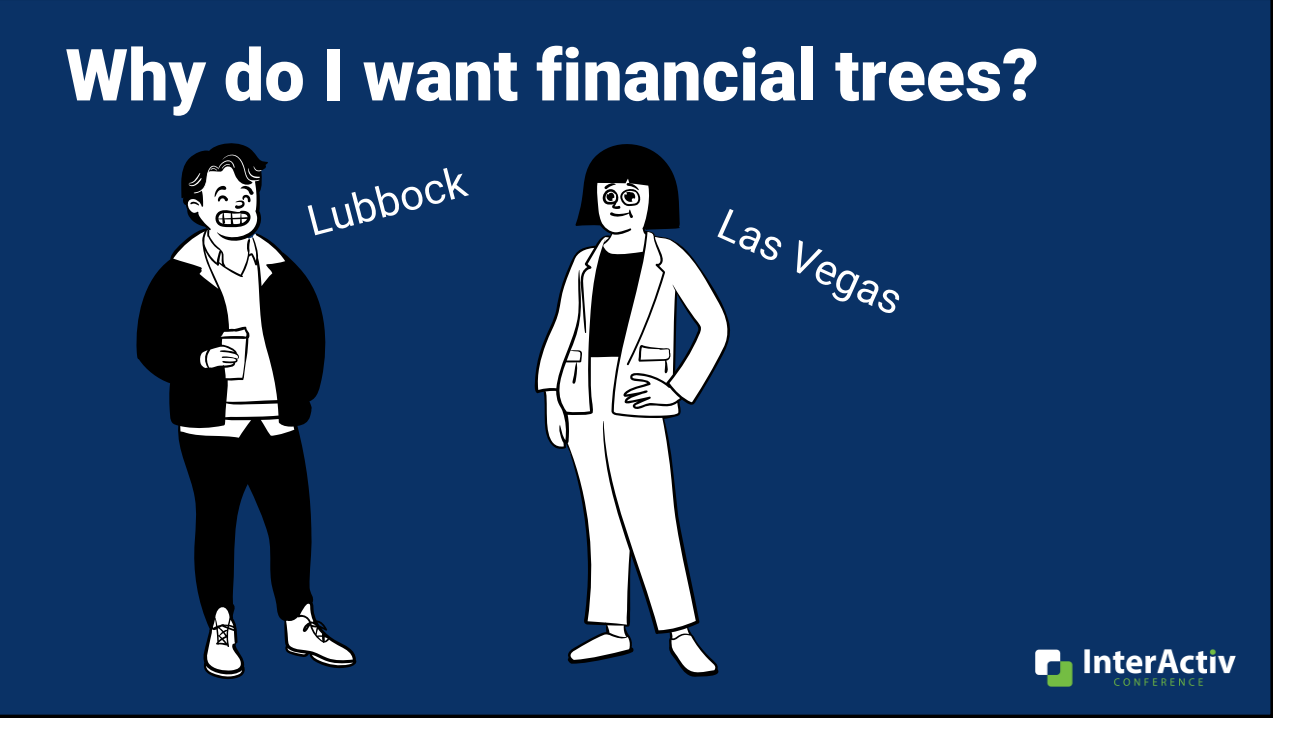

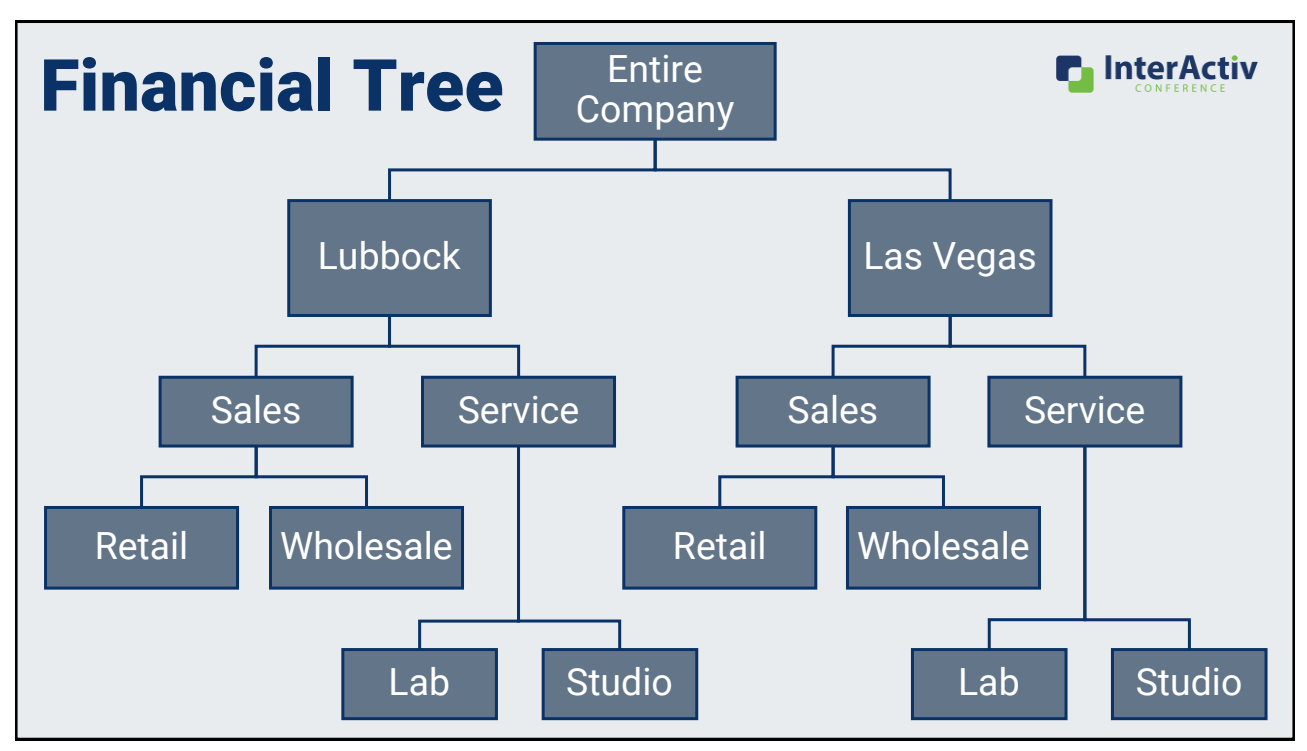

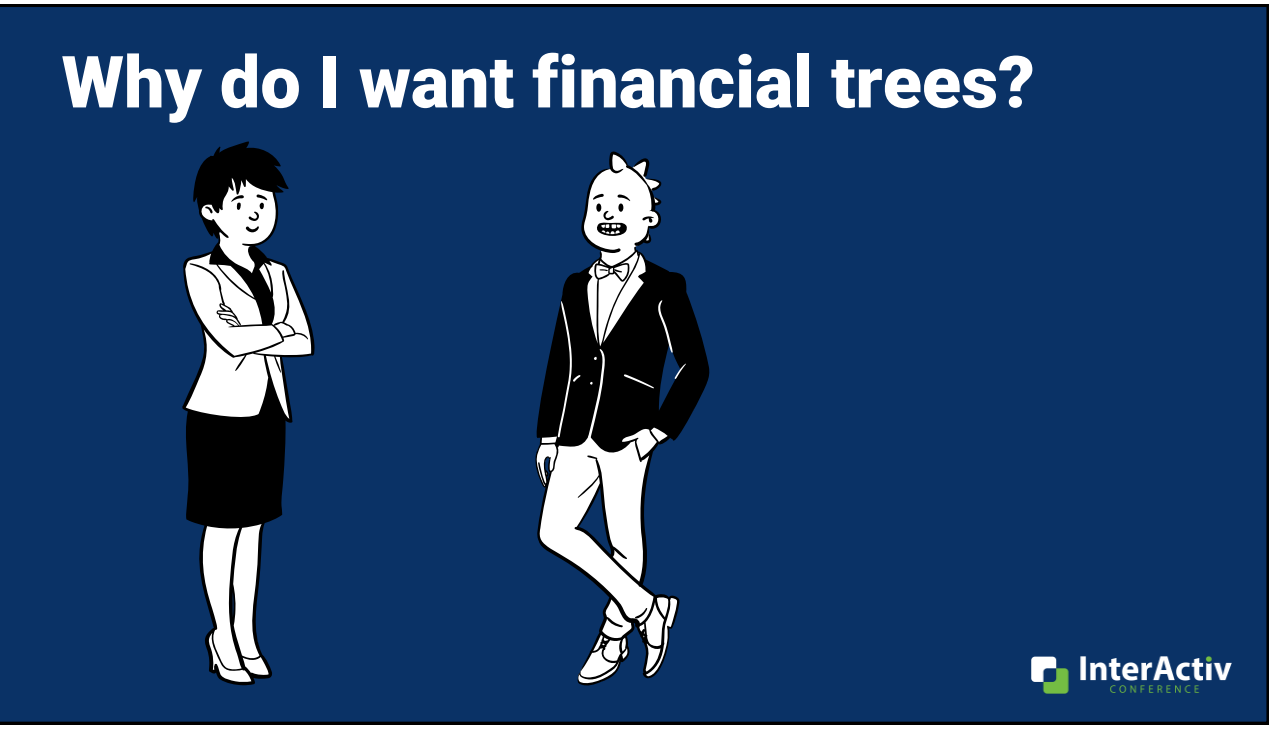

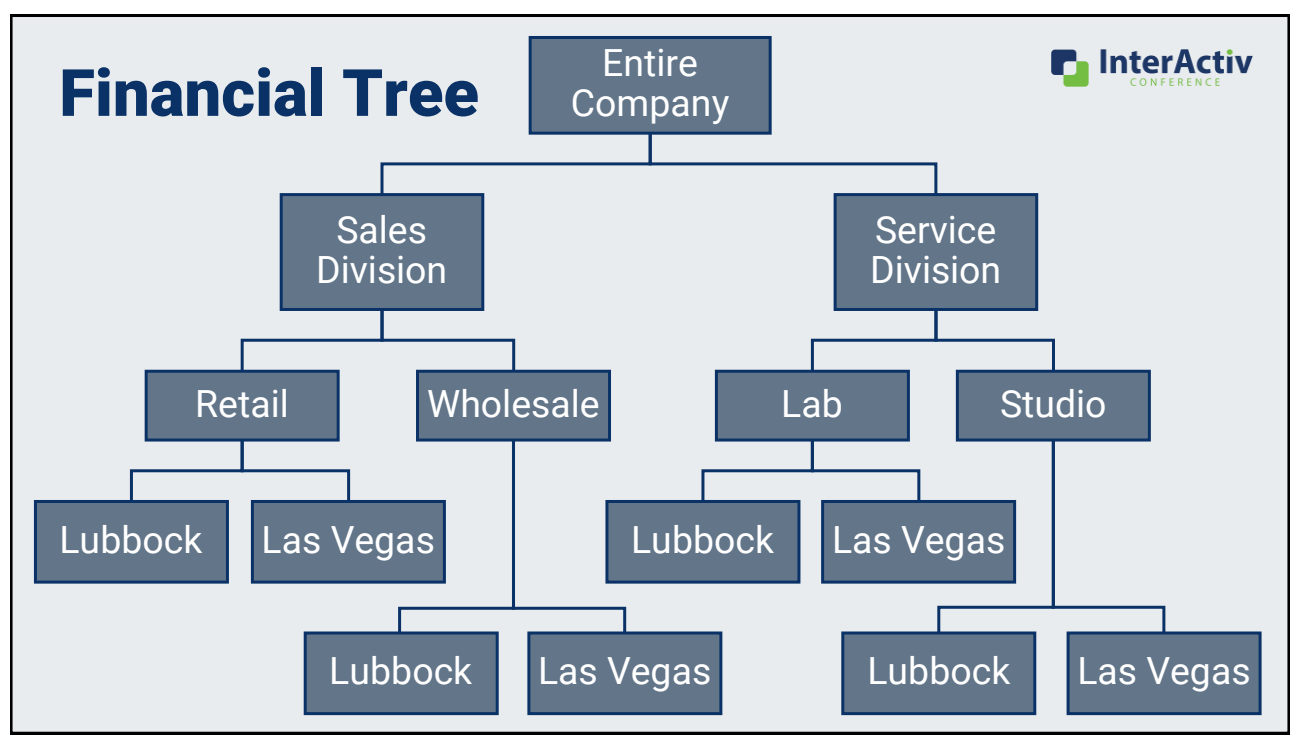

**n** InterActiv

### Why do I want financial trees?

- **1. Provide relevant reporting to target audiences like:**
	- **Branch/department/product managers**
	- **Boards, executives**

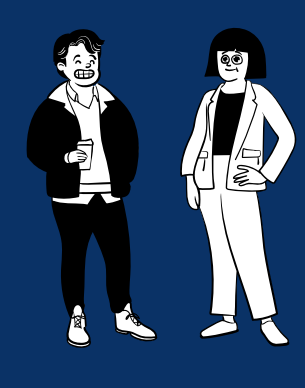

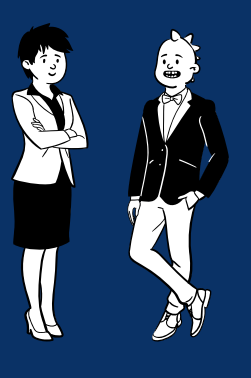

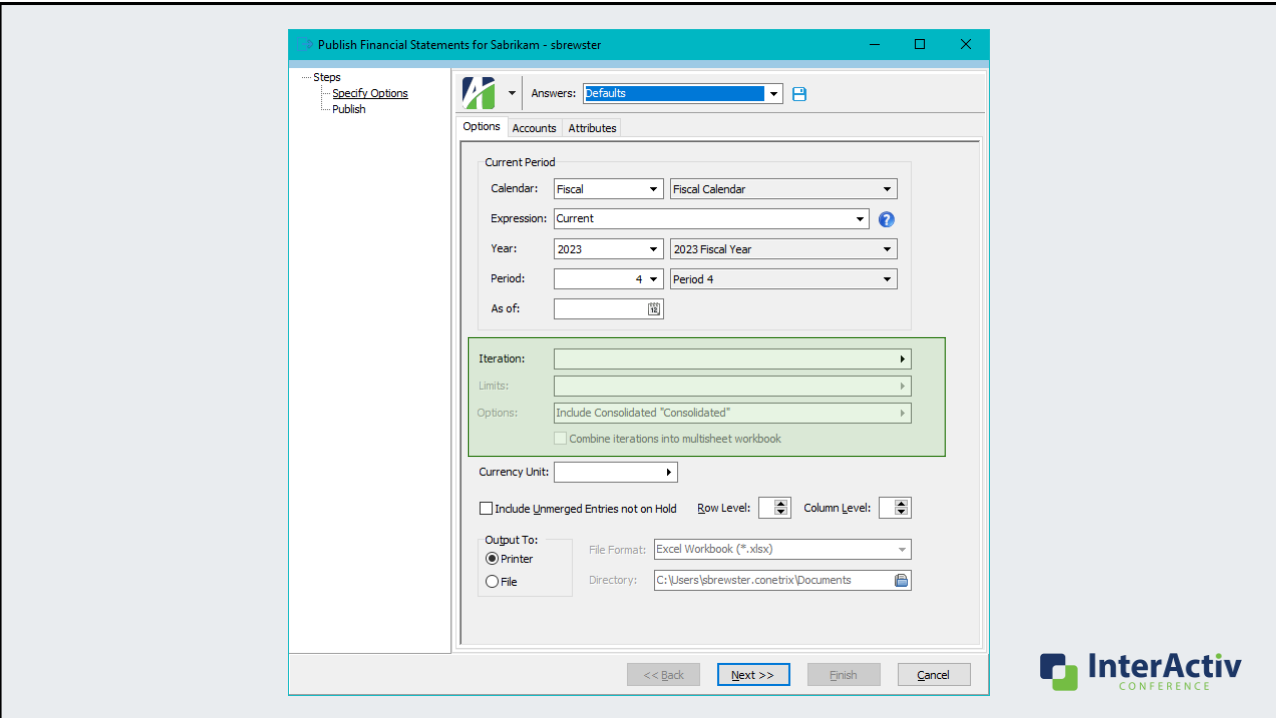

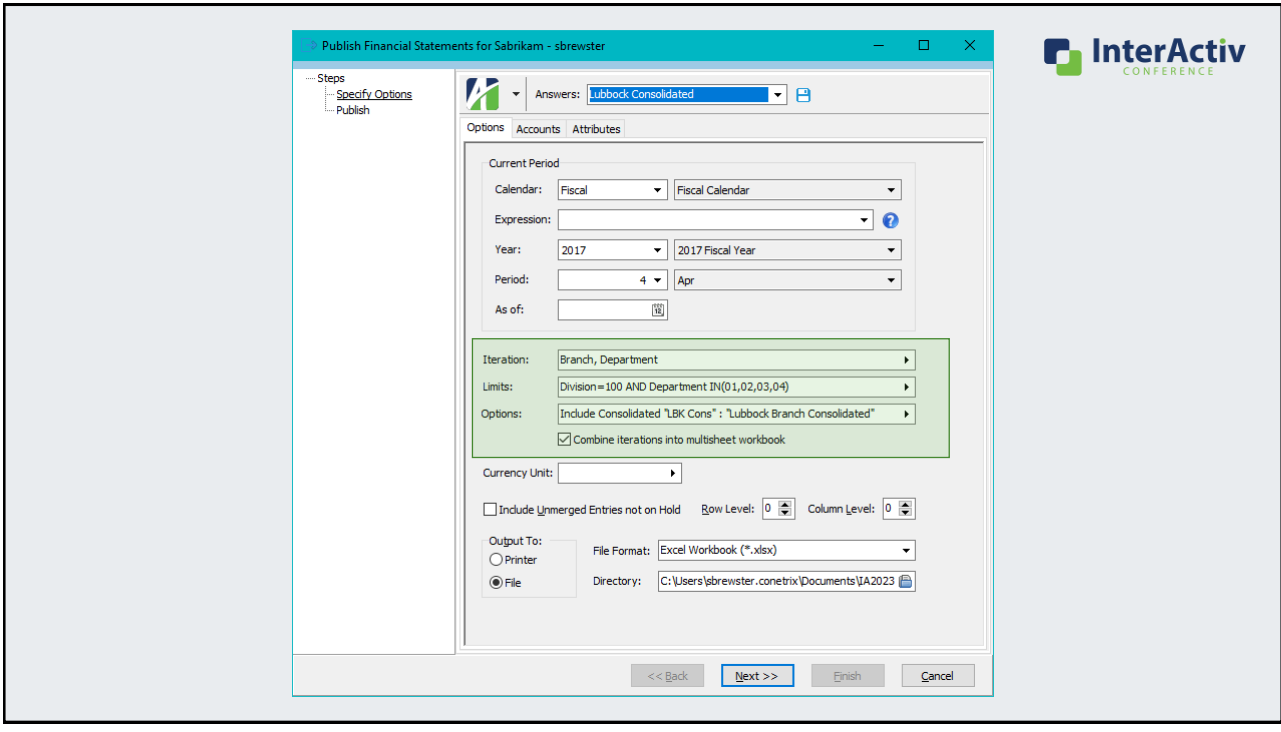

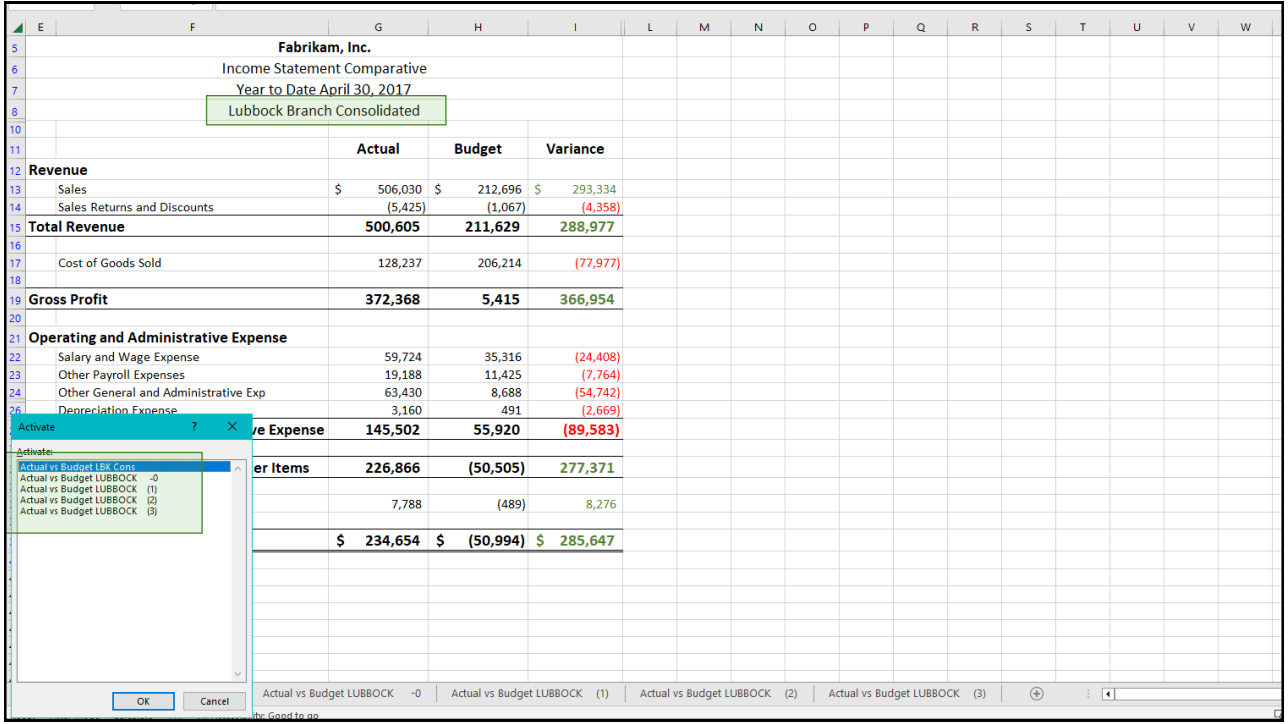

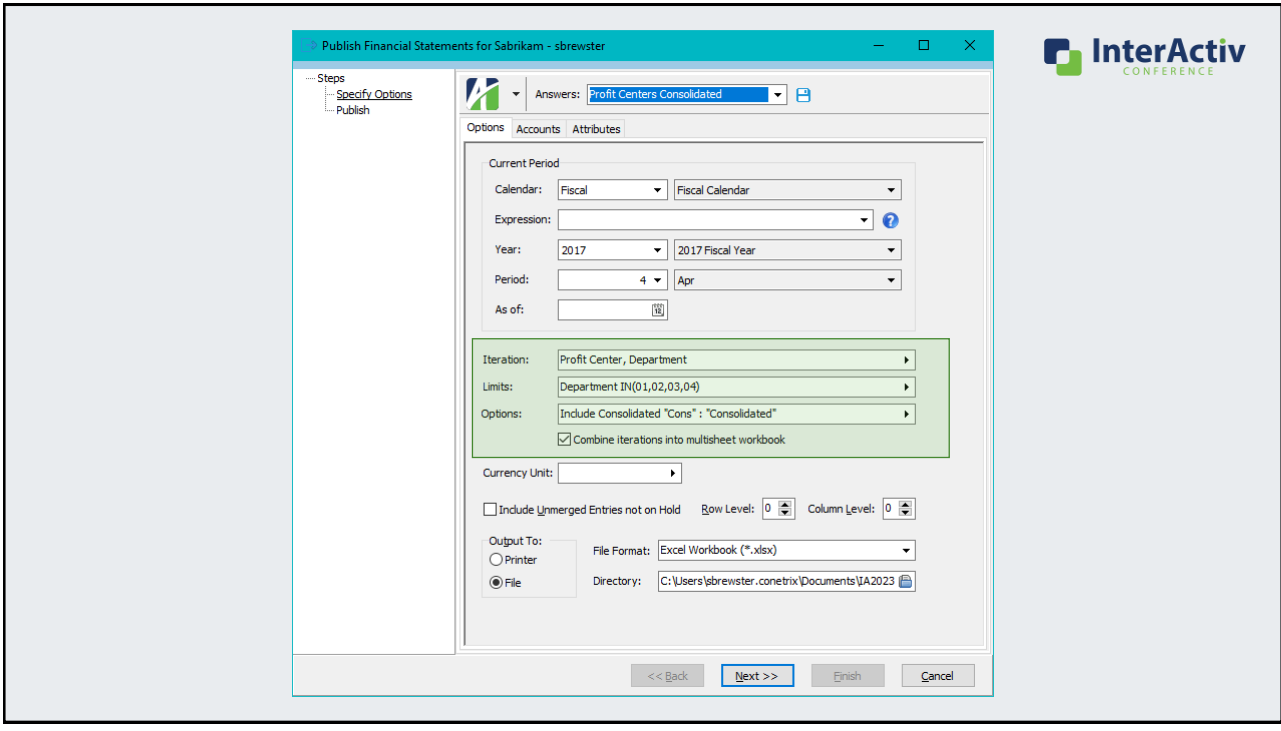

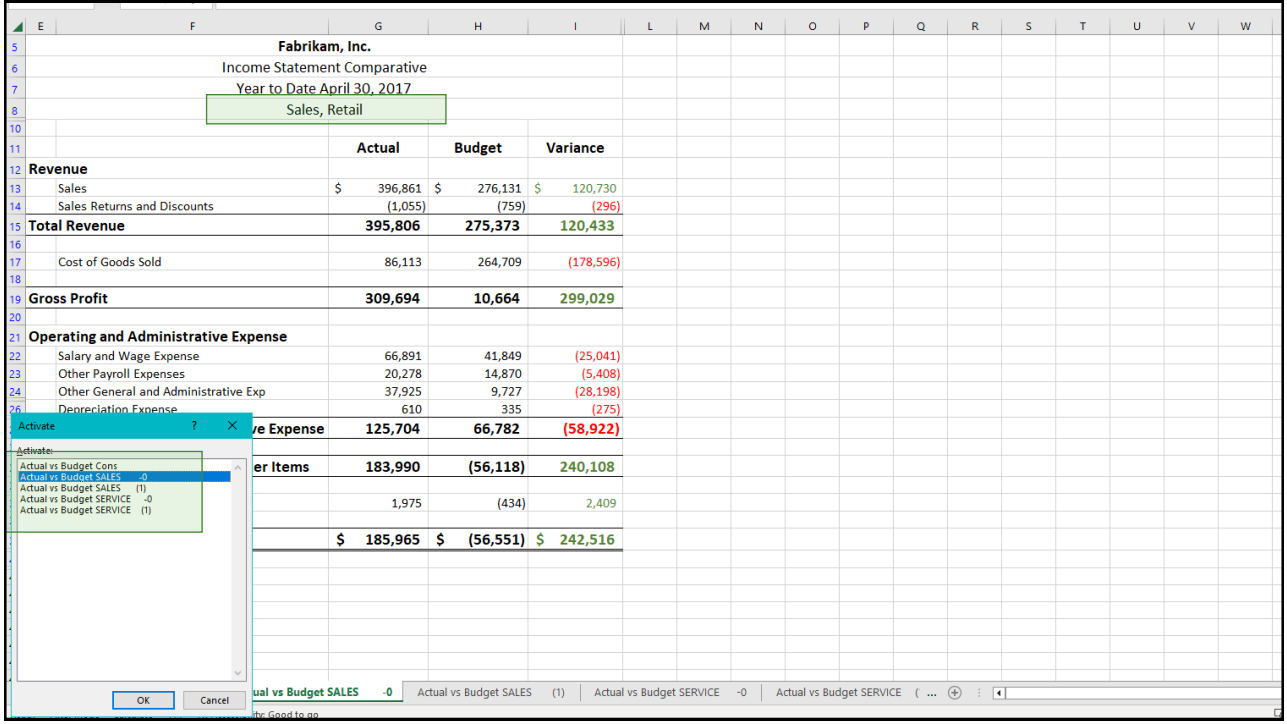

#### Why do I want financial trees?

- 1. Provide relevant reporting to target audiences like:
	- Branch/department/product managers
	- Boards, executives
- **2. Quickly repeat these relevant reports with saved answers using new features in the Publish process**

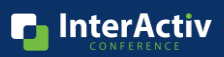

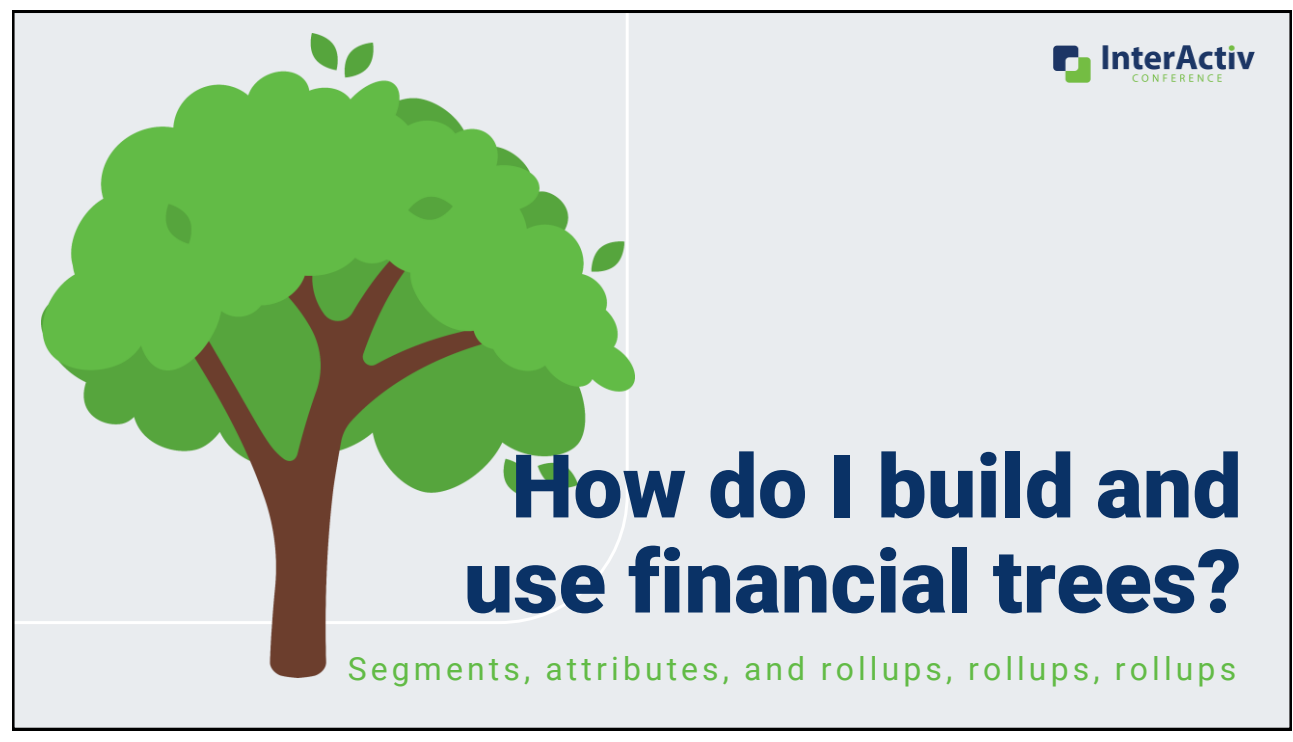

#### How do I build and use a financial tree?

#### **1. Create your map**

**n** InterActiv

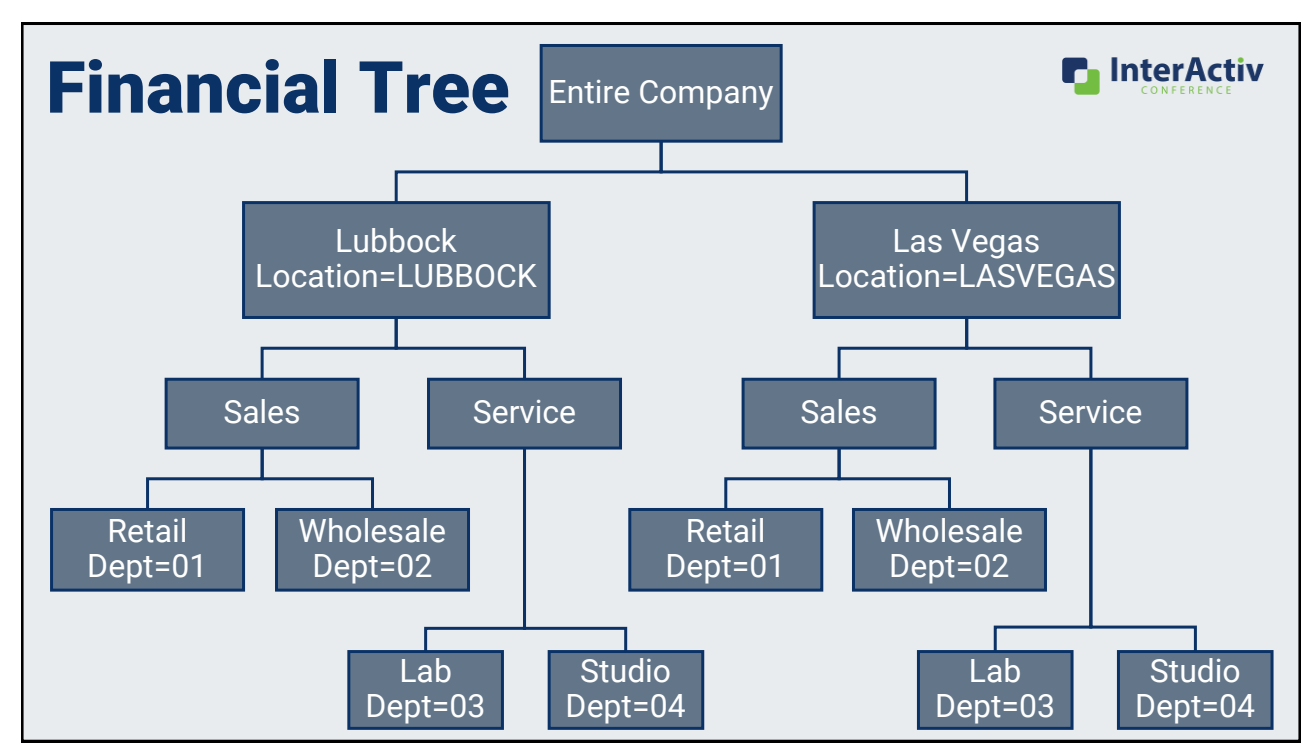

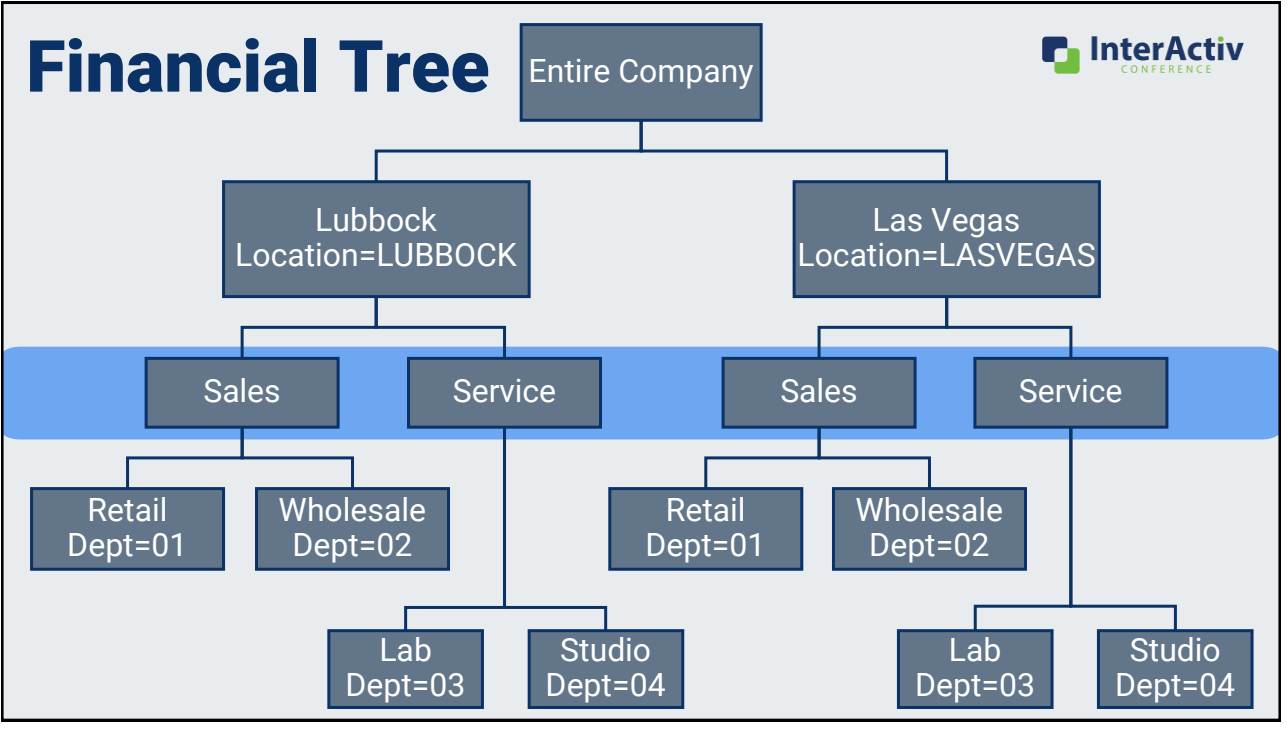

# How do I build and use a financial tree?

- 1. Create your map
- **2. Build your structure with rollups**

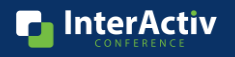

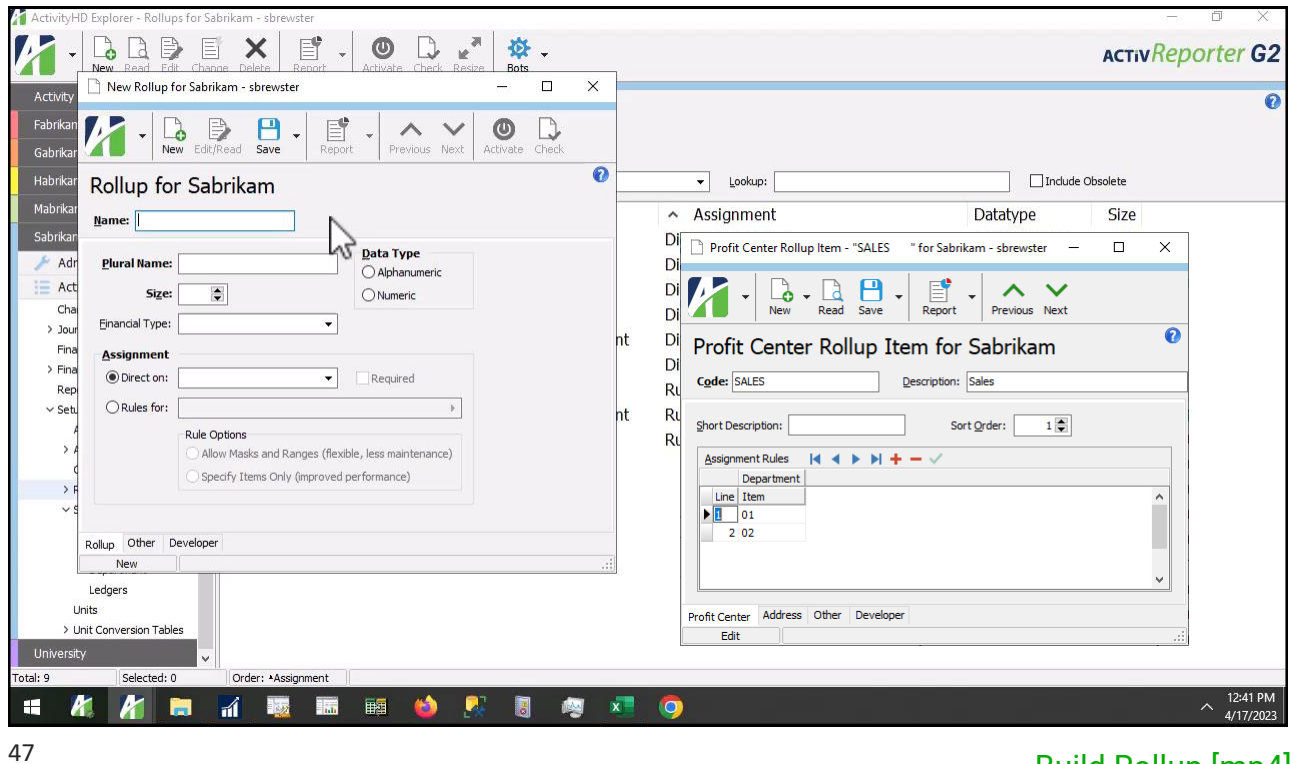

[Build Rollup \[mp4\]](https://accountingwarestorage.blob.core.windows.net/marketing/2023 InterActiv/AHD_Build Rollup.mp4)

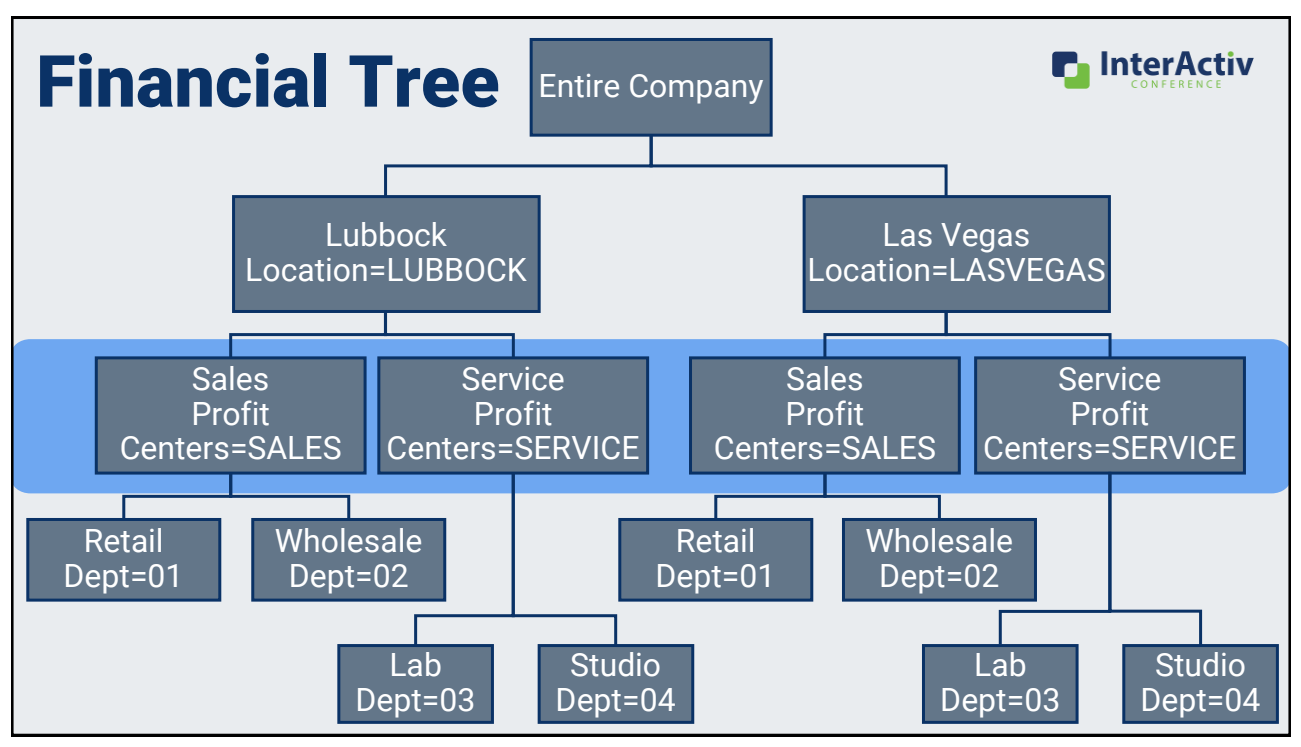

#### How do I build and use a financial tree?

- 1. Create your map
- 2. Build your structure with rollups
- **3. Set up saved answers in Publish**

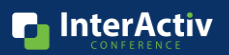

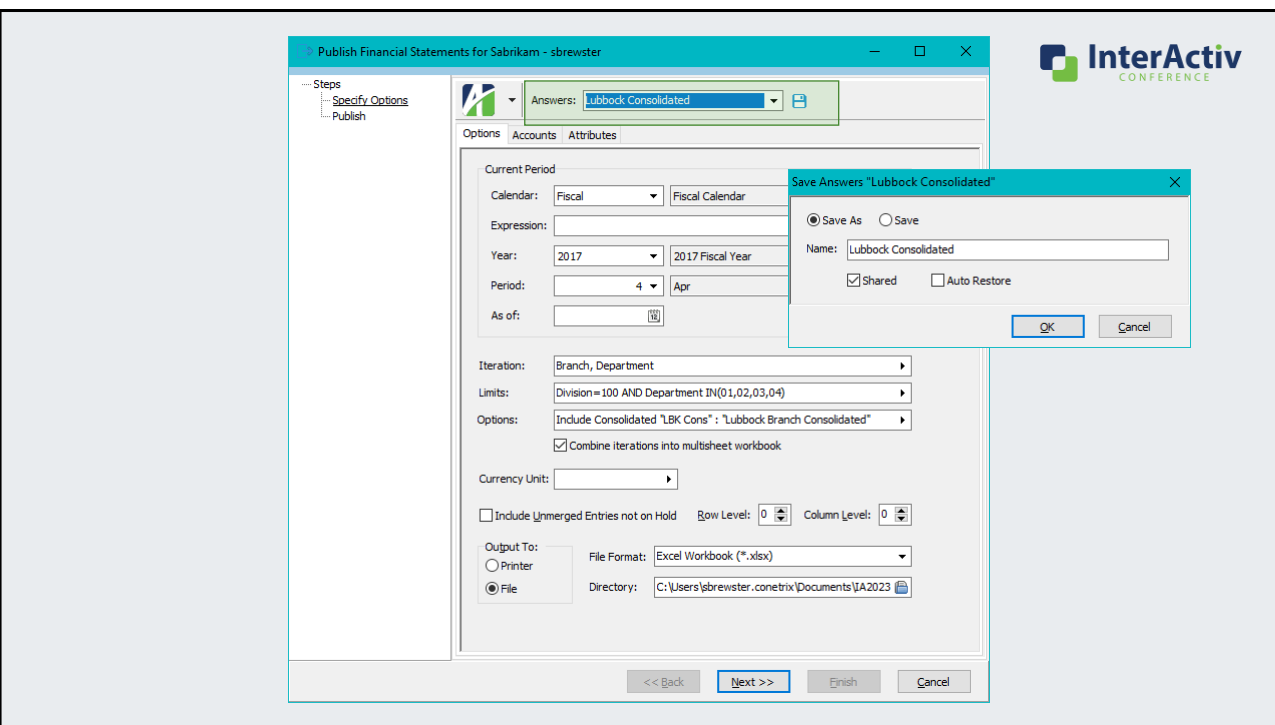

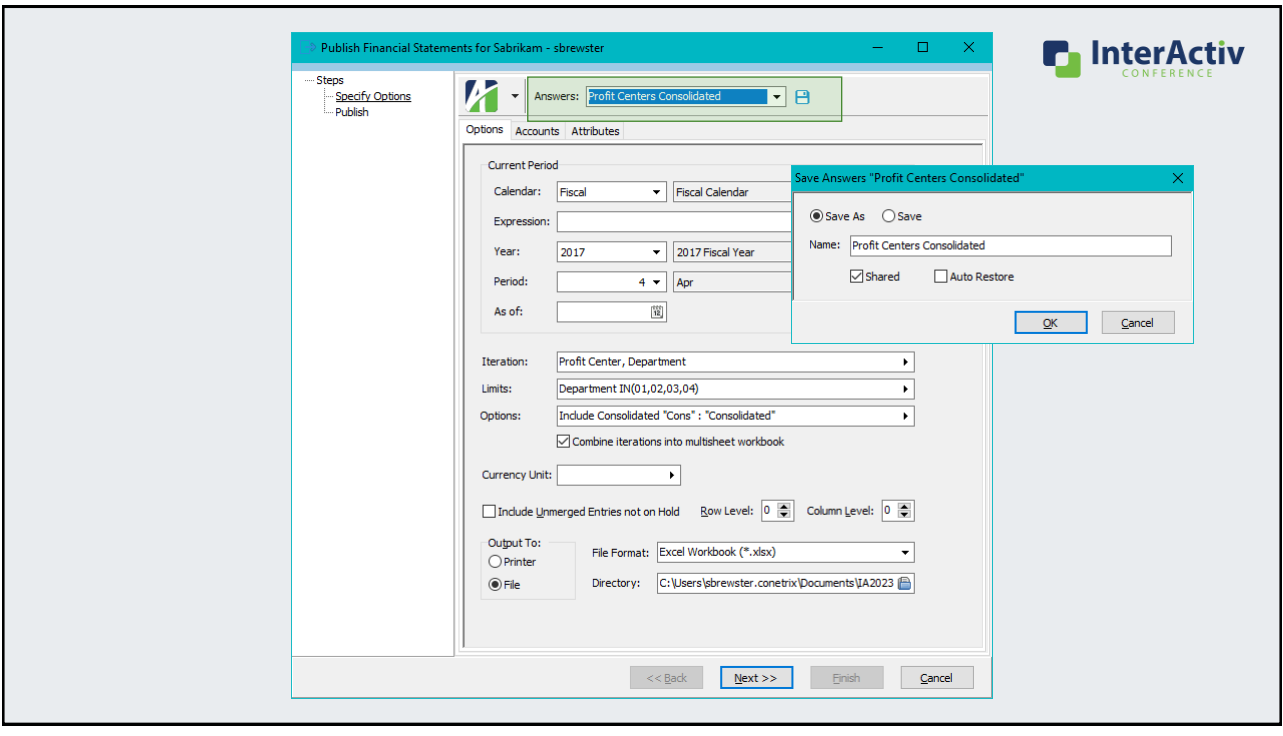

# How do I build and use a financial tree?

- 1. Create your map
- 2. Build your structure with rollups
- 3. Set up saved answers in Publish
- **4. Publish**

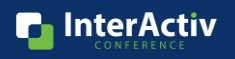

#### How do I build and use a financial tree?

- 1. Create your map
- 2. Build your structure with rollups
- 3. Set up saved answers in Publish
- 4. Publish
- **5. Maintain**

53

### How do I build and use a financial tree?

- 1. Create your map
- 2. Build your structure with rollups
- 3. Set up saved answers in Publish
- 4. Publish
- 5. Maintain
- **6. Repeat!**

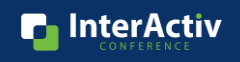

**n** InterActiv

**InterActiv** 

# Bonus: What's the financial tree reporting bot?

### Introducing: Financial Tree Reporting Bot!

Publish financial reporting with:

- Multiple financial trees

- Multiple financial designs
- Multiple recipients
- Multiple file locations

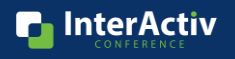

#### Why do I want the financial tree reporting bot?

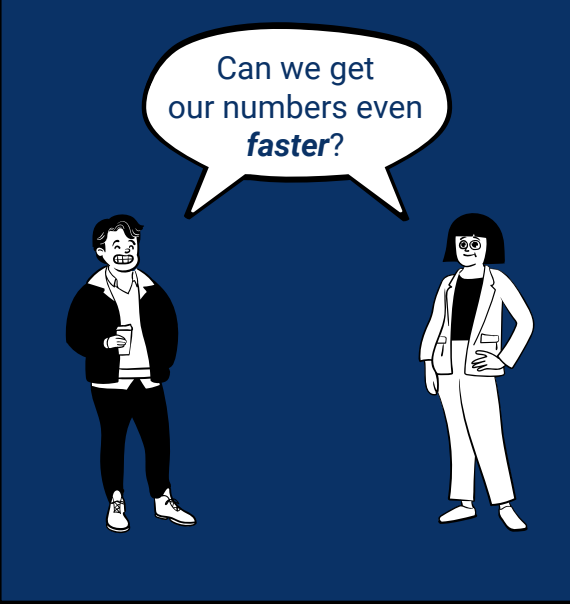

#### Can we get<br>**Current Month End Process**

- 5 working days to close
- Down to 1 additional day to report and distribute

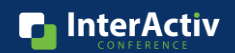

#### Why do I want the financial tree reporting bot?

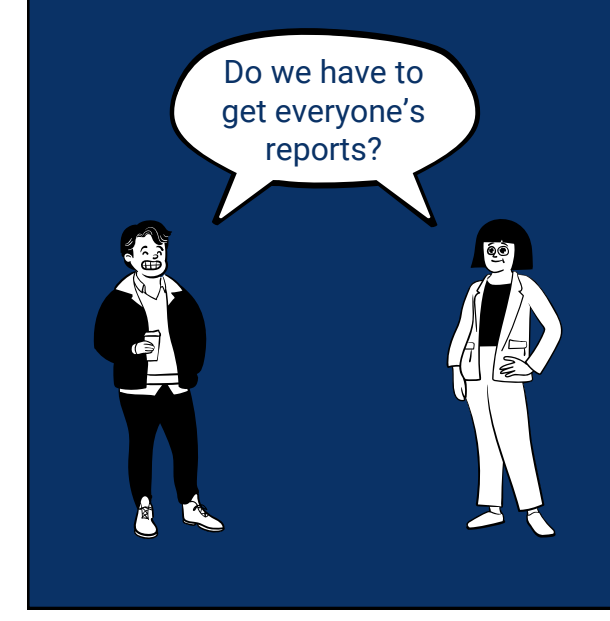

#### Current Month End Process

- 6 reports sent to everyone
- 2 reports relevant to branch managers

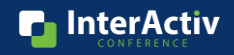

#### Why do I want the financial tree reporting bot?

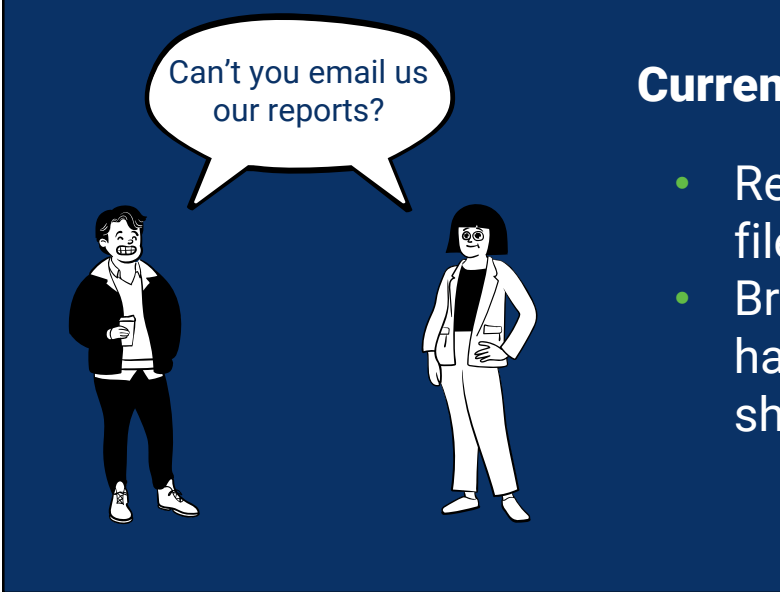

#### Current Month End Process

- Reports saved in shared file area
- Branch managers don't have reliable access to shared file area

**n** InterActiv

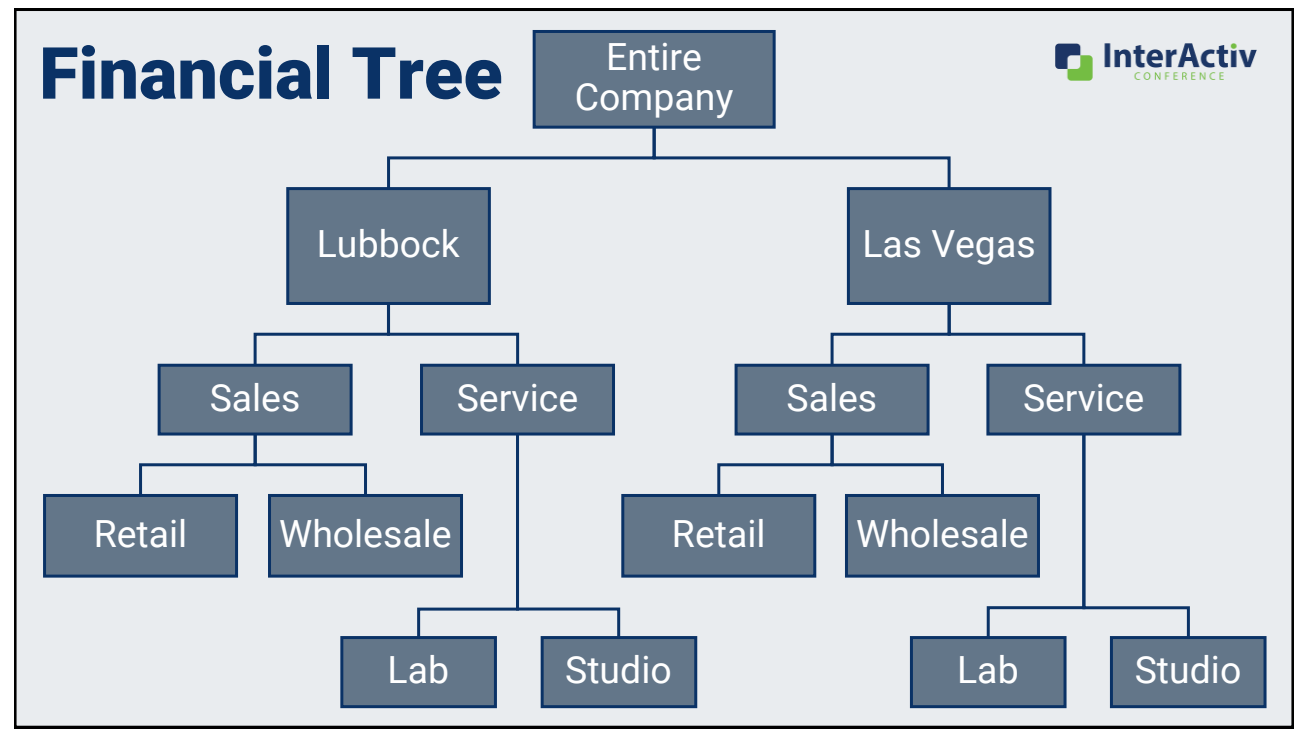

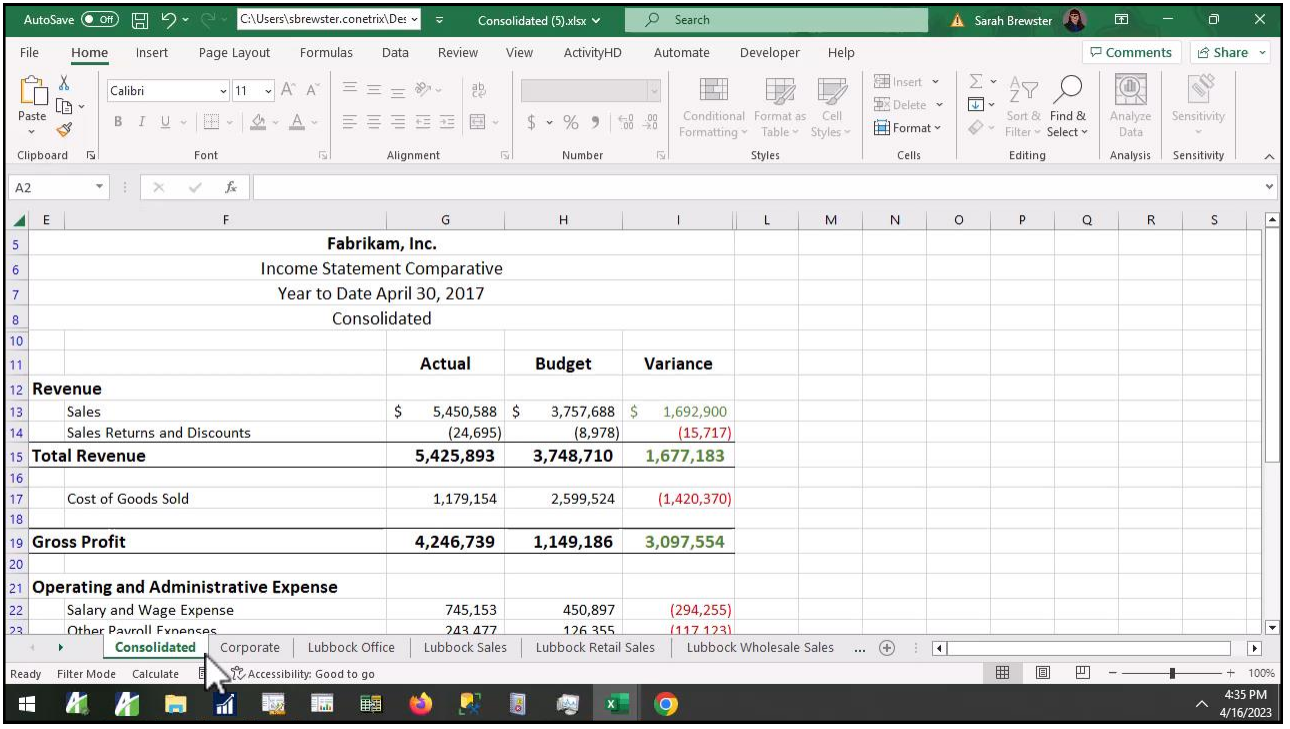

#### [Reporting Bot \[mp4\]](https://accountingwarestorage.blob.core.windows.net/marketing/2023 InterActiv/AHD_Reporting Bot.mp4)

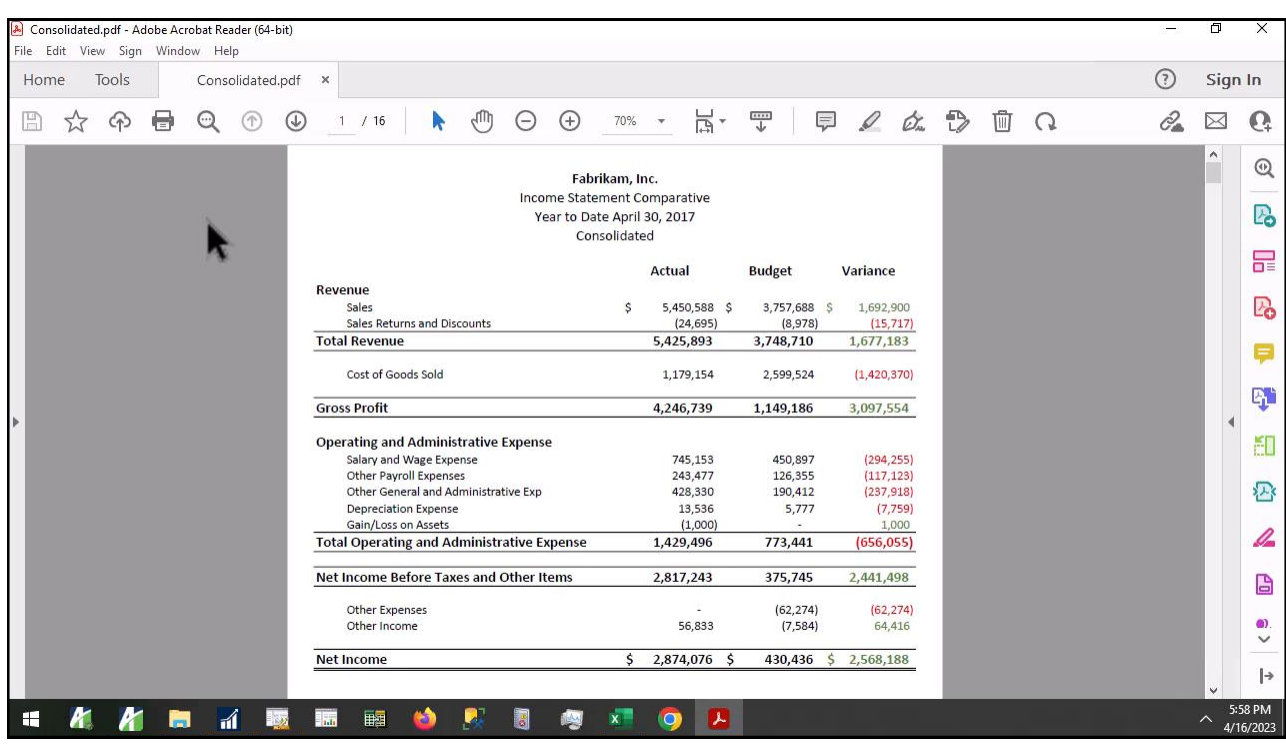

#### [Example PDF \[mp4\]](https://accountingwarestorage.blob.core.windows.net/marketing/2023 InterActiv/AHD_PDF.mp4)

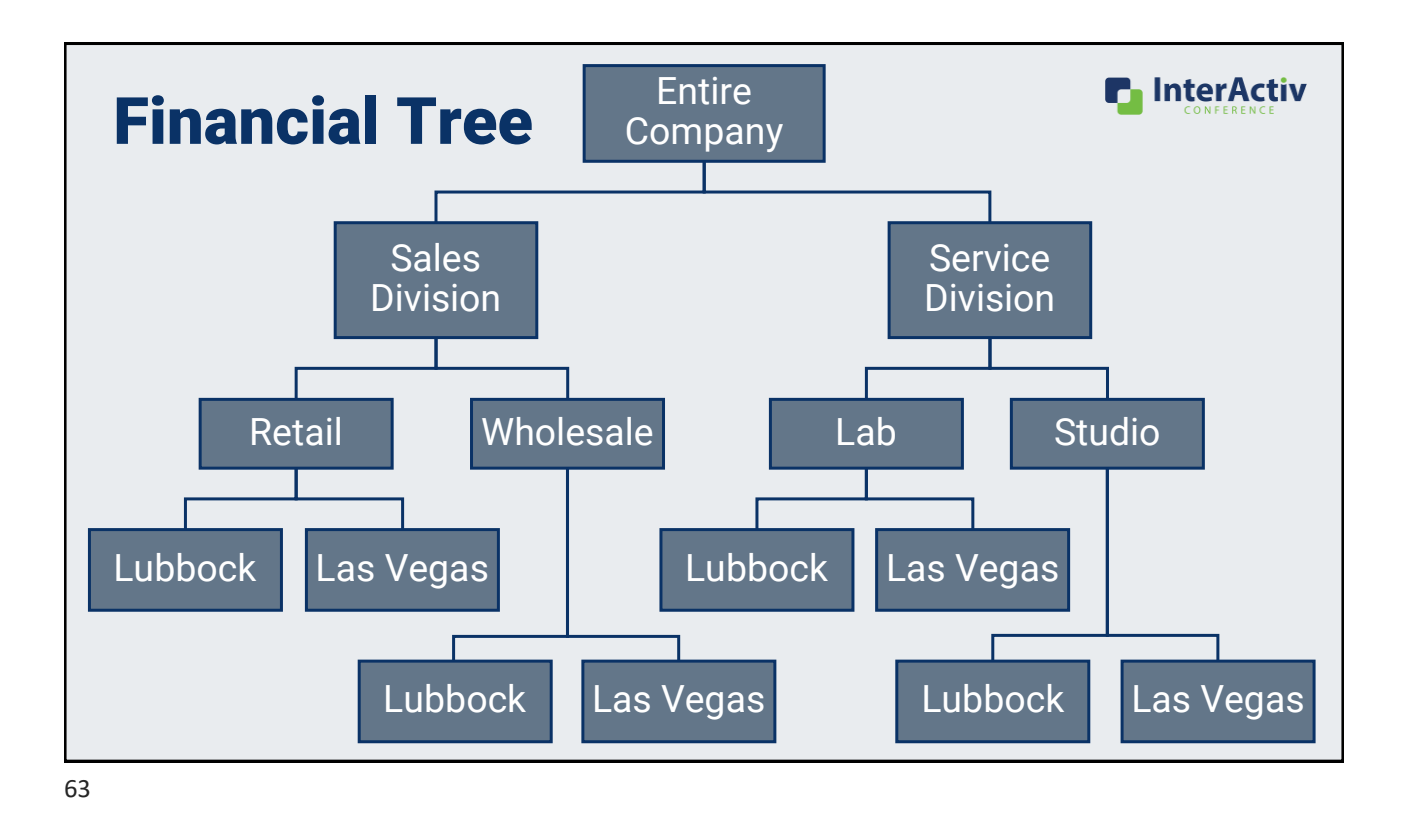

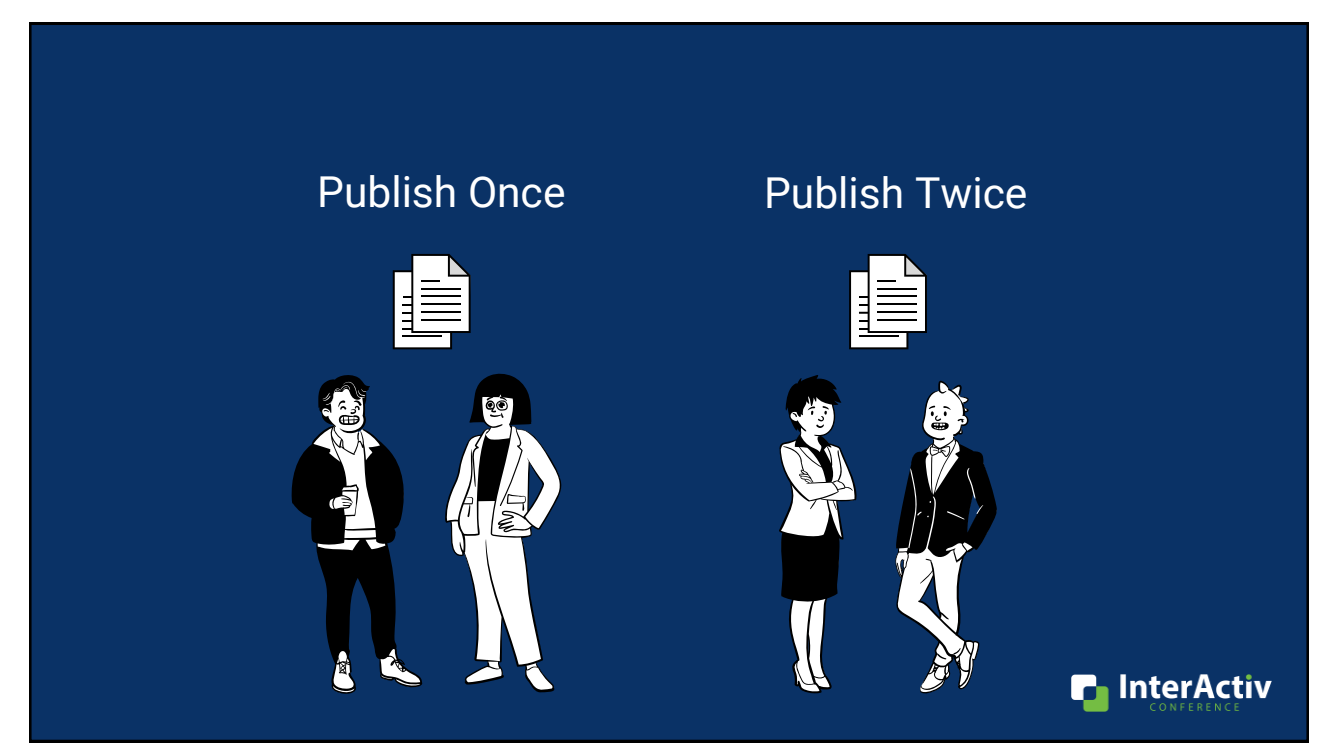

#### With the Financial Tree Reporting Bot: Publish once!

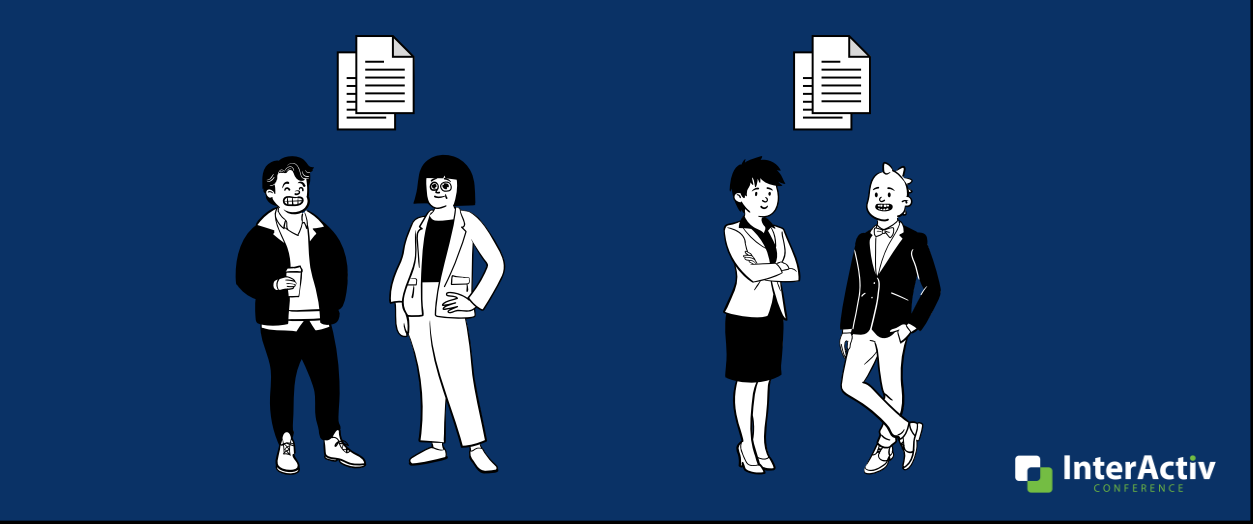

#### Why do I want the financial tree reporting bot?

**1. Publish multiple financial trees in one process**

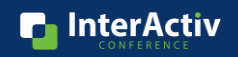

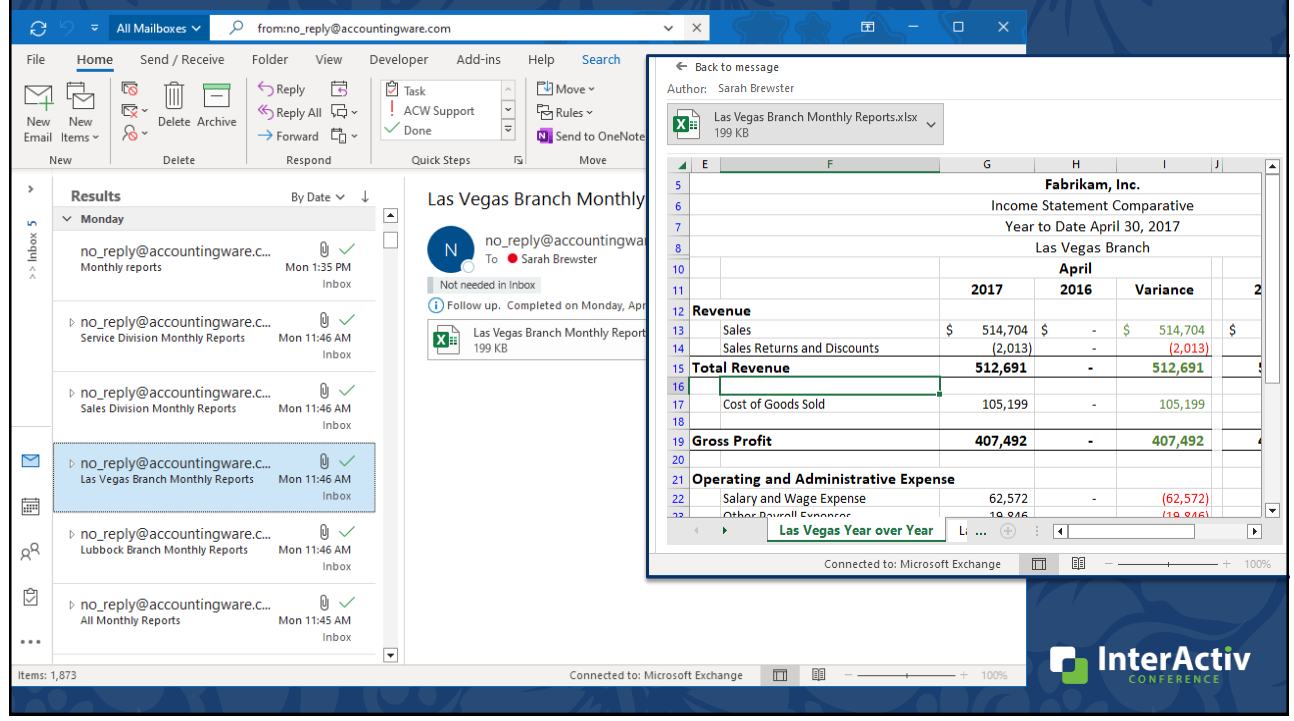

### Why do I want the financial tree reporting bot?

- 1. Publish multiple financial trees in one process
- **2. Automatically distribute to recipients**
	- **File location**
	- **Email**
	- **SharePoint**

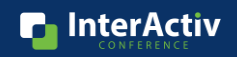

### How do I use the financial tree reporting bot?

- 1. Create your map
- 2. Build your structure with rollups
- **3. Complete config file**

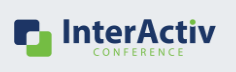

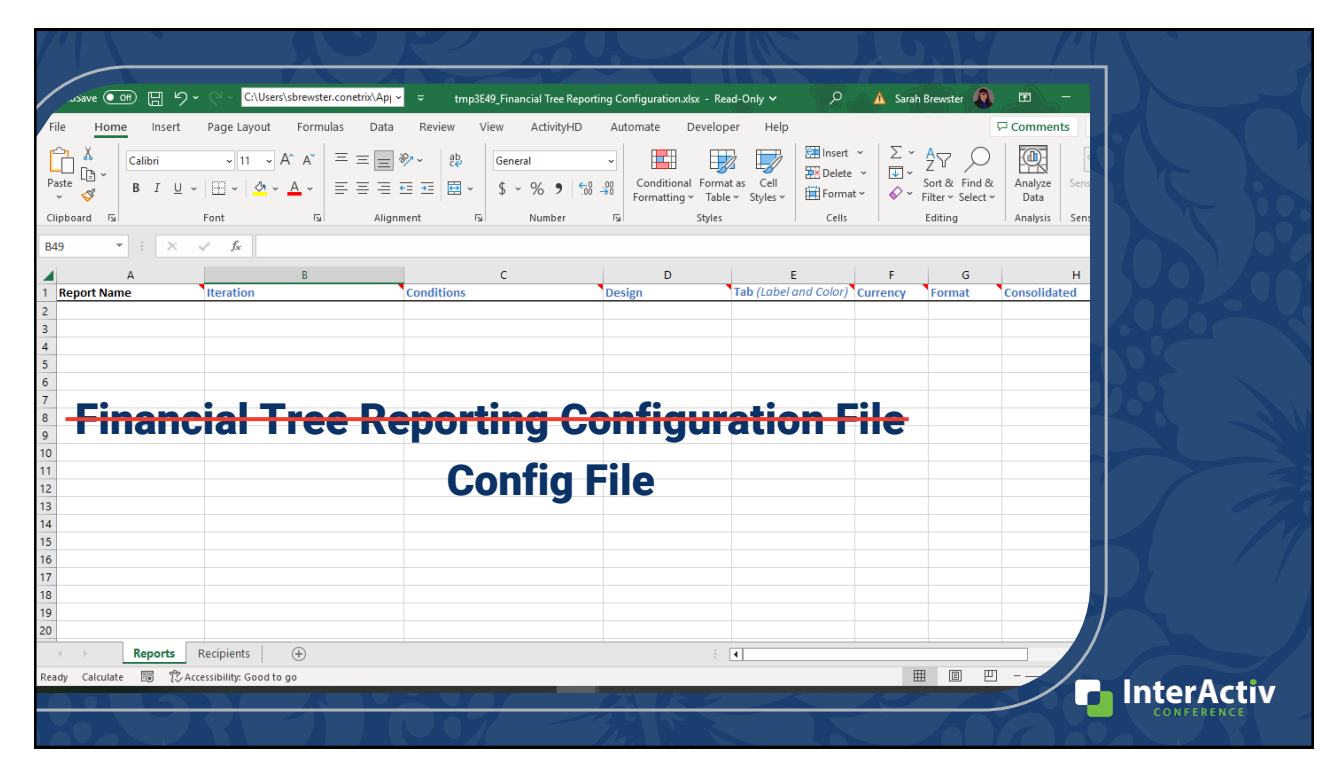

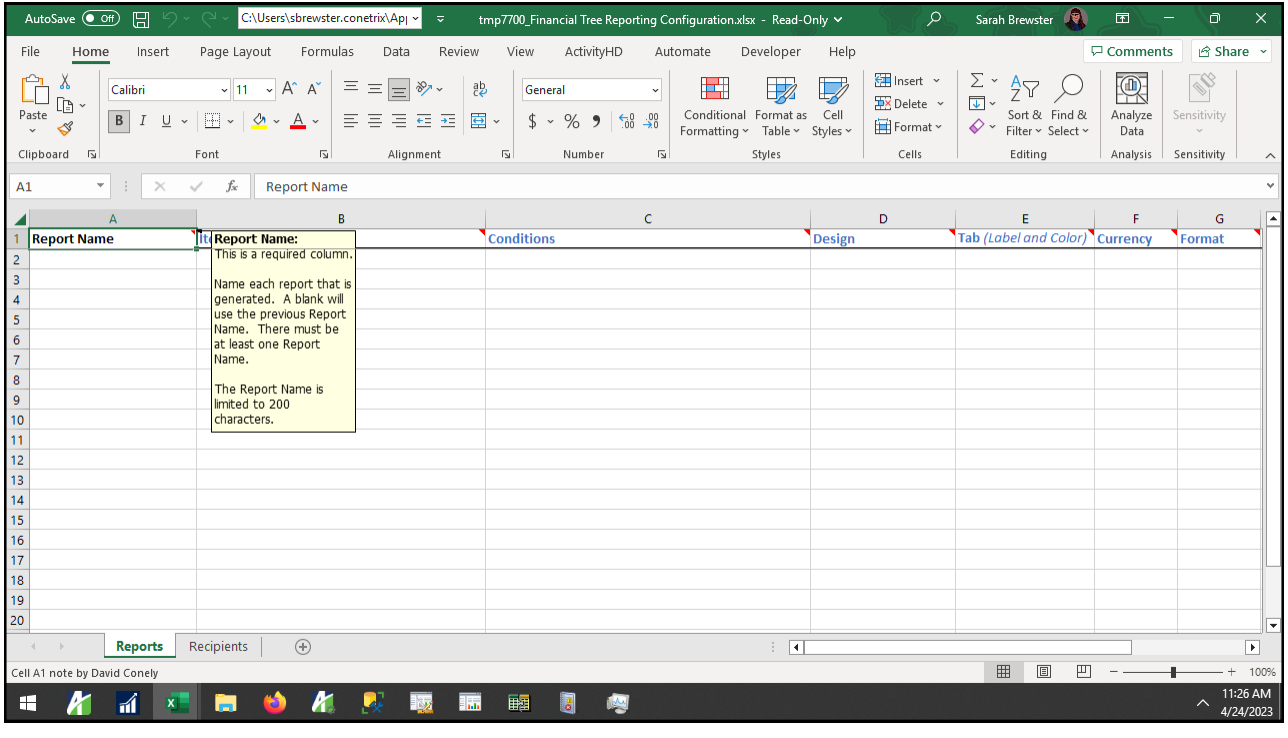

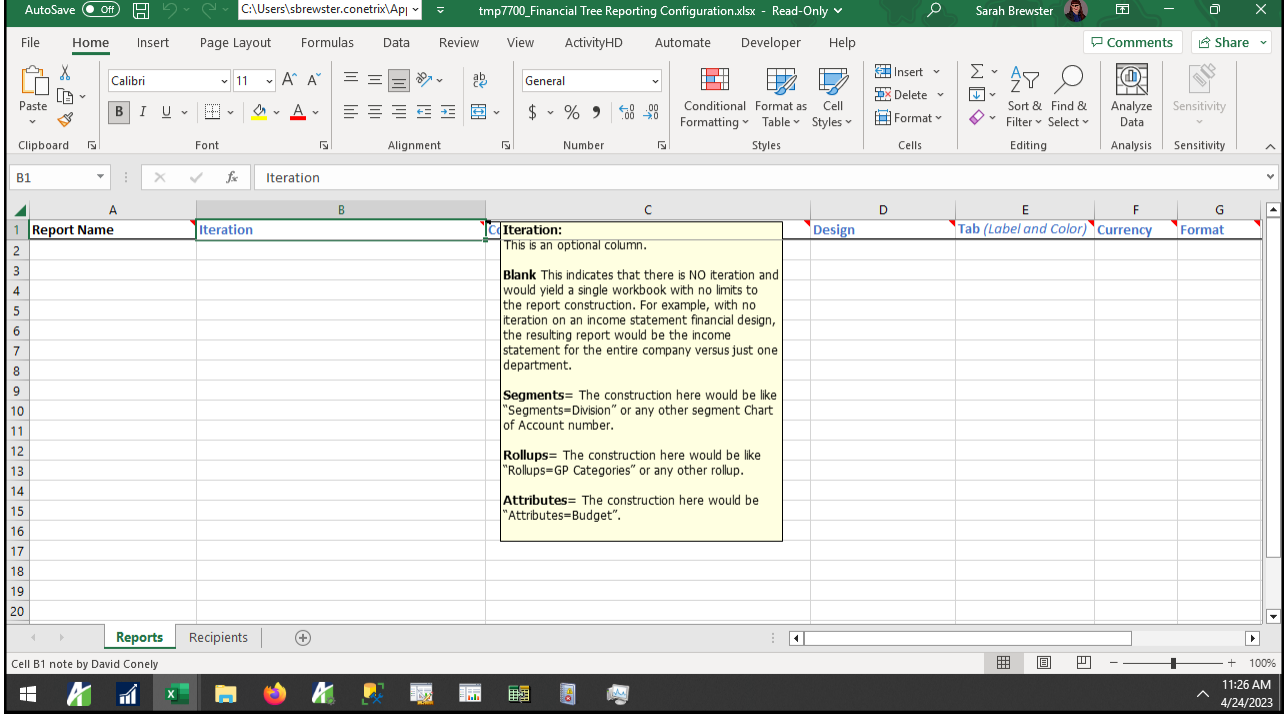

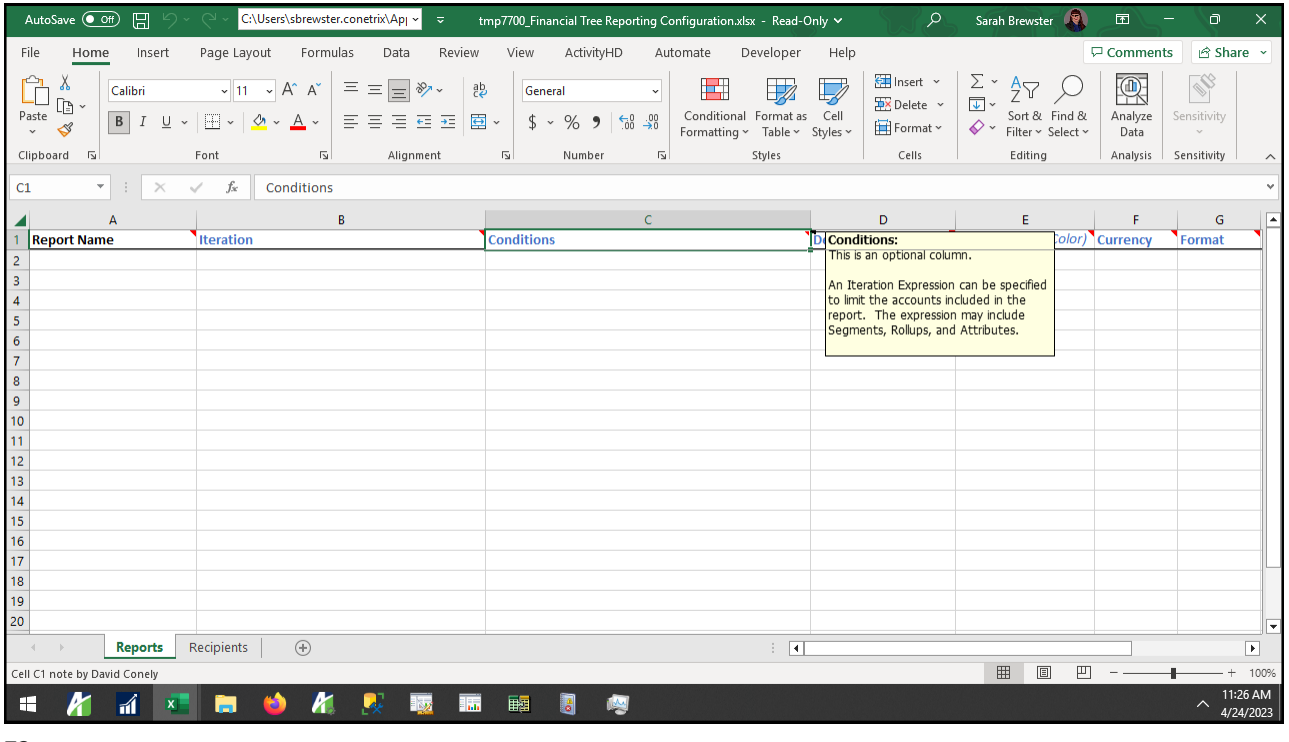

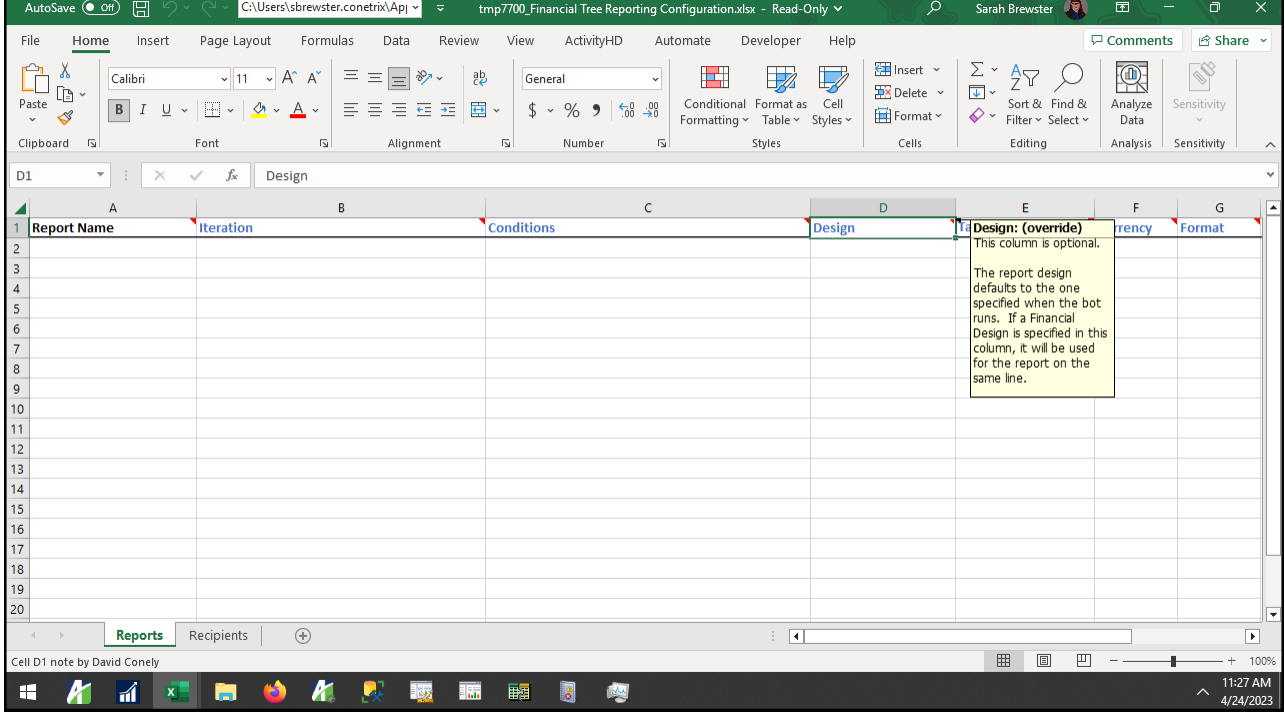

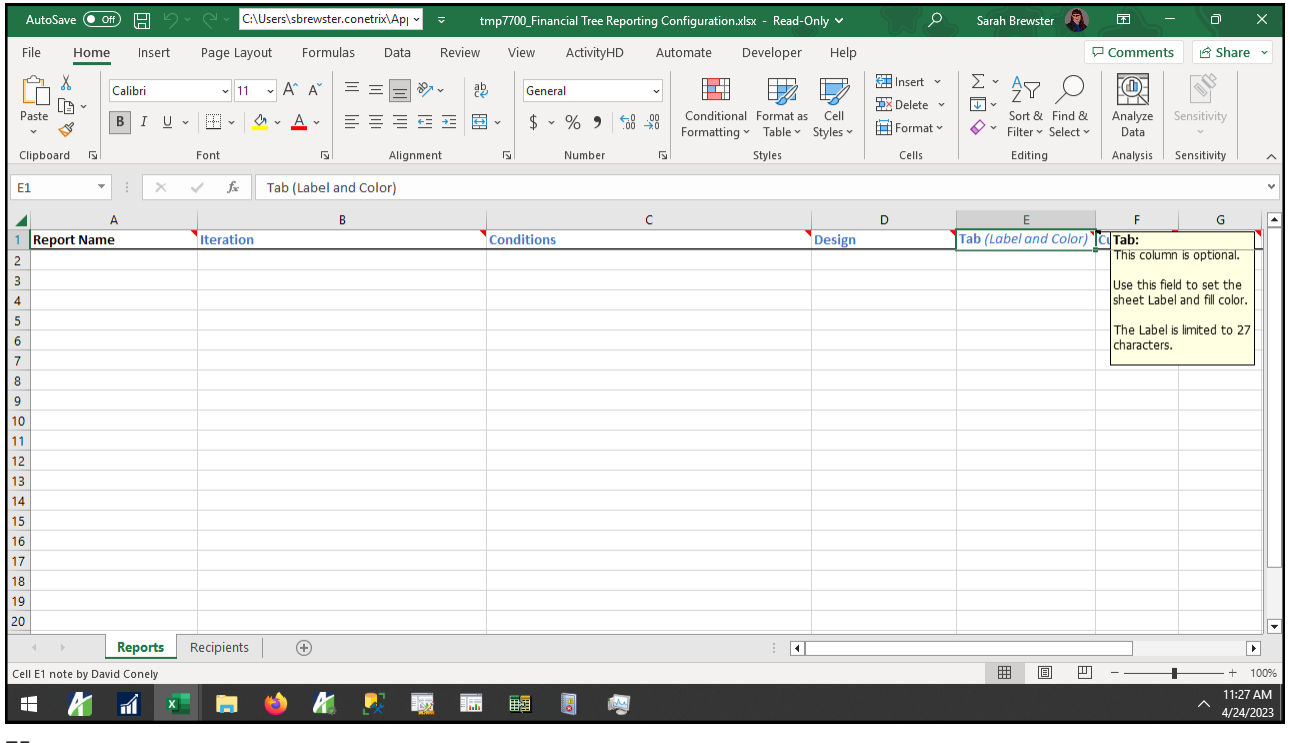

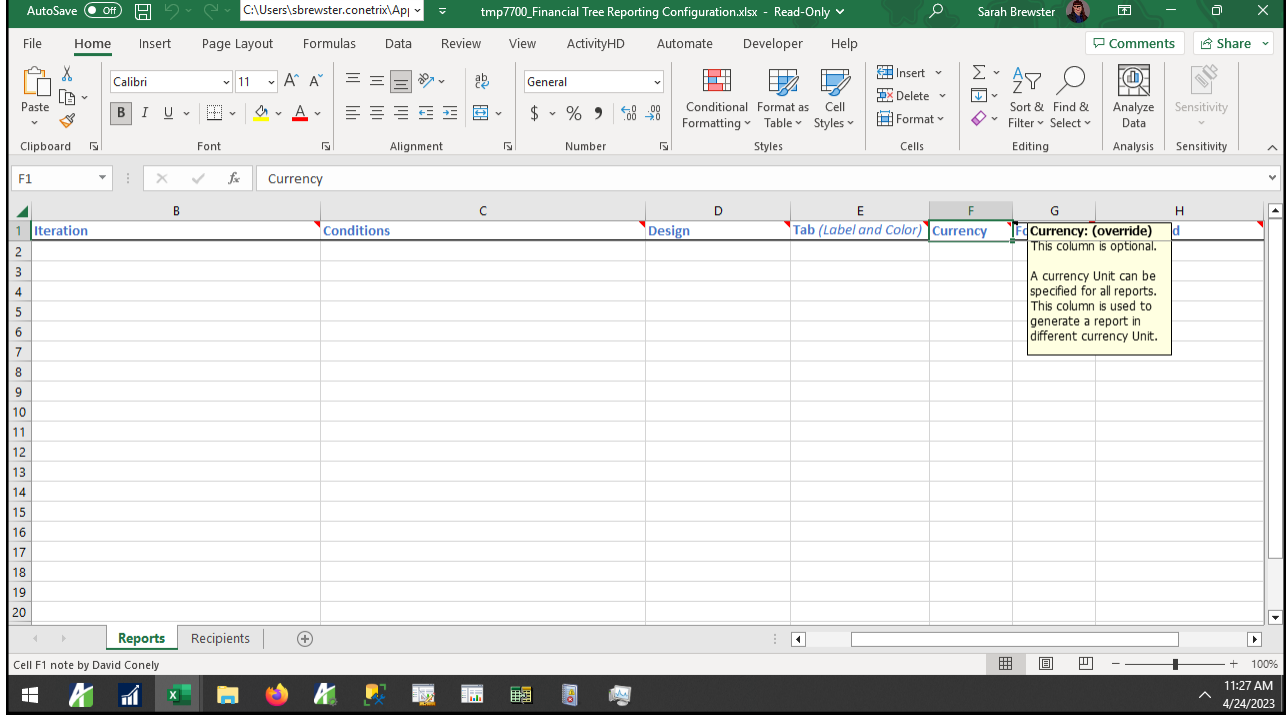

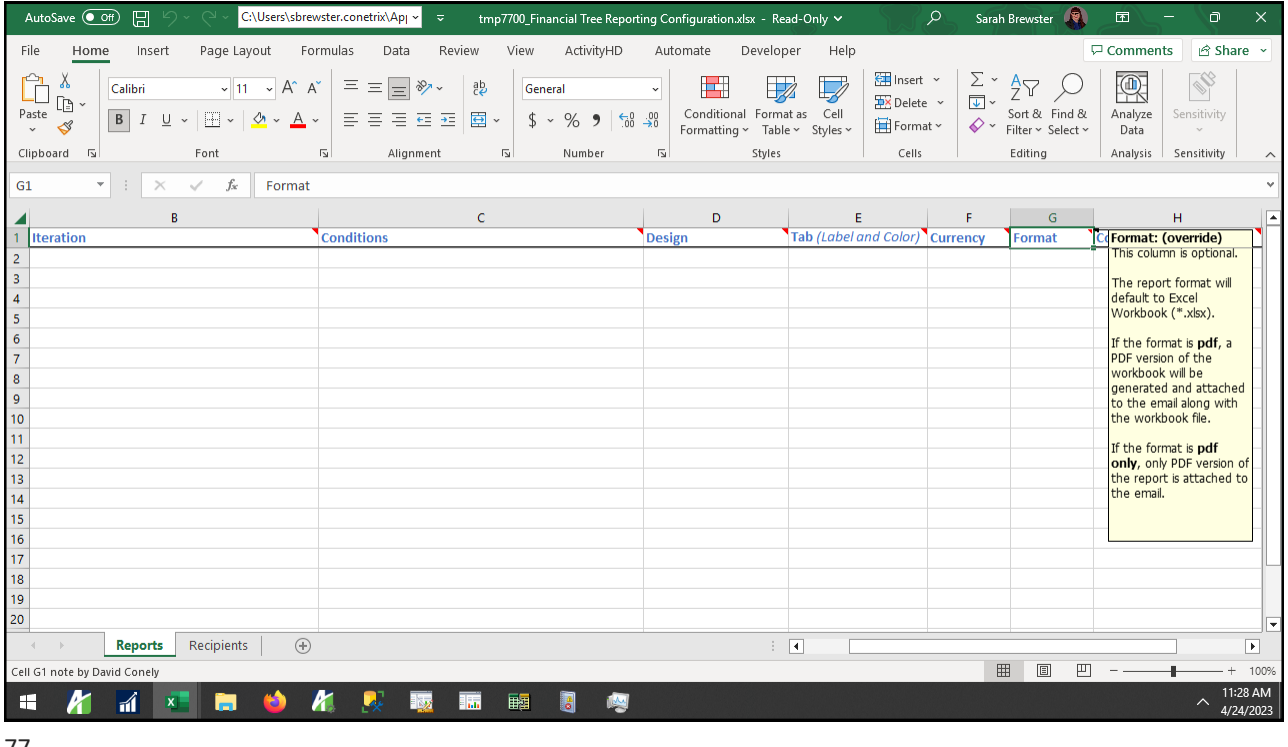

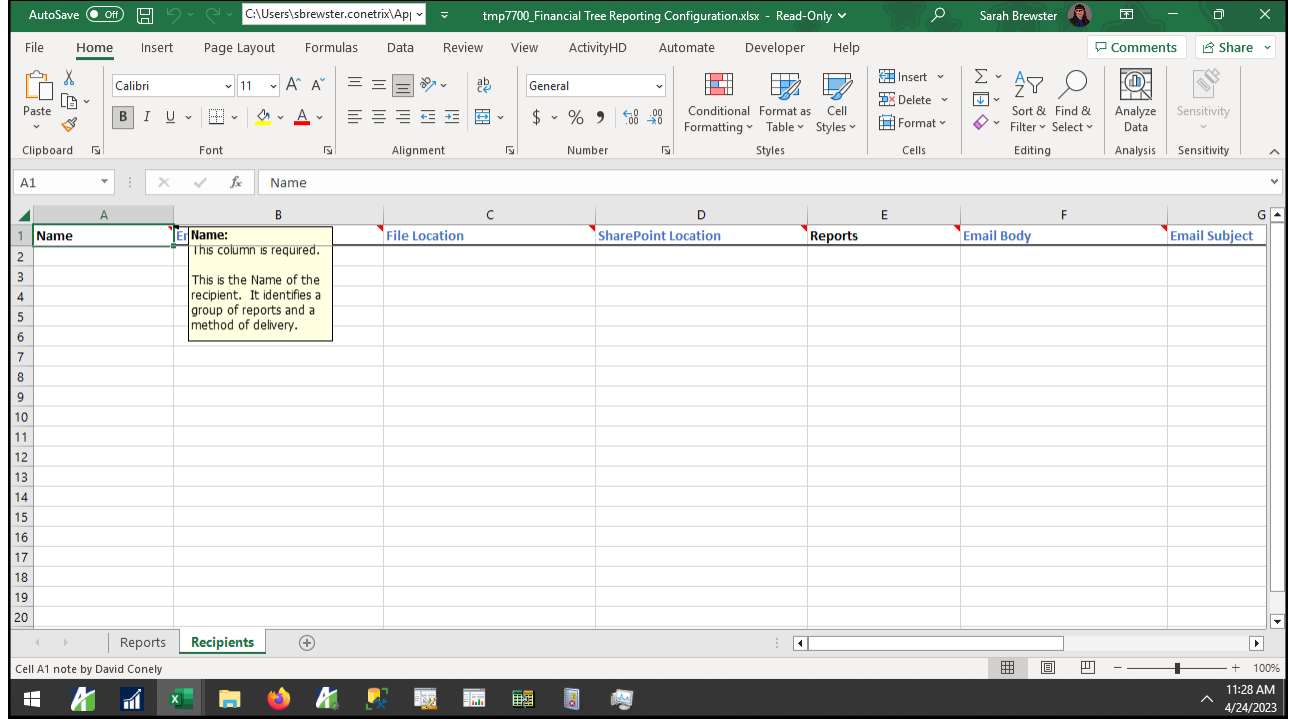

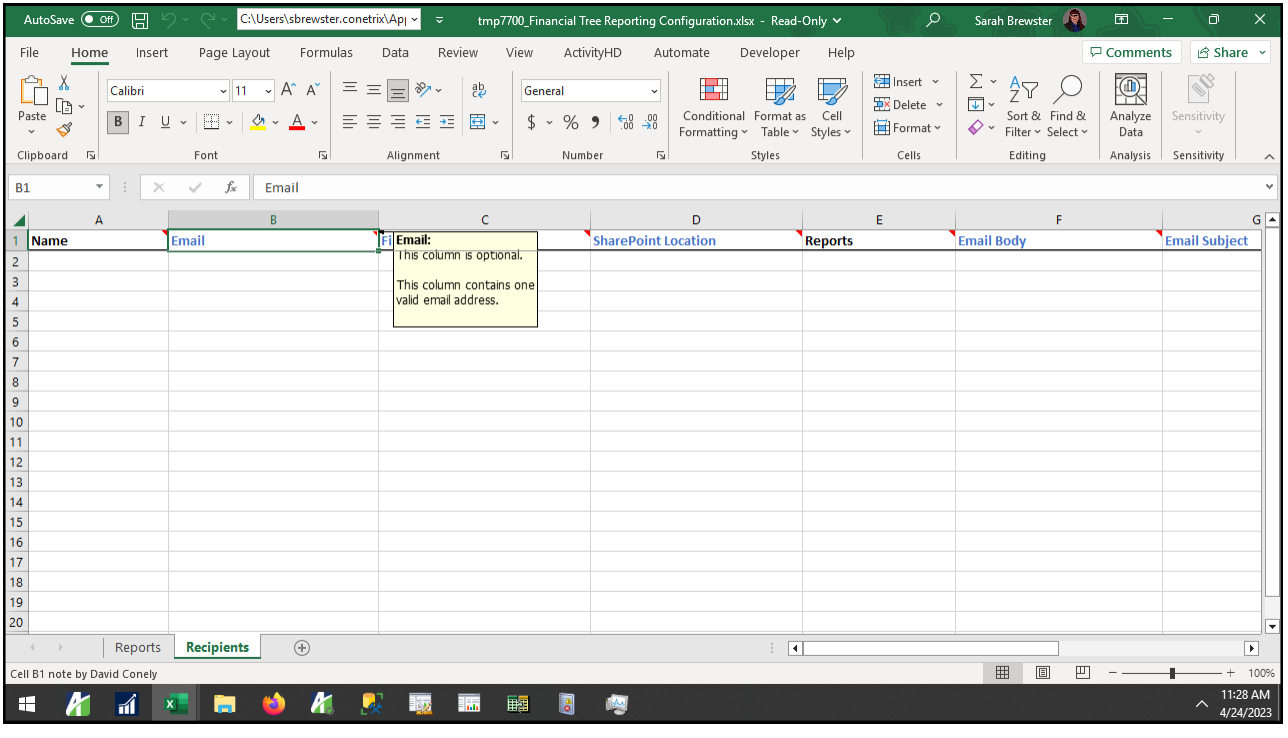

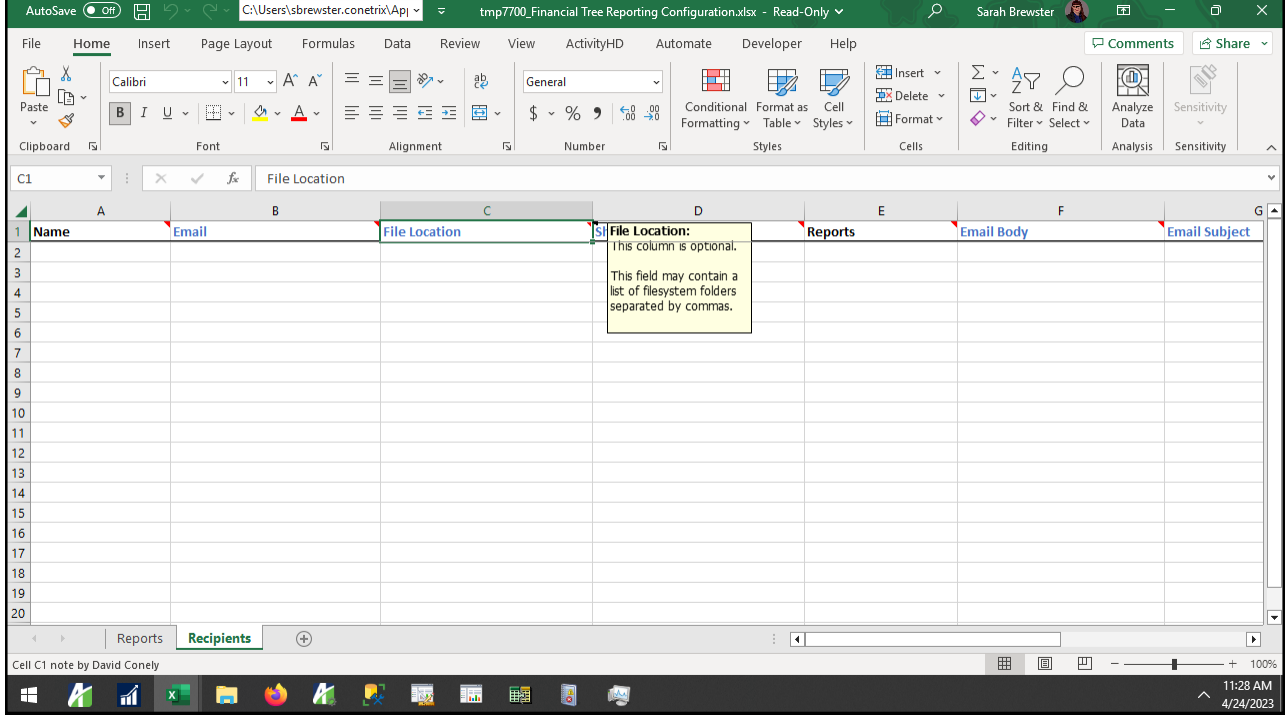

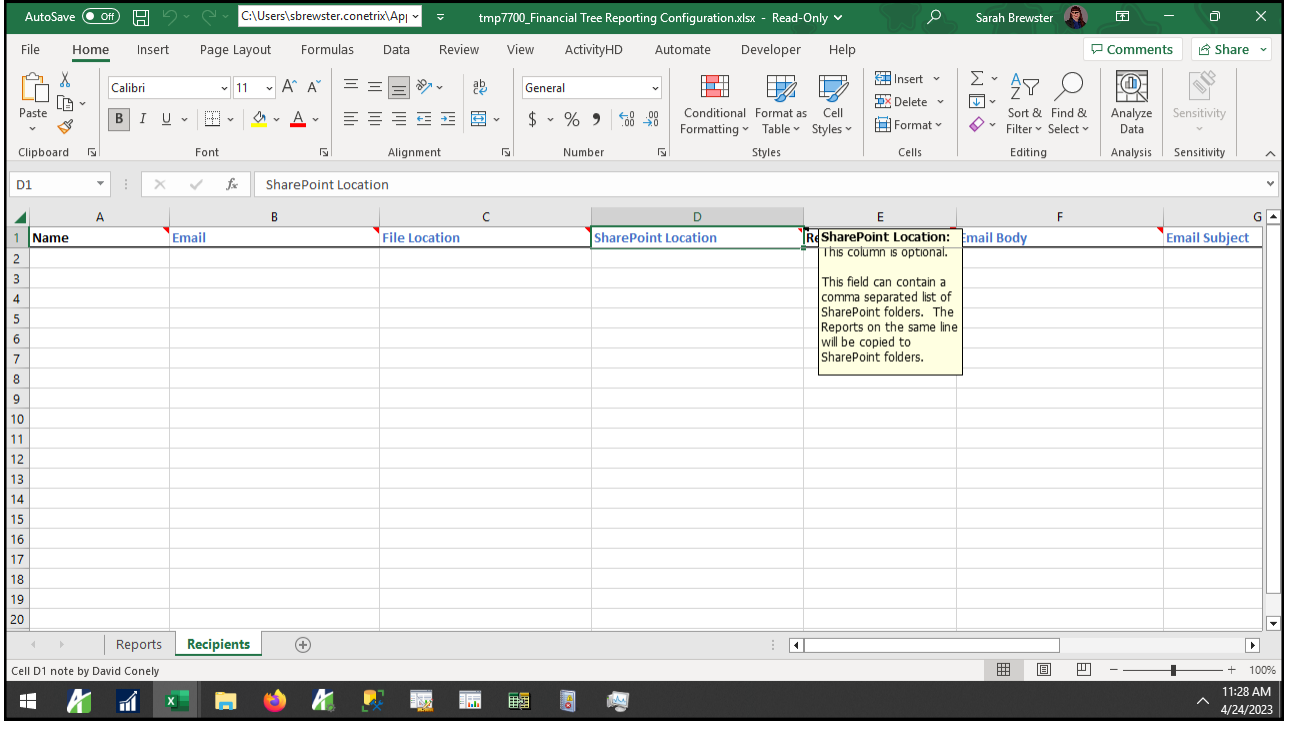

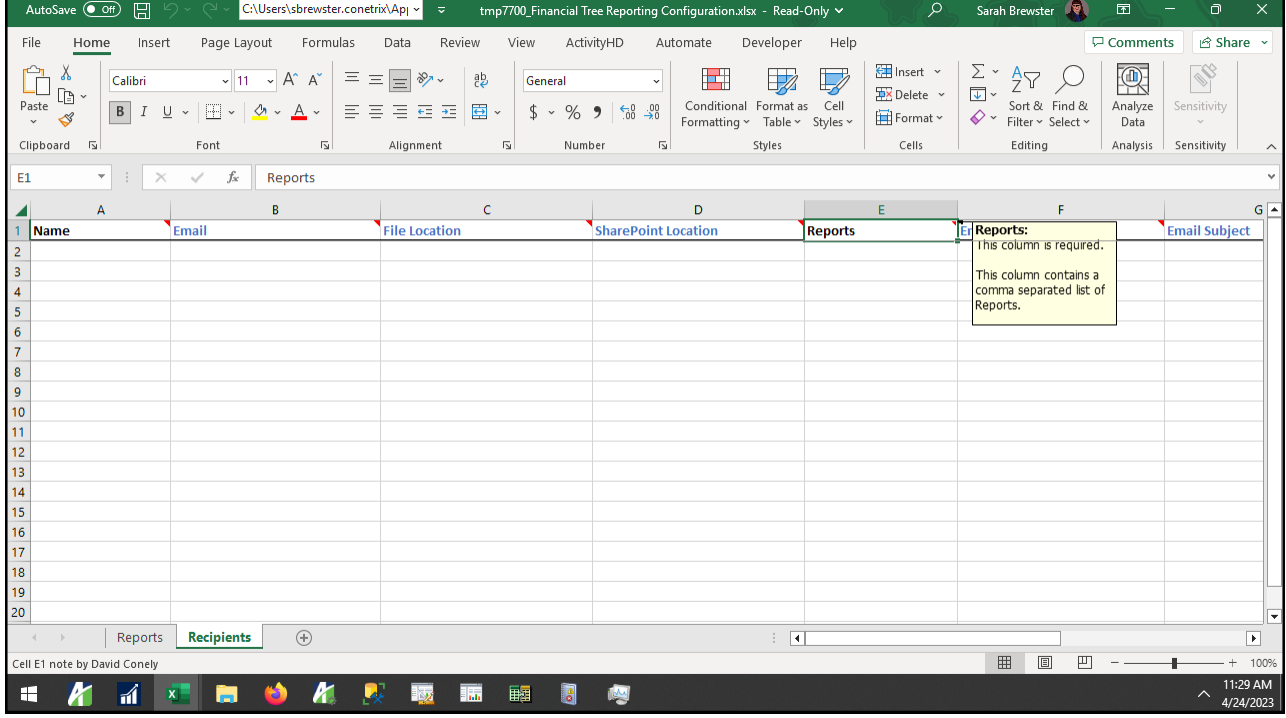

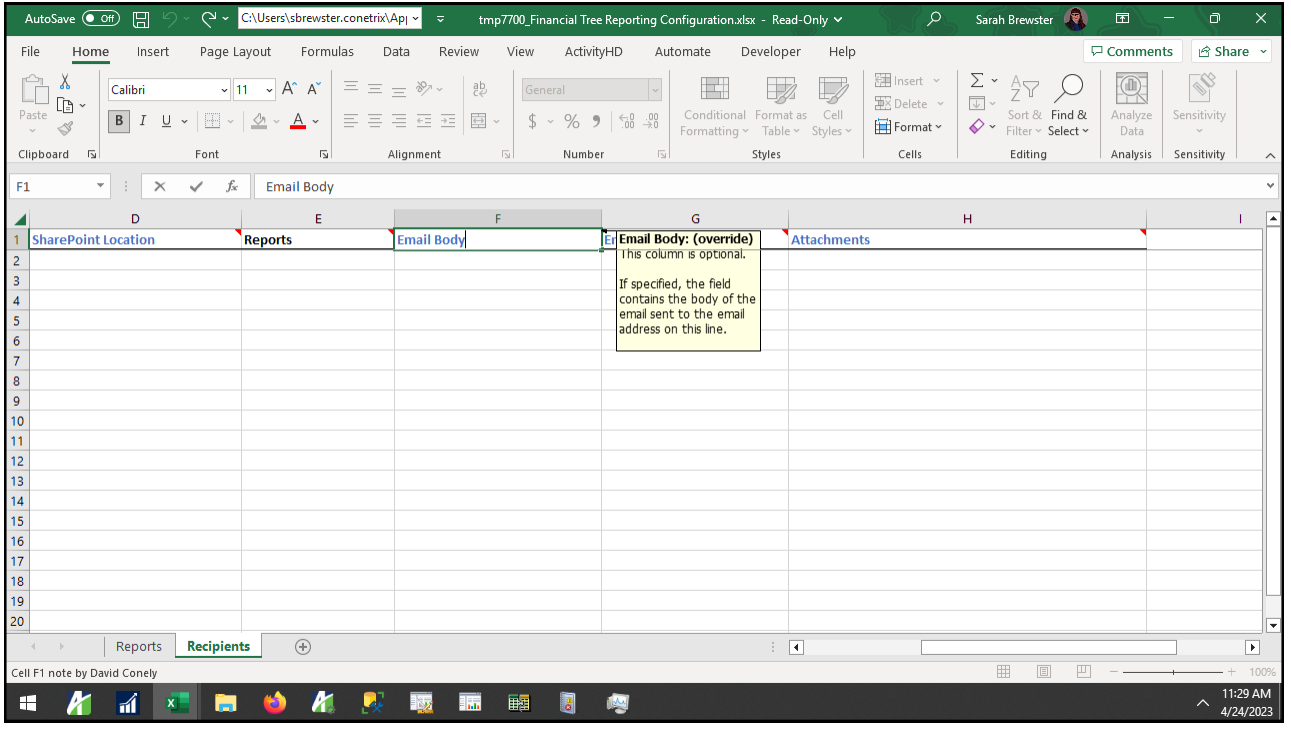

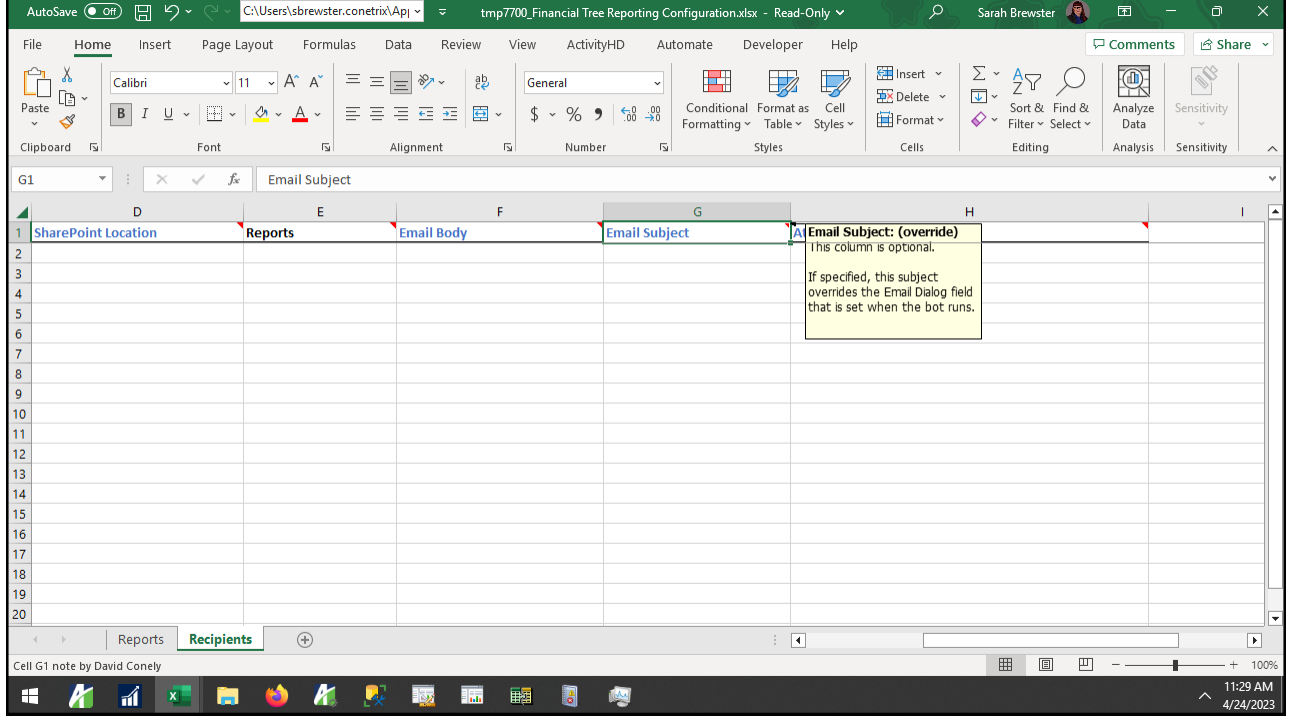

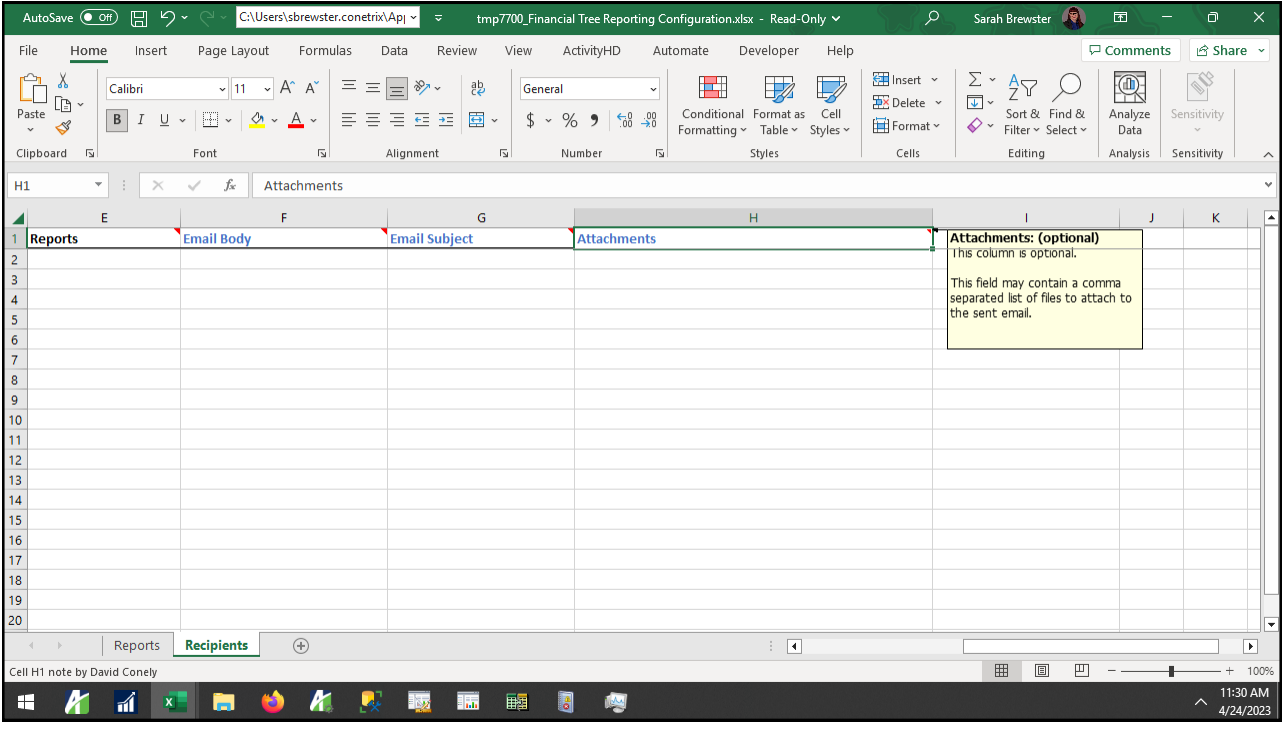

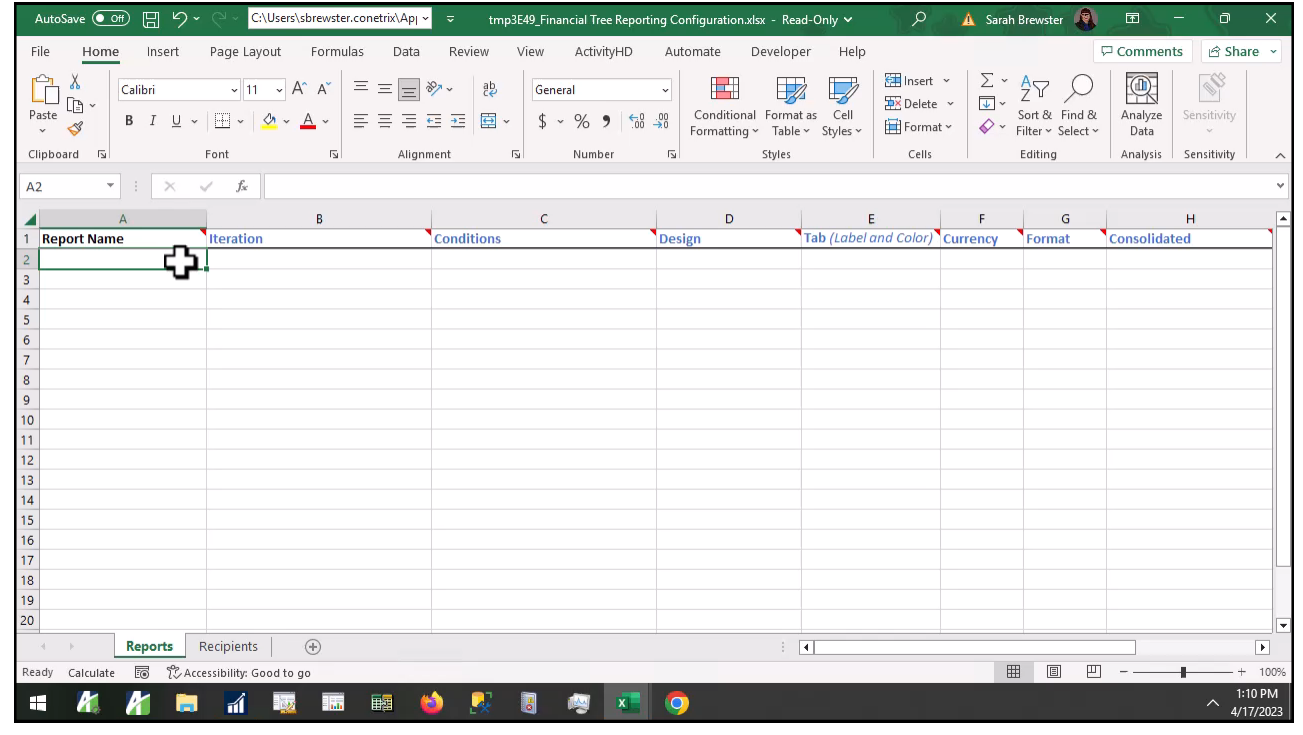

### How do I use the financial tree reporting bot?

- 1. Create your map
- 2. Build your structure with rollups
- 3. Complete config file
- **4. Run the bot**

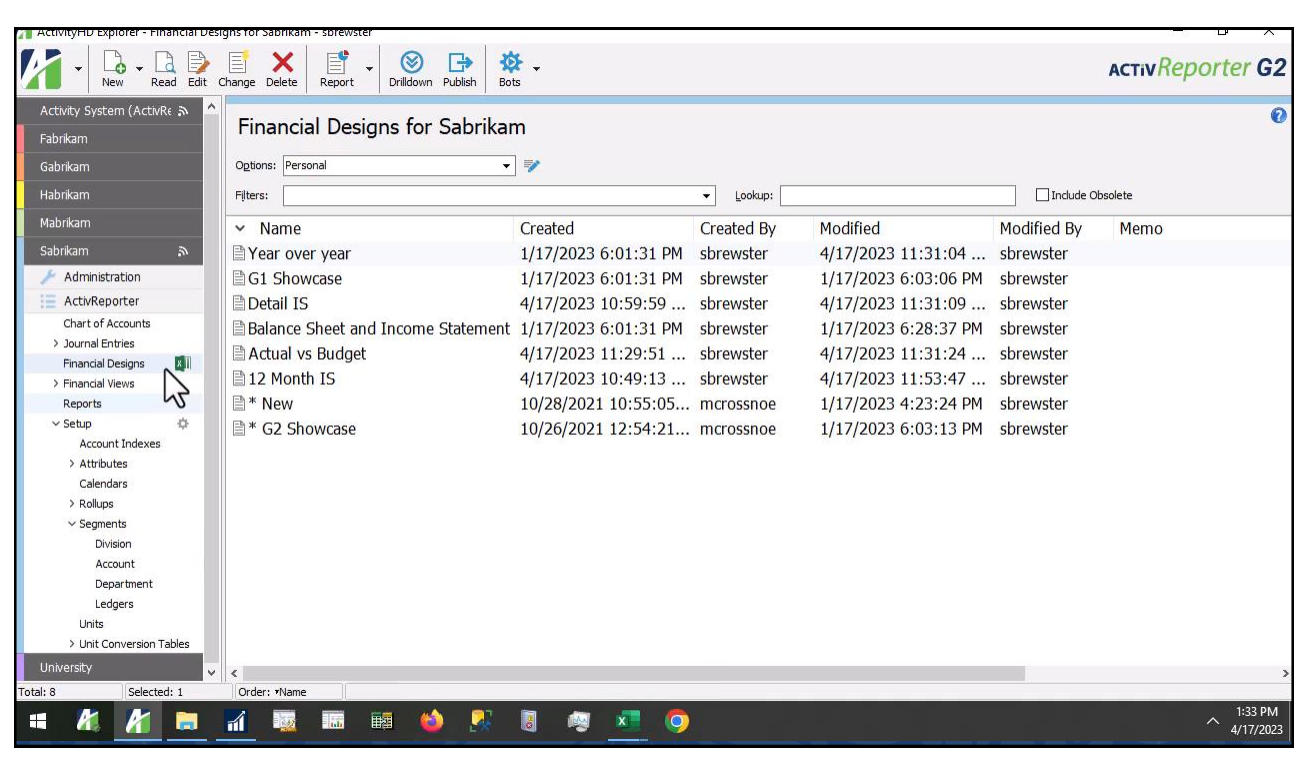

#### [Run the Bot \[mp4\]](https://accountingwarestorage.blob.core.windows.net/marketing/2023 InterActiv/AHD_Run the Bot.mp4)

**P** InterActiv

### How do I use the financial tree reporting bot?

- 1. Create your map
- 2. Build your structure with rollups
- 3. Complete config file
- 4. Run the bot
- **5. Maintain**

89

# How do I use the financial tree reporting bot?

- 1. Create your map
- 2. Build your structure with rollups
- 3. Complete config file
- 4. Run the bot
- 5. Maintain
- **6. Repeat!**

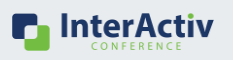

**P** InterActiv

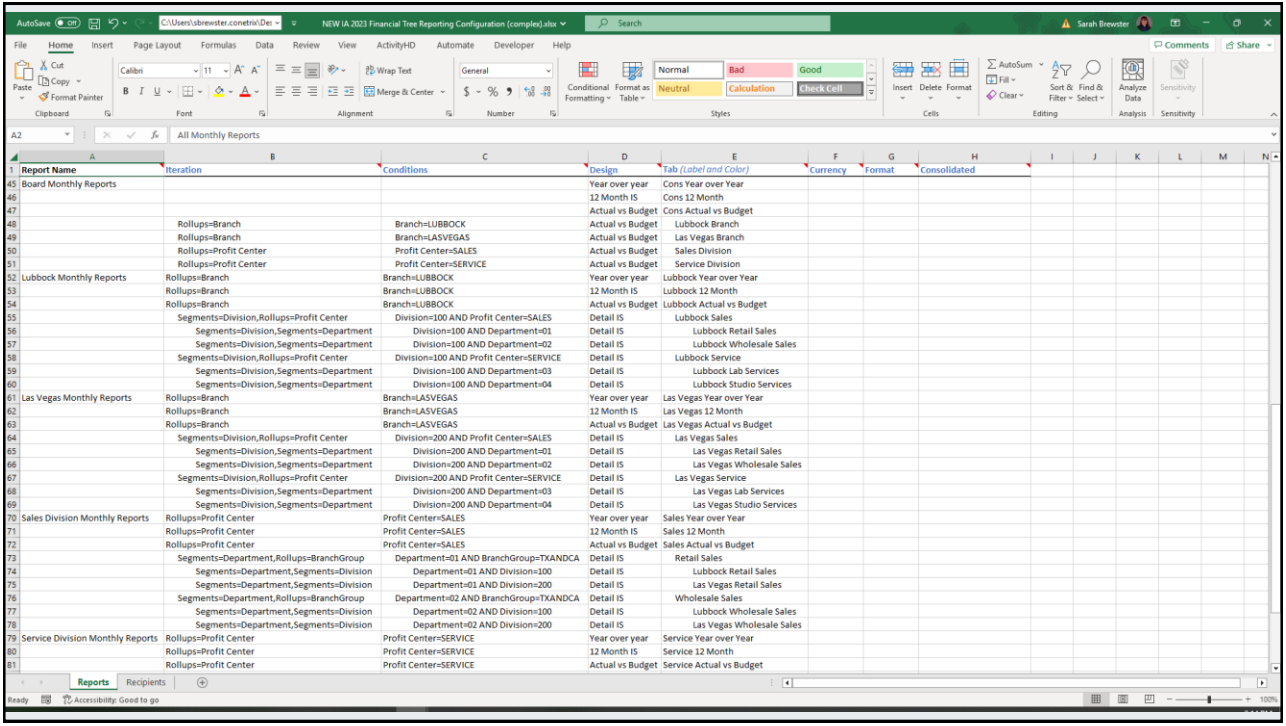

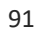

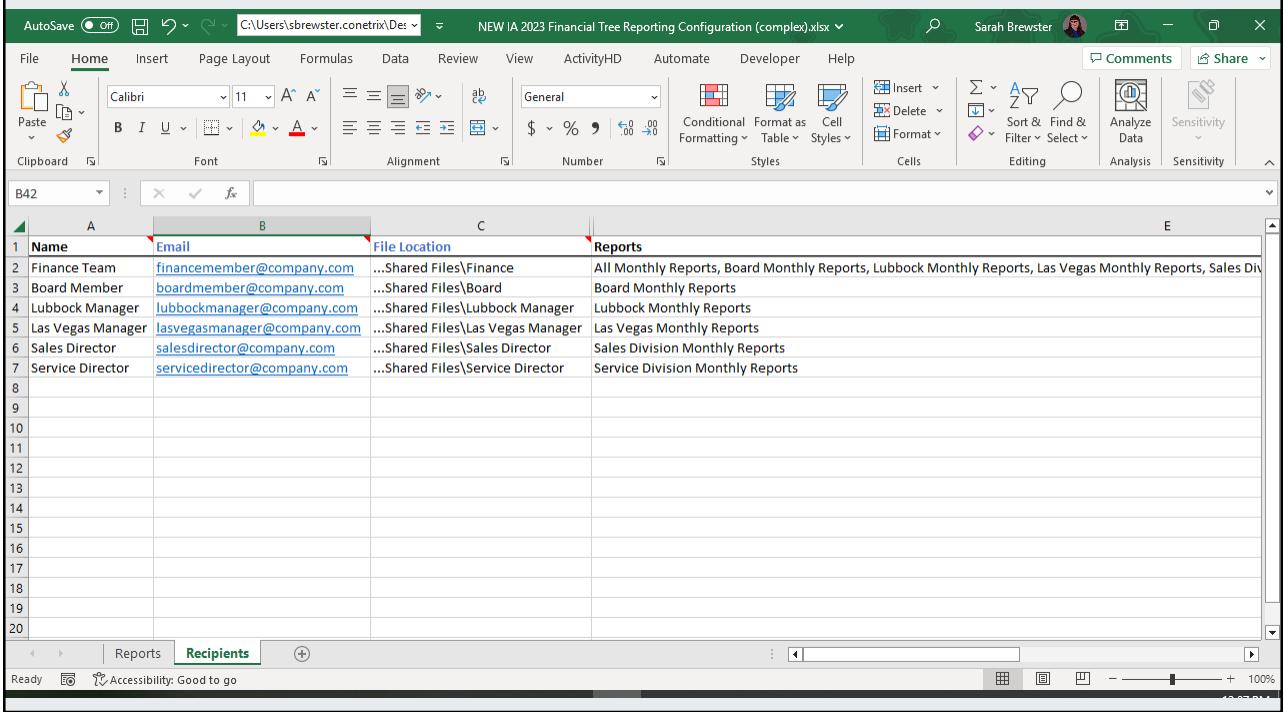

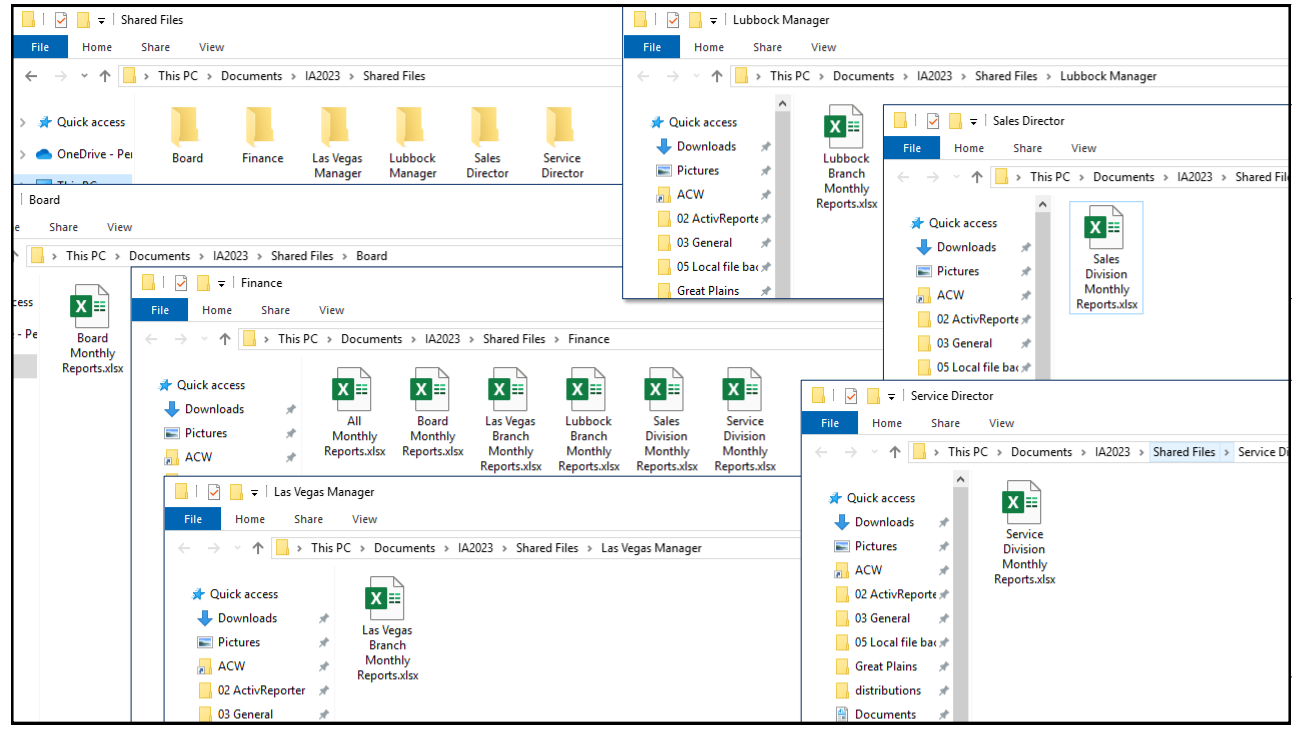

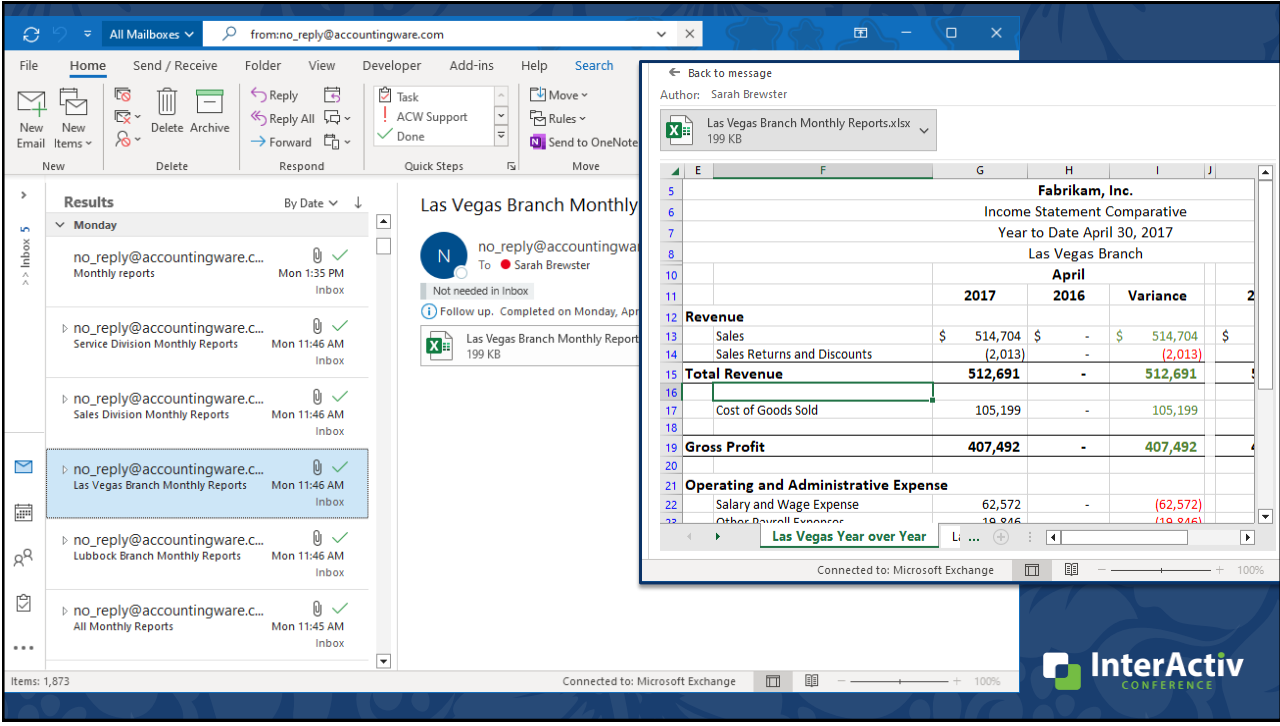

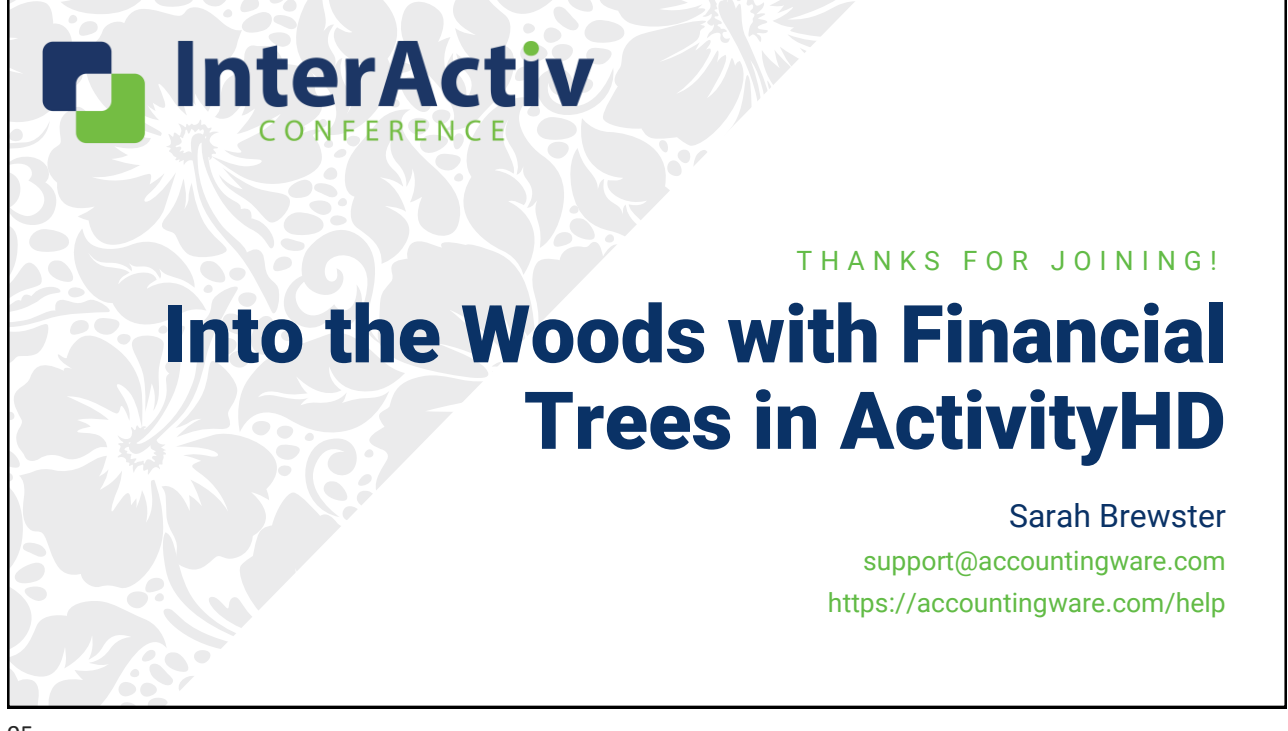